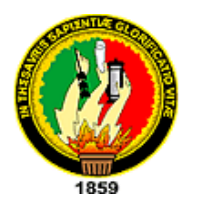

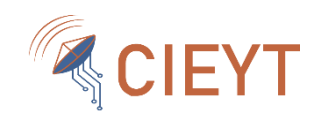

# **UNIVERSIDAD NACIONAL DE LOJA**

# **FACULTAD DE LA ENERGÍA, LAS INDUSTRIAS Y LOS RECURSOS NATURALES NO RENOVABLES**

# **CARRERA DE INGENIERÍA EN ELECTRÓNICA Y TELECOMUNICACIONES.**

# **"REDISEÑO E IMPLEMENTACIÓN DE UN SISTEMA DE MONITOREO DE TEMPERATURA Y CONDUCTIVIDAD ELÉCTRICA DEL AGUA DEL SUELO DE LA RESERVA BIOLÓGICA SAN FRANCISCO."**

**"TESIS DE GRADO PREVIO A OPTAR POR EL TÍTULO DE INGENIERO EN ELECTRÓNICA Y TELECOMUNICACIONES".**

**Autor:**

Manuel Agustín Tuza Cuenca.

**Director:** 

Ing. Pedro Andrés Delgado Guerrero Mg. Sc.

Loja – Ecuador

2019

# <span id="page-1-0"></span>**CERTIFICACIÓN**

#### Ing. Andrés Delgado Guerrero Mg. Sc. **DIRECTOR DEL TRABAJO DE TESIS.**

#### **CERTIFICA:**

Haber dirigido, asesorado, revisado y corregido el presente trabajo de tesis de grado, en su proceso de investigación cuyo tema versa en "**REDISEÑO E IMPLEMENTACIÓN DE UN SISTEMA DE MONITOREO DE TEMPERAURA Y CONDUCTIVIDAD ELÉCTRICA DEL AGUA DEL SUELO DE LA RESERVA BIOLÓGICA SAN FRANCISCO",** previo a la obtención del título de **Ingeniero en Electrónica y Telecomunicaciones,** realizado por el señor egresado: **MANUEL AGUSTÍN TUZA CUENCA**, mismo que cumple con la reglamentación y políticas de investigación, por lo que autorizo su presentación y posterior sustentación y defensa.

Loja, 16 de agosto de 2019

\_\_\_\_\_\_\_\_\_\_\_\_\_\_\_\_\_\_\_\_\_\_\_\_\_\_\_\_\_\_\_\_\_\_

Ing. Pedro Andrés Delgado Guerrero Mg. Sc. **DIRECTOR DEL TRABAJO DE TESIS**

# **AUTORÍA**

<span id="page-2-0"></span>YO, **MANUEL AGUSTÍN TUZA CUENCA,** declaro ser autor del presente trabajo de tesis y eximo expresamente a la Universidad Nacional de Loja y a sus representantes jurídicos de posibles reclamos o acciones legales por el contenido de la misma.

Adicionalmente acepto y autorizo a la Universidad Nacional de Loja, la publicación de mi tesis en el Repositorio Institucional – Biblioteca Virtual.

**Firma: \_\_\_\_\_\_\_\_\_\_\_\_\_\_\_\_\_\_\_\_\_\_\_\_**

**Cédula:** 1104472566

**Fecha:** Loja, 18 de diciembre de 2019.

# <span id="page-3-0"></span>**CARTA DE AUTORIZACIÓN DE TESIS POR PARTE DEL AUTOR, PARA LA CONSULTA, REPRODUCCIÓN PARCIAL O TOTAL Y PUBLICACIÓN ELECTRÓNICA DEL TEXTO COMPLETO.**

Yo, **MANUEL AGUSTÍN TUZA CUENCA,** declaro ser autor de la tesis titulada **"REDISEÑO E IMPLEMENTACIÓN DE UN SISTEMA DE MONITOREO DE TEMPERATURA Y CONDUCTIVIDAD ELÉCTRICA DEL AGUA DEL SUELO DE LA RESERVA BIOLÓGICA SAN FRANCISCO"**, como requisito para obtener el grado de **INGENIERO EN ELECTRÓNICA Y TELECOMUNICACIONES;**  autorizo al Sistema Bibliotecario de la Universidad Nacional de Loja para que con fines académicos, muestre al mundo la reproducción intelectual de la Universidad, a través de la visibilidad de su contenido de la siguiente manera en el Repositorio Digital Institucional:

Los usuarios pueden consultar el contenido de este trabajo en RDI, en las redes de información del país y del exterior, con las cuales tenga convenio la Universidad.

La Universidad Nacional de Loja, no se responsabiliza por el plagio o copia de la tesis que realice un tercero.

Para constancia de esta autorización, en la ciudad de Loja a los dieciocho días del mes de diciembre del dos mil diecinueve.

Firma: *Glaufbox() Taxs()* 

**Autor:** Manuel Agustín Tuza Cuenca.

**Cédula:** 1104472566

**Dirección:** San Pedro de la Bendita.

**Correo Electrónico:** [matuzac@unl.edu.ec](mailto:matuzac@unl.edu.ec)

**Teléfono:** 2569169 **Celular:** 0961762621

#### **DATOS COMPLEMENTARIOS**

**Director de tesis:** Ing. Pedro Andrés Delgado Guerrero Mg. Sc.

**Tribunal de Grado:** Ing. Andy Fabricio Vega León Mg. Sc. Ing. Manuel Augusto Pesantez González. Mg. Sc. Ing. Kleber Rolando Morillo Aguilar. Mg. Sc.

# <span id="page-4-0"></span>**DEDICATORIA.**

*A mi familia por haber sido mi apoyo a lo largo de toda mi carrera universitaria y a lo largo de mi vida. A todas las personas que me acompañaron y me han guiado, aportando a mi formación tanto profesional y como ser humano.*

*En memoria de mi recordado y querido padre Manuel Isaías Tuza, por ser ejemplo en vida de honradez, fe, lealtad, sapiencia y amor.*

#### **AGRADECIMIENTO**

<span id="page-5-0"></span>Agradecer primeramente a mi madre MERSY ISERAELITA CUENCA, por ser el pilar fundamental en nuestras vidas, por sus consejos, valores y más que todo, por brindarnos su amor.

A mis hermanos Danila, Omar, Edgar, Pedro, Jakeline y Mario, mis sobrinos Wendy, Matías, Mateo, Luis y Emily, por estar conmigo y apoyarme siempre. Porque con ustedes he compartido muchos momentos de alegría y felicidad que guardo en el recuerdo.

A mis abuelitos Elena, Tomas, Juvenal, Nieves, Isabel. Gracias por sus oraciones y bendiciones.

A Mario Alberto Lima por ser una gran persona y brindarme su apoyo.

Agradecer a Dolores Balcázar y Rosario Chuquimarca por brindarme su apoyo en alguna parte de mi vida, lo cual me ha permitido llegar hasta el día de hoy.

A la Universidad Nacional de Loja, a la Facultad de la Energía, las Industrias y los Recursos Naturales no Renovables de manera en especial a los que conforman la carrera de Ingeniería en Electrónica y Telecomunicaciones. A los docentes que nos han impartido sus enseñanzas, al ingeniero Andrés Delgado por guiarme en el desarrollo de este trabajo. A mis compañeros y amigos con los que se ha compartido muchos momentos.

Agradecer a los que forman parte de la Estación Científica San Francisco, por permitirme formar parte de este gran proyecto de investigación.

**VI**

# <span id="page-6-0"></span>**TABLA DE CONTENIDOS**

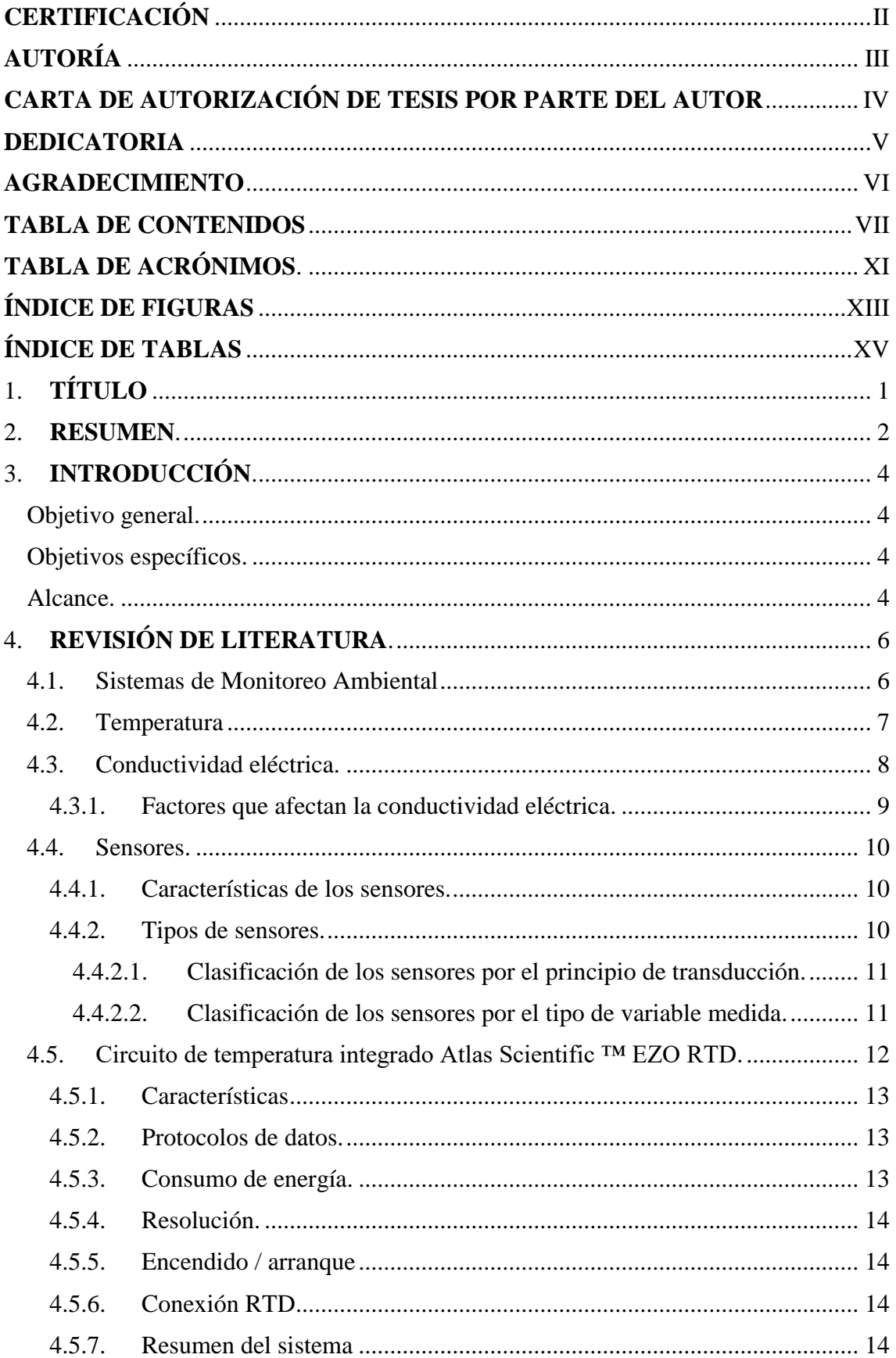

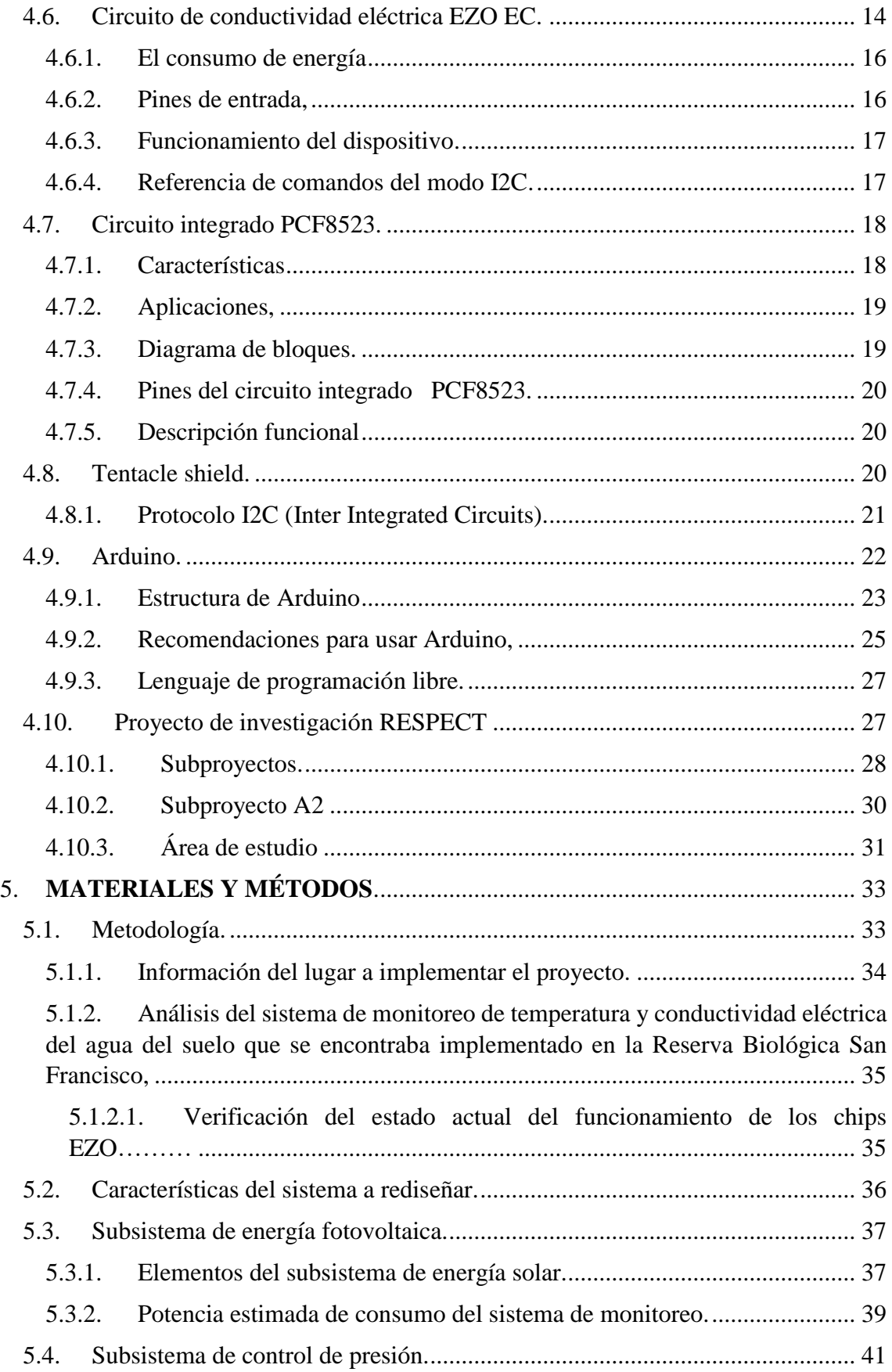

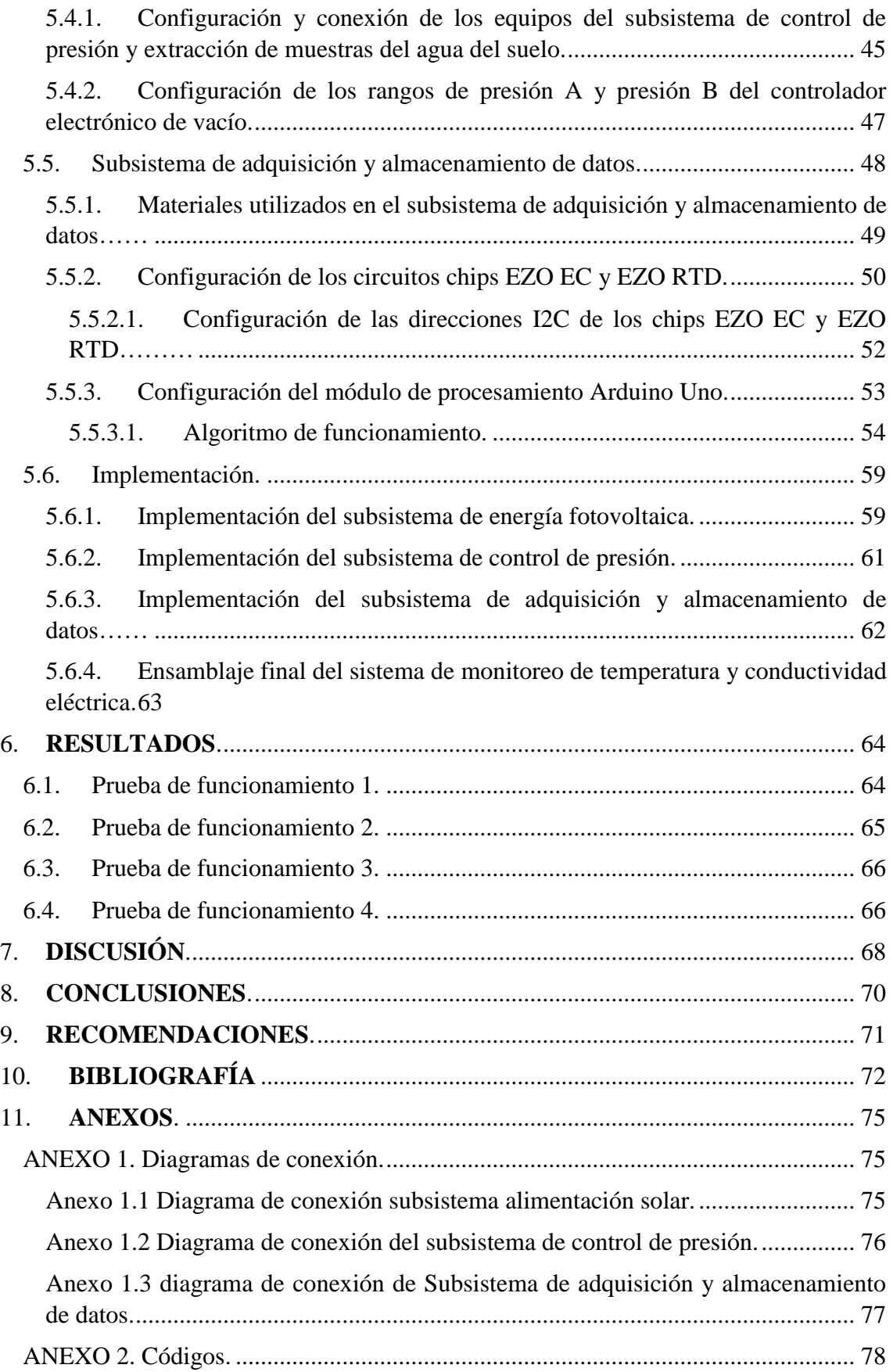

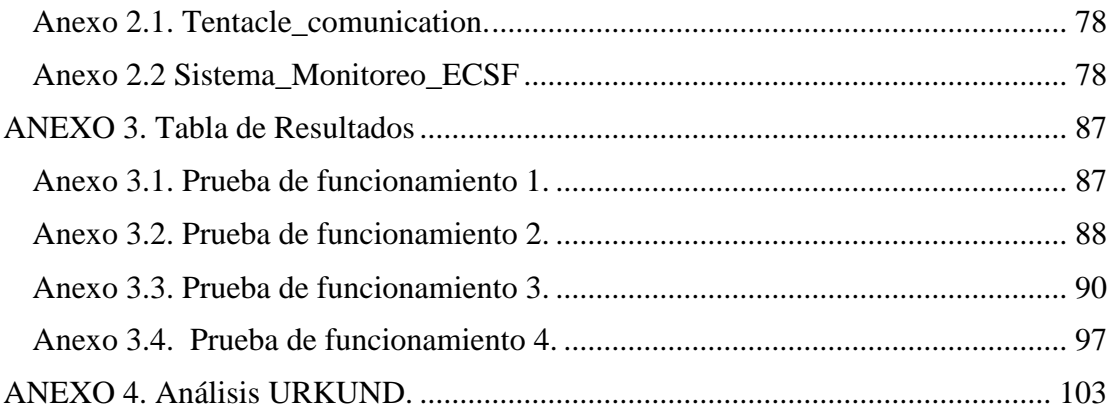

# **TABLA DE ACRÓNIMOS.**

<span id="page-10-0"></span>Subproyecto *A2: Simulando mecanismos de respuesta y efecto del cambio climático global en flujos hidrológicos en ecosistemas montanos tropicales.*

RESPECT: *Cambios Ambientales en Ecosistemas de Megabiodiversidad en el Sur del Ecuador: Efectos de Respuestas y Realimentación.*

RTC: *Reloj en tiempo real*.

FMS: *Sistema de monitoreo ambiental*.

RTD: *Detector de temperatura resistivo*.

UART: *Transmisor-receptor asíncrono universal*.

I2C: *Circuito interintegrado (protocolo de comunicación).*

Tx/Rx: *Transmisor/Receptor.*

EC: *Conductividad Eléctrica*.

TDS: *Solidos disueltos torales.*

SG: *Gravedad especifica*.

SDA*: Línea de datos serial*.

SCL: *Línea de reloj serial*.

POR*: Reinicio de encendido interno*.

BCD. *Decimal codificado en binario*.

PWM*. Modulación por ancho de pulso*.

REF*: Respuesta-efecto*.

LSM: *Modelo de superficie terrestre.*

CMF*: Modelización de cuencas hidrológicas*.

TMF: *Bosque de montaña lluvioso*.

ESCF: *Estación Científica San Francisco*.

mA: *Miliamperios.*

# **ÍNDICE DE FIGURAS**

<span id="page-12-0"></span>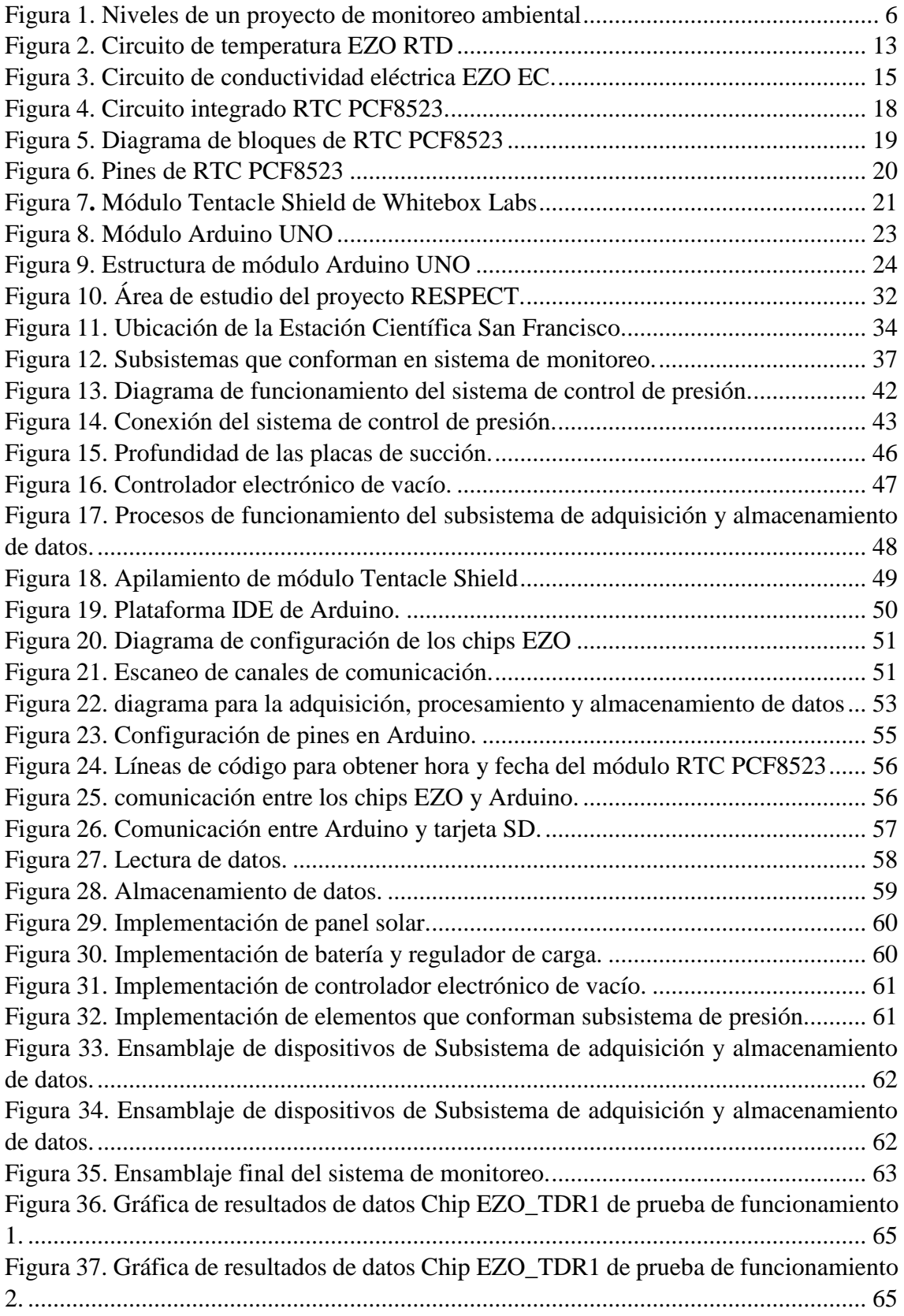

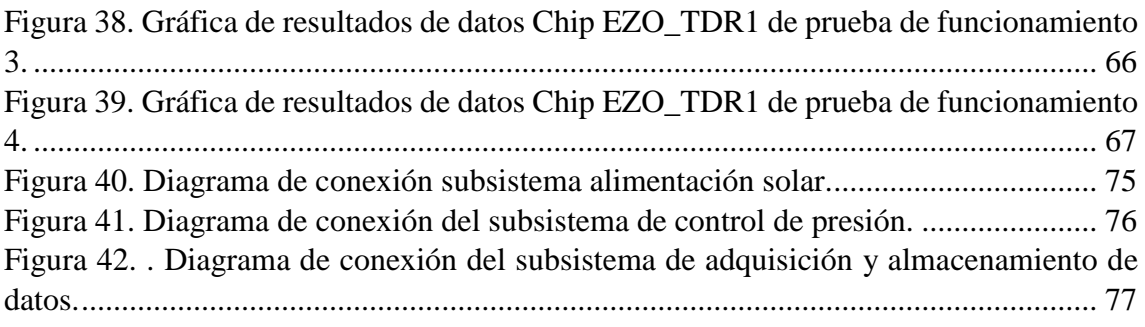

# **ÍNDICE DE TABLAS**

<span id="page-14-0"></span>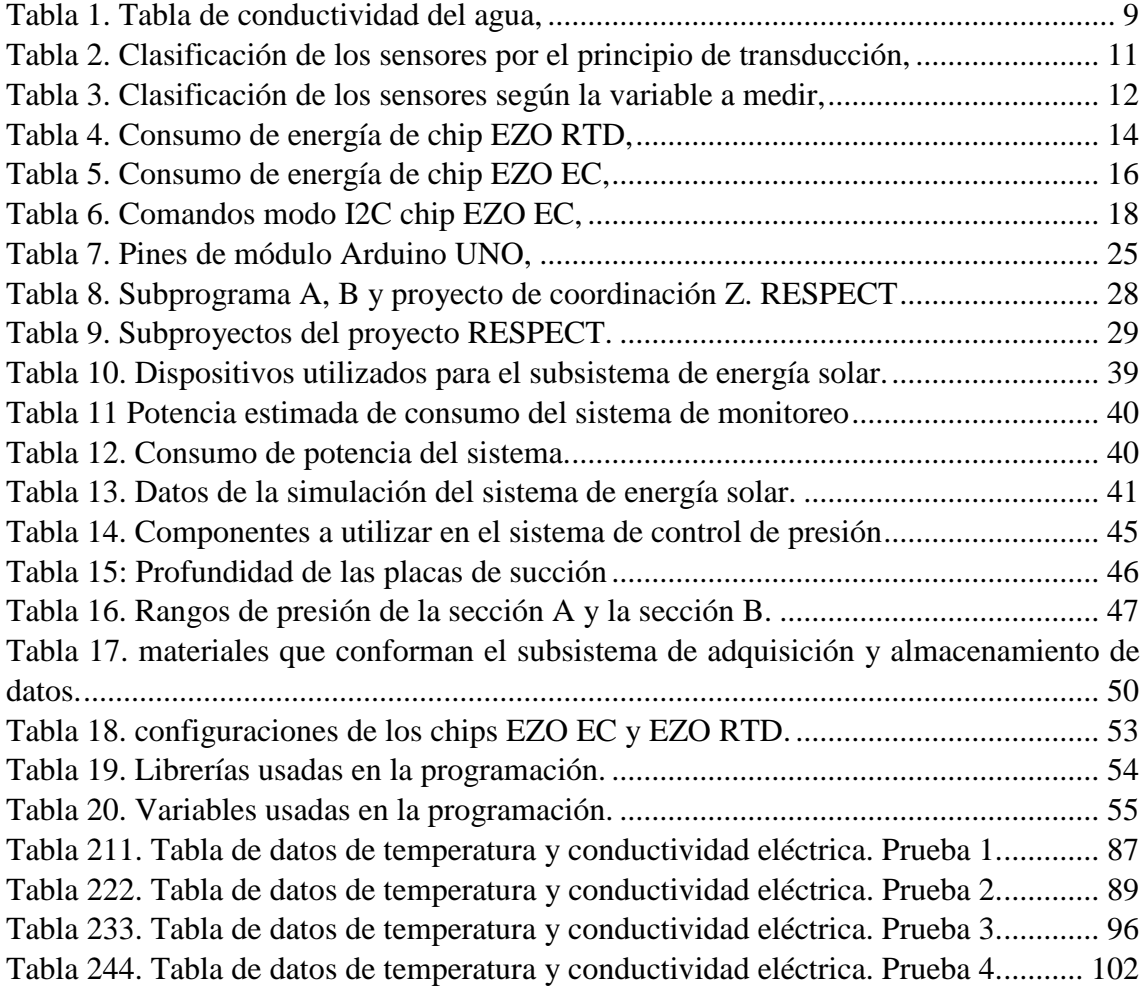

<span id="page-15-0"></span>**1. TÍTULO**

**"REDISEÑO E IMPLEMENTACIÓN DE UN SISTEMA DE MONITOREO DE TEMPERATURA Y CONDUCTIVADAD ELÉCTRICA DEL AGUA DEL SUELO DE LA RESERVA BIOLÓGICA SAN FRANCISCO"**

#### <span id="page-16-0"></span>**2. RESUMEN.**

El presente trabajo de tesis se orienta al rediseño de un sistema de monitoreo de las variables de temperatura y conductividad eléctrica del agua del suelo, para su posterior implementación en una de las estaciones meteorológicas de la Reserva Biológica San Francisco.

Forma parte del subproyecto A2 "Simulating response and effect mechanisms of global climate change on hydrological fluxes in tropical montane ecosystems: Simulando mecanismos de respuesta y efecto del cambio climático global en flujos hidrológicos en ecosistemas montanos tropicales", del proyecto RESPECT (Environmental changes in biodiversity hotspot ecosystems of South Ecuador: RESPonse and feedback effECTs: Cambios Ambientales en Ecosistemas de Megabiodiversidad en el Sur del Ecuador: Efectos de Respuestas y Realimentación).

El sistema de monitoreo de temperatura y conductividad eléctrica consiste en la adquisición de datos de las variables obtenidos por una red de sensores. Estos datos son procesados por un microcontrolador y posteriormente almacenados.

Para el rediseño se usan dispositivos (sensores, tentacle shield, módulo RTC, módulo SD) compatibles con la plataforma de software libre Arduino, para su posterior ensamblaje, y finalmente se lleva a cabo su implementación.

Se procede a realizar una serie de pruebas para verificar la correcta adquisición y almacenamiento de datos, con el fin de validar el funcionamiento del sistema implementado, para realizar el análisis y discusión de los resultados obtenidos y posteriormente elaborar y presentar las conclusiones y recomendaciones del trabajo de tesis realizado.

#### **ABSTRACT**

This thesis work is oriented to the redesign of a monitoring system for the variables of temperature and electrical conductivity of soil water, for later implementation in a meteorological station of the San Francisco Biological Reserve.

It is part of subproject A2 "Simulating response mechanisms and effect of global climate change on hydrological flows in tropical montane ecosystems", of the RESPECT project (Environmental Changes in Megabiodiversity Ecosystems in Southern Ecuador: Effects of Responses and Feedback).

For the redesign, devices (sensors, tentacle shield, RTC module, SD module) compatible with the free software platform Arduino are implemented, for later assembly, and finally its implementation is carried out.

A series of tests are carried out to verify the correct acquisition and storage of data, in order to validate the operation of the implemented system, to carry out the analysis and discussion of the results obtained and subsequently elaborate and present the conclusions and recommendations of the work of thesis carried out.

# <span id="page-18-0"></span>**3. INTRODUCCIÓN.**

En la actualidad el uso de sistemas de monitoreo para distintas aplicaciones es de vital importancia debido a que proporcionan una interfaz para poder visualizar el funcionamiento del sistema, y obtener datos o información de las variables que se monitorean.

La importancia de medición de variables meteorológicas ha tenido un crecimiento en los últimos años, debido a que la información suministrada por las estaciones es importante para monitorear el cambio climático, el comportamiento de las cuencas hidrográficas y en la determinación de recursos solares y eólicos.

Los sistemas de monitoreo meteorológicos permiten el registro permanente de variables durante largos periodos de tiempo en zonas remotas o de difícil acceso, sin contar con la presencia de personal humano.

En el presente trabajo de titulación se rediseña e implementa el sistema de monitoreo en tiempo real de temperatura y conductividad eléctrica del agua del suelo de la Reserva Biológica San Francisco, proyecto con el cual los datos almacenados serán utilizados por parte del subproyecto A2 del proyecto RESPECT para el análisis y mejoramiento de los modelos de superficie terrestre en el sur del Ecuador.

# <span id="page-18-1"></span>**Objetivo general.**

 Rediseñar e implementar un sistema de monitoreo de temperatura y conductividad eléctrica del agua del suelo de la Reserva Biológica San Francisco.

#### <span id="page-18-2"></span>**Objetivos específicos.**

- Rediseñar un sistema de monitoreo y medida para variables de temperatura y conductividad eléctrica del agua del suelo de la Reserva Biológica San Francisco.
- Implementar el sistema de monitoreo en la reserva biológica San Francisco.

#### <span id="page-18-3"></span>**Alcance.**

El presente trabajo de titulación denominado "Rediseño e instalación de un sistema de monitoreo de temperatura y conductividad eléctrica del agua del suelo de la Reserva Biológica San Francisco", el cual forma parte del proyecto A2 del grupo de investigación RESPECT, se dedicará únicamente al rediseño e implementación del sistema basado en Arduino, que hará la adquisición y almacenamiento de datos de las variables de temperatura y conductividad eléctrica del agua del suelo. Se validará el funcionamiento del sistema mediante pruebas exhaustivas de monitoreo de las variables de temperatura y conductividad eléctrica del agua del suelo.

En este trabajo no se analizará ni se llevará a cabo el desarrollo de creación y mejoramiento de los modelos de superficie terrestre LSM.

En un futuro se implementarán réplicas del sistema en otros puntos dentro de la Reserva Biológica San Francisco, pero en el presente trabajo de titulación se implementará en una estación únicamente.

# <span id="page-20-0"></span>**4. REVISIÓN DE LITERATURA.**

#### <span id="page-20-1"></span>**4.1. Sistemas de Monitoreo Ambiental**

Por medio de los sistemas de Monitoreo Ambiental se puede observar, medir y registrar de una manera fácil y automática muchas variables físicas en tiempo real, tales como, [27]:

- Temperatura.
- Humedad relativa.
- Presión diferencial.
- Gases.
- Velocidad de aire.
- Cambios de aire por hora.
- Iluminación.
- Ruido.

Para llevar a cabo el desarrollo de un proyecto de monitoreo ambiental en el que se desea monitorear variables ambientales, se fundamenta en tres niveles. En primer lugar, la recogida de muestras (en agua, el aire o el suelo). En segundo lugar, el análisis de las muestras y finalmente, los datos recogidos se introducen en modelos matemáticos ecosistémicos para conocer el impacto en un hábitat determinado, [28].

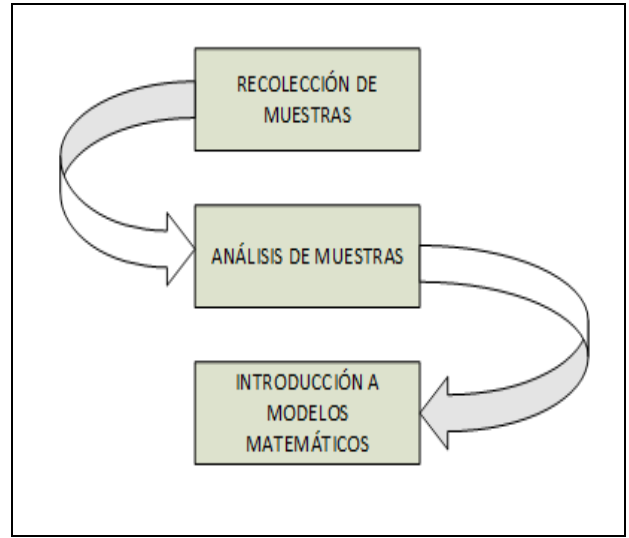

<span id="page-20-2"></span>Figura 1. Niveles de un proyecto de monitoreo ambiental. [27]

El monitoreo ambiental es un mecanismo complejo de intermediación entre un sistema de producción y las consecuencias medioambientales derivadas del mismo. De lo que se trata es de mantener el equilibrio entre una actividad y el ambiente en que se desarrolla, [28]

Los profesionales dedicados al monitoreo ambiental se encargan de medir y analizar el impacto de un sector en el ambiente en el que actúa. Para ello, tienen presente toda una serie de factores, principalmente los de tipo preventivo y los de evaluación técnica, [28].

#### <span id="page-21-0"></span>**4.2. Temperatura.**

El concepto de temperatura se deriva de medir el grado de caliente o frío relativo y de la observación de que las variaciones de calor sobre un cuerpo producen una variación de su temperatura, mientras no se produzca la fusión o ebullición. Cuando se aporta calor a una sustancia, se eleva su temperatura, así los conceptos de temperatura y calor, aunque están relacionados, son diferentes: la temperatura es una propiedad de un cuerpo y el calor es un flujo de energía producido por las diferencias de temperatura, [29]

En meteorología, la temperatura se registra en las estaciones meteorológicas, de las que existen miles en todo el mundo. En estas estaciones se miden, datos de temperatura a determinadas horas fijas, valores de temperaturas máximas y mínimas o se toman registros continuos en el tiempo. Con estas mediciones se pueden hacer los cálculos estadísticos para descripciones climatológicas generales, tales como:

- Temperaturas medias diarias, mensuales, estacionales o anuales.
- Valores extremos (máximas y mínimas).
- Amplitudes térmicas, que es la diferencia entre el valor máximo y mínimo.
- Desviaciones estándar, etc. [29]

La principal escala de temperatura es el grado Kelvin, el cual se define como la fracción 1/273.16 de la temperatura absoluta del punto triple del agua, [30].

El punto triple del agua es un punto fijo estándar en el cual los estados del agua, tales como líquido, sólido (hielo), y gaseoso (vapor) están en equilibrio. Adicionalmente se utilizan dos escalas de temperatura empírica: La escala Celsius y la Fahrenheit. Estas escalas están basadas en dos puntos fijos, [30].

La escala de temperatura Celsius (centígrada) utiliza la unidad de grado centígrado (ºC) definido 1/100 de la diferencia entre la temperatura del punto de ebullición (100 ºC) y el punto de congelación (ºC) del agua, [31].

La relación entre la temperatura en grados <sup>o</sup>K y en grados <sup>o</sup>C viene dada por la siguiente fórmula, [31]:

$$
K = {}^{o}C + 273.15
$$
 Ec. 1

La escala de temperatura Fahrenheit, usa la unidad de medida el grado Fahrenheit (ºF). La temperatura del punto de ebullición del agua se toma como 212 ºF, y el punto de congelación del agua como 32 ºF, [31]

La relación entre las escalas Fahrenheit y Celsius se define como:

 ${}^{\circ}$ F = 9/5  ${}^{\circ}$ C + 32 Ec. 2

#### <span id="page-22-0"></span>**4.3. Conductividad eléctrica.**

Los sólidos se encuentran en la naturaleza en forma disuelta. Las sales disueltas en agua se descomponen en iones cargados positivamente y negativamente. Se define a la conductividad como la capacidad que posee el agua para conducir una corriente eléctrica a través de los iones disueltos.

Entre los iones más positivos están el sodio (Na+), calcio (Ca+2), potasio (K+) y magnesio (Mg+2). Y entre los iones más negativos están cloruro (Cl-), sulfato (SO4-2), carbonato, bicarbonato. Los nitratos y fosfatos no contribuyen de forma apreciable a la conductividad, [1].

De la misma manera, la salinidad es la medida de cantidad de sales disueltas y presentes en el agua. La conductividad eléctrica y la salinidad se encuentran relacionadas, de tal manera que la cantidad de iones disueltos aumentan los valores de ambas, [1].

Para medir la conductividad eléctrica se utiliza una sonda electrónica la cual aplica un voltaje entre dos electrodos. La disminución del voltaje se usa para medir la resistencia del agua que se traduce a conductividad. La conductividad es el valor inverso de la resistencia y se mide como la cantidad de conductancia en una distancia determinada. Las unidades son mhos/cm o Siemen, [1].

#### <span id="page-23-0"></span>**4.3.1. Factores que afectan la conductividad eléctrica.**

- La descarga de iones de la tierra y las rocas hacen que varíen la conductividad eléctrica.
- La marea influye en la salinidad y la conductividad de los ríos costeros. El aerosol del mar carga las sales en el aire hasta que la lluvia los descarga de nuevo en los ríos.
- El agua dulce que se pierde por evaporación aumenta la conductividad y la salinidad de la masa de agua.
- La salinidad es la cantidad de sal presente en el agua, por lo tanto, no depende de la temperatura, [1].

En la tabla 1 se detalla algunos valores de conductividad eléctrica del agua.

| Tabla de conductividad de agua |                    |  |  |
|--------------------------------|--------------------|--|--|
| Agua ultra pura                | $0.055 \mu S/cm$   |  |  |
| Agua destilada                 | $0.5 \mu S/cm$     |  |  |
| Agua de montaña                | $1.0 \mu S/cm$     |  |  |
| Agua domestica                 | 500 a 800 µS/cm    |  |  |
| Max. Para agua potable         | $1055$ mS/cm       |  |  |
| Agua de mar                    | $56 \text{ mS/cm}$ |  |  |
| Agua salada                    | $100$ mS/cm        |  |  |

Tabla 1. Tabla de conductividad del agua, [1].

<span id="page-23-1"></span>La conductividad es directamente proporcional a la concentración de sólidos disueltos, por lo tanto, cuanto mayor sea dicha concentración, mayor será la conductividad. La conductividad de una solución se determina por un movimiento iónico. La temperatura afecta al movimiento iónico, por ello es necesario compensar la temperatura cuando se realizan mediciones de precisión. Generalmente, para realizar mediciones comparativas, la temperatura estándar es de 20 ºC o 25º C, [2].

#### <span id="page-24-0"></span>**4.4. Sensores.**

Un sensor convierte una magnitud física o química en una señal eléctrica, a la cual se la puede procesar, almacenar o transmitir. Es decir, un sensor transforma una magnitud en otra diferente. Básicamente, un sensor es un transductor que reciben una señal y la convierten en otra a la cual se la puede utilizar en algún sistema, [3].

#### <span id="page-24-1"></span>**4.4.1. Características de los sensores.**

Al momento de evaluar sensores, se debe tener en cuenta las siguientes consideraciones:

- **Precisión.** Se debe procurar la máxima precisión posible.
- **Rango de funcionamiento.** El sensor debe medir de manera exacta y precisa un determinado rango de valores de magnitud.
- **Velocidad de respuesta.** El sensor debe responder a los cambios de la variable a medir en un tiempo mínimo.
- **Calibración.** Es el proceso por el cual se establece la relación entre la variable medida y la señal de salida que produce el sensor.
- **Fiabilidad.** El sensor no debe estar dar fallos inesperados.
- **Coste.** Coste para comprar, instalar y manejar el sensor debe ser lo más bajo posible.
- **Facilidad de funcionamiento.**
- **Ruido.** Es el nivel de señal indeseable en la salida que no corresponde a la señal sensada, [3].

El concepto de sensor está relacionado con la definición de transductor, ya que un sensor hará uso de un transductor. La principal diferencia entre un sensor y un transductor radica en que el sensor no solo cambia el dominio de la variable física medida, sino que además la salida del sensor será un dato útil para un sistema de medición. De este modo, un sensor se define como un dispositivo de entrada que provee una salida manipulable de la variable física medida, [3].

#### <span id="page-24-2"></span>**4.4.2. Tipos de sensores.**

Un sensor a la salida nos proporciona una señal la cual puede ser tensión, corriente o carga. Los sensores pueden ser resistivos o capacitivos. Existen distintas clasificaciones de los sensores, las más comunes son por el tipo de variable o por el principio de transducción utilizado, [4].

### <span id="page-25-0"></span>**4.4.2.1. Clasificación de los sensores por el principio de transducción.**

Los sensores se clasifican de acuerdo por el tipo de transductor que se utilice para su implementación; este tipo de clasificación es poco práctica, ya que no ofrece una idea clara acerca de qué tipo de variable física puede medir este, [4].

En la tabla 2 se detalla la clasificación de los sensores por el tipo de transducción.

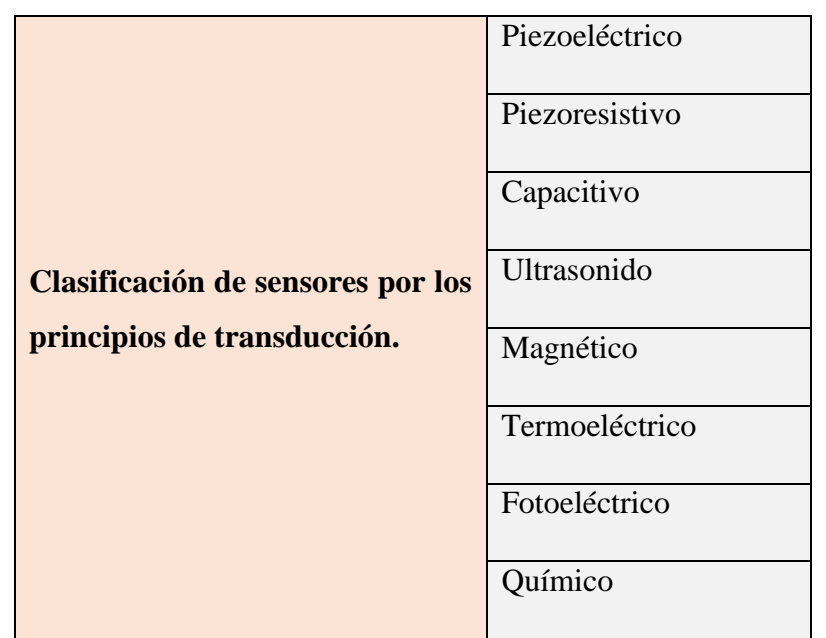

Tabla 2. Clasificación de los sensores por el principio de transducción, [4].

# <span id="page-25-2"></span><span id="page-25-1"></span>**4.4.2.2. Clasificación de los sensores por el tipo de variable medida.**

Esta clasificación es la más común. Dentro de esta clasificación de sensores, un mismo sensor puede ser utilizado para la medición de distintas variables físicas; por ejemplo, un sensor ultrasónico resulta muy útil si se desea medir proximidad, el nivel de un líquido, le presencia de un objeto, velocidad de un fluido, etc. Sin embargo, el principio de funcionamiento es el mismo, y solo depende del tipo de configuración y la manera en que se interprete la señal de salida del mismo, [4].

En la tabla 3 se detalla la clasificación de los sensores según la variable física a medir.

|                                   | De posición, velocidad y aceleración. |
|-----------------------------------|---------------------------------------|
|                                   | De nivel y proximidad.                |
|                                   | De humedad y temperatura.             |
| Clasificación de los sensores     | De fuerza y deformación.              |
| según la variable física a medir. | De flujo y presión.                   |
|                                   | De color, luz y visión.               |
|                                   | De gas y Ph.                          |
|                                   | Biométricos.                          |
|                                   | De Corriente.                         |

Tabla 3. Clasificación de los sensores según la variable a medir, [4].

# <span id="page-26-1"></span><span id="page-26-0"></span>**4.5. Circuito de temperatura integrado Atlas Scientific ™ EZO RTD.**

El circuito de temperatura RTD de Atlas Scientific EZO ™ es un sistema informático de pequeño tamaño, diseñado específicamente para ser utilizado en aplicaciones donde se requiere mediciones precisas de la temperatura a través de una sonda de temperatura genérica PT100 / PT1000. [24]

 $Pt = platino.$ 

Pt-100 = 100  $\Omega$  a 0  $\degree$  C

Pt-1000 = 1 K  $\Omega$  a 0 ° C

En la figura 2 se observa el circuito de temperatura EZO RTD.

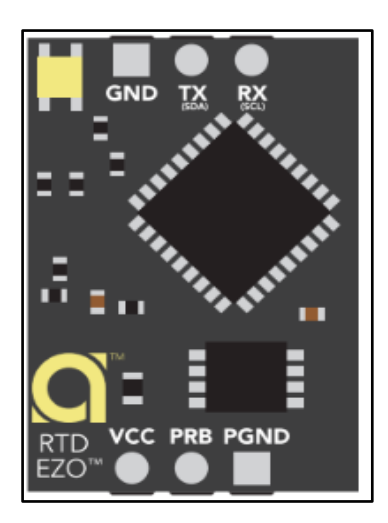

Figura 2. Circuito de temperatura EZO RTD, [24].

#### <span id="page-27-3"></span><span id="page-27-0"></span>**4.5.1. Características**

- Rango de detección:  $-126.000 \degree$  C a 1254 ° C.
- Detección automática de la sonda (PT100 o PT1000).
- Salida de temperatura en grados Celsius, Kelvin o Fahrenheit.
- Registrador de datos a bordo que almacena hasta 50 lecturas de Temperatura individuales.
- Lectura única o modos de lectura continua.
- Formato de los datos es ASCII.
- Aislamiento no es necesario, [24].

# <span id="page-27-1"></span>**4.5.2. Protocolos de datos.**

- Conectividad serie asíncrona UART.
- (Oscilación de voltaje RX / TX 0-VCC).
- I2C (dirección I2C predeterminada 0x66).
- Compatible con cualquier microprocesador que admita el protocolo UART o I2C.
- Voltaje de funcionamiento: 3.3V a 5V.
- Lee la temperatura de cualquier sonda de temperatura PT100 o PT1000, [24].

# <span id="page-27-2"></span>**4.5.3. Consumo de energía.**

El consumo de energía del módulo EZO RTD se detalla en la tabla 4.

| Alimentación   | <b>LED</b> |                  | <b>Operando</b>   Hibernación |
|----------------|------------|------------------|-------------------------------|
| 5 <sub>v</sub> | ON         | $6.7 \text{ mA}$ | $4.8 \text{ mA}$              |
|                | <b>OFF</b> | $4.7 \text{ mA}$ | $2.5 \text{ mA}$              |
| 3.3v           | ON         | $4.2 \text{ mA}$ | $2.9 \text{ mA}$              |
|                | OFF        | $3.7 \text{ mA}$ | $2.3 \text{ mA}$              |

Tabla 4. Consumo de energía de chip EZO RTD, [24].

#### <span id="page-28-5"></span><span id="page-28-0"></span>**4.5.4. Resolución.**

La resolución de un sensor es el cambio más pequeño que puede detectar en la cantidad que está midiendo. El EZO RTD siempre producirá una lectura con una resolución de tres lugares decimales. Puede medir como ejemplo 100.123 ° C o -76.000 ° C, [24].

#### <span id="page-28-1"></span>**4.5.5. Encendido / arranque**

Al encender el EZO RTD, recibe comandos y tomar lecturas después de 1 ms. La comunicación se realiza mediante el protocolo UART/I2C, [24].

#### <span id="page-28-2"></span>**4.5.6. Conexión RTD**

El Atlas Scientific EZO RTD detectará automáticamente si la sonda adjunta es una sonda PT-100 o PT-1000, [24].

#### <span id="page-28-3"></span>**4.5.7. Resumen del sistema**

El circuito integrado Atlas Scientific EZO RTD es el núcleo electrónico necesario para leer la temperatura de cualquier marca de sonda de temperatura PT-100 o PT-1000 RTD.

El EZO RTD es un dispositivo esclavo UART/I2C que se comunica con un dispositivo maestro a una velocidad de 10 a 100 kHz, [24].

#### <span id="page-28-4"></span>**4.6. Circuito de conductividad eléctrica EZO EC.**

El circuito de conductividad EZO EC, es un sistema informático que está diseñado específicamente para ser utilizado en aplicaciones donde se requiere mediciones precisas de conductividad eléctrica (EC), sólidos disueltos totales (TDS), salinidad, gravedad (SG) de agua de mar. Es importante tener en cuenta que el circuito de conductividad EZO EC solo se puede usar para tomar medidas en líquidos donde el solvente es agua, [25].

El circuito de conductividad EZO EC, es un dispositivo extremadamente complejo que consta de múltiples capas. La primera capa del dispositivo es el controlador de la sonda de conductividad. El circuito de conductividad EZO EC transmite una onda cuadrada de corriente alterna en frecuencias variables (23.81 Hz a 41.27 KHz) , [25].

En la figura 3 observamos el circuito de conductividad eléctrica EZO EC.

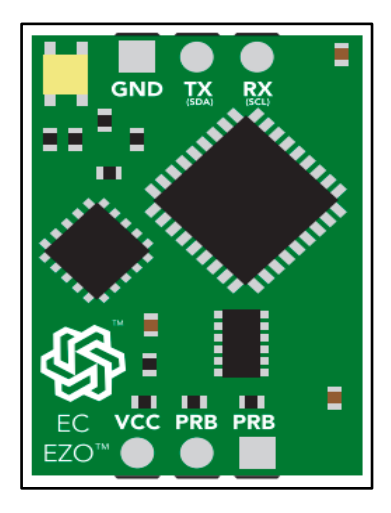

Figura 3. Circuito de conductividad eléctrica EZO EC*,* [25].

<span id="page-29-0"></span>Es importante tener en cuenta que el circuito de conductividad eléctrica EZO EC de Atlas Scientific cuando realiza una lectura descarga una pequeña corriente eléctrica en el agua. Esta pequeña corriente crea un campo de interferencia que puede ser detectado por otros dispositivos, como una sonda de pH. Esto puede hacer que otros dispositivos sean imprecisos cuando el circuito de conductividad de la clase EZO EC está tomando una lectura de forma activa y por un corto tiempo. Cuando el dispositivo no está tomando una lectura, no se genera ningún campo de interferencia, [25].

La segunda capa del circuito de conductividad EZO EC, es la capa de procesamiento de señal analógica. Esta capa también se conoce como la capa de convolución. Aquí es donde la señal de entrada se combina con las funciones del sistema para encontrar la señal de salida, [25].

La tercera capa del circuito de conductividad EZO EC es el sistema operativo y la capa de comunicaciones. En esta capa, un dispositivo maestro se comunica con el circuito de conductividad EZO EC a través de la comunicación en serie asíncrona (UART / RS232 con un cambio de voltaje 0-VCC), o un protocolo de comunicaciones I2C, [25].

#### <span id="page-30-0"></span>**4.6.1. El consumo de energía**

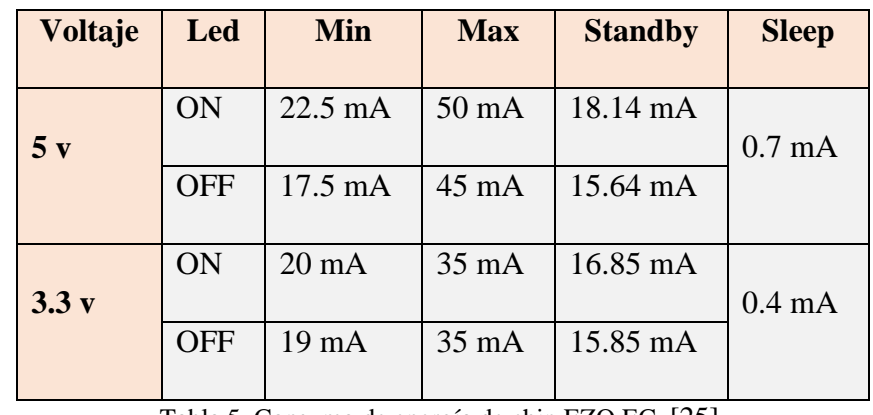

En la tabla 5 se detalla el consumo de energía del circuito de conductividad EZO EC.

Tabla 5. Consumo de energía de chip EZO EC, [25].

#### <span id="page-30-2"></span><span id="page-30-1"></span>**4.6.2. Pines de entrada, [25].**

- **GND** Tierra
- **Vcc** 3.5 5 V
- **TX/SDA** Todos los circuitos de la clase EZO ™ pueden operar en modo UART  $\Omega$  I2C.

El estado predeterminado es el modo UART. En el modo UART, este pin actúa como la línea de transmisión (TX). La velocidad de transmisión predeterminada es 38400 baudios, 8 bits, sin paridad, sin flujo control, un bit de parada.

Si el dispositivo está en modo I2C, este pin actúa como Serial Línea de datos serial (SDA).

 **RX/SCL** Todos los circuitos de clase EZO ™ pueden operar en modo UART o modo I2C.

El estado predeterminado es el modo UART. En el modo UART, este pin actúa como la línea de recepción (RX).

Si el dispositivo está en modo I2C, este pin actúa como la línea de reloj serial (SCL).

 **PRB** Dos pines están marcados PRB. Estos pines se deben conectar a una sonda E.C. No importa qué cable de la sonda E.C. está conectado a los dos pines de la sonda.

# <span id="page-31-0"></span>**4.6.3. Funcionamiento del dispositivo, [25].**

Cuando un circuito de EZO EC se enciende por primera vez, comenzará la secuencia de arranque.

Esto se indica mediante el LED que se mueve de rojo a verde o a azul. La secuencia de arranque toma 1s. Una vez que el dispositivo haya arrancado, el circuito emitirá:

RE <CR>, indicando que el dispositivo está listo para funcionar.

El LED verde también permanecerá encendido, lo que indica que el circuito de EZO EC ahora está operativo en su estado predeterminado.

El circuito de conductividad eléctrica integrado EZO EC de Atlas Scientific ofrece un protocolo de calibración flexible que puede utilizarse para adaptarse mejor a su operación prevista.

# <span id="page-31-1"></span>**4.6.4. Referencia de comandos del modo I2C, [25].**

Hay un total de 15 comandos diferentes que pueden darse al circuito de conductividad de clase EZO EC, los cuales se detallan en la tabla 6.

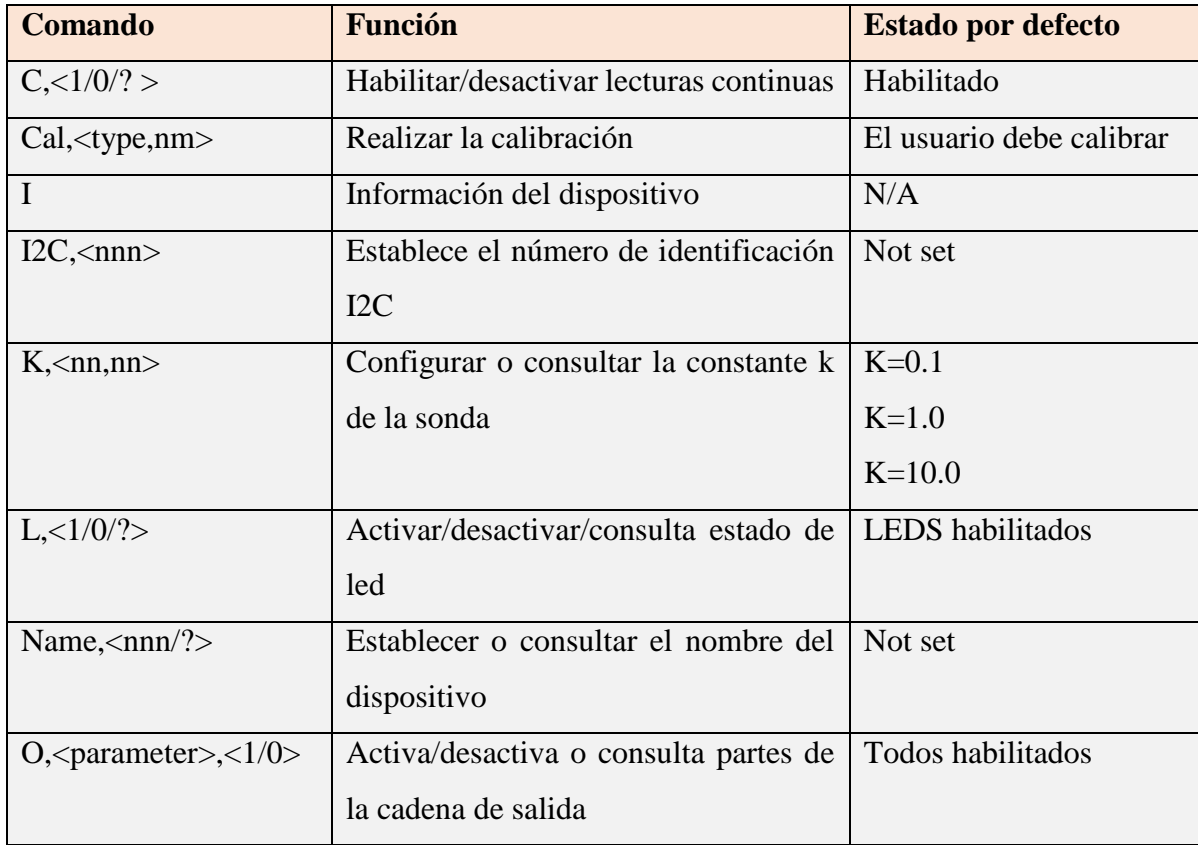

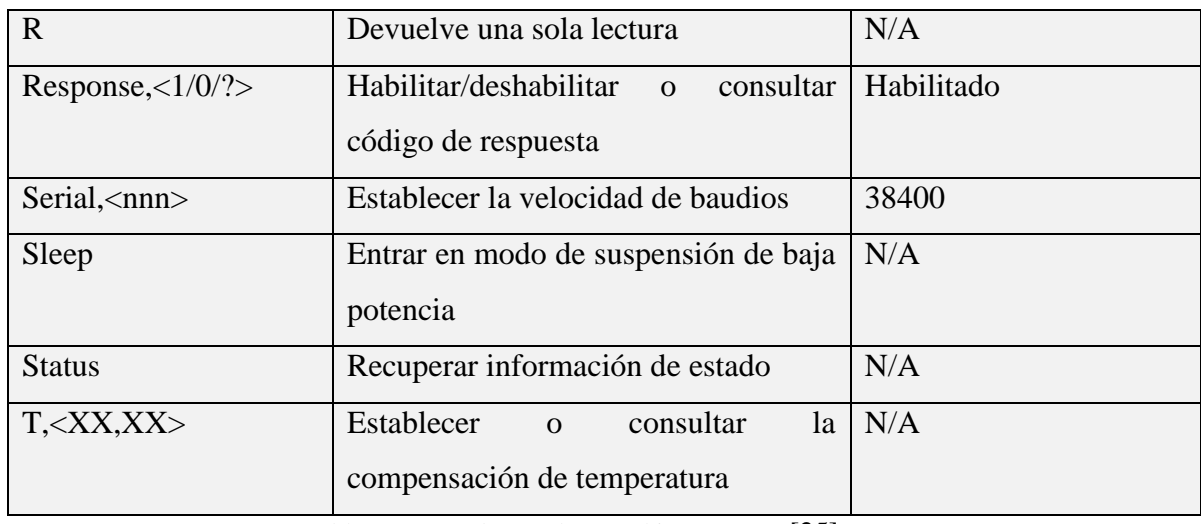

Tabla 6. Comandos modo I2C chip EZO EC, [25].

# <span id="page-32-3"></span><span id="page-32-0"></span>**4.7. Circuito integrado PCF8523.**

El circuito integrado PCF8523 es un reloj en tiempo real (RTC) CMOS y un calendario optimizado para bajo consumo de energía. Los datos se transfieren en serie a través del bus I2C con una velocidad de datos máxima de 1000 kbit/s. Las funciones de alarma y temporizador están disponibles con la posibilidad de generar una señal de activación en un pin de interrupción. El PCF8523 tiene un circuito de conmutación de batería de respaldo, que detecta fallas de energía y cambia automáticamente al suministro de la batería cuando ocurre una falla de energía, [26].

En la figura 4 tenemos el circuito integrado PCF8523.

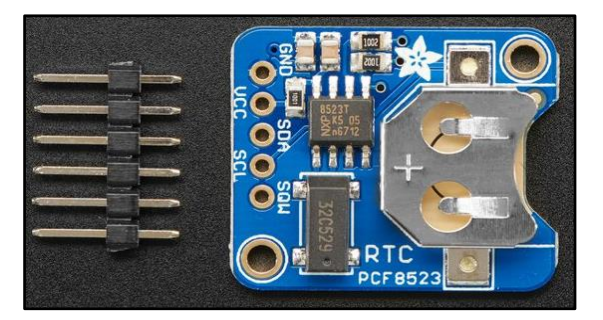

Figura 4. Circuito integrado RTC PCF8523. [26].

#### <span id="page-32-2"></span><span id="page-32-1"></span>**4.7.1. Características, [26].**

- Proporciona año, mes, día, día de la semana, horas, minutos y segundos en base a un cristal de cuarzo de 32.768 kHz.
- Resolución: desde segundos hasta años
- Voltaje de funcionamiento del reloj: 1.0 V a 5.5 V.
- Corriente de respaldo baja: 150 mA típico en VDD = 3.0 V y temperatura Interfaz I2C bidireccional de 1 MHz.
- Pin de respaldo de batería y circuito de conmutación.
- Temporizador y alarma libremente programables con capacidad de interrupción.
- Pines de salida de reloj o interrupción de drenaje abierto.
- Registro de desplazamiento programable para ajuste de frecuencia.
- Ambiente 25 C.

# <span id="page-33-0"></span>**4.7.2. Aplicaciones, [26].**

Algunas de las aplicaciones del C.I. PCF8523 son:

- Aplicación de tiempo.
- Dispositivos alimentados por batería.
- Medida, entre otras.

# <span id="page-33-1"></span>**4.7.3. Diagrama de bloques.**

En la figura 5 se muestra el diagrama de bloques del módulo PCF8523.

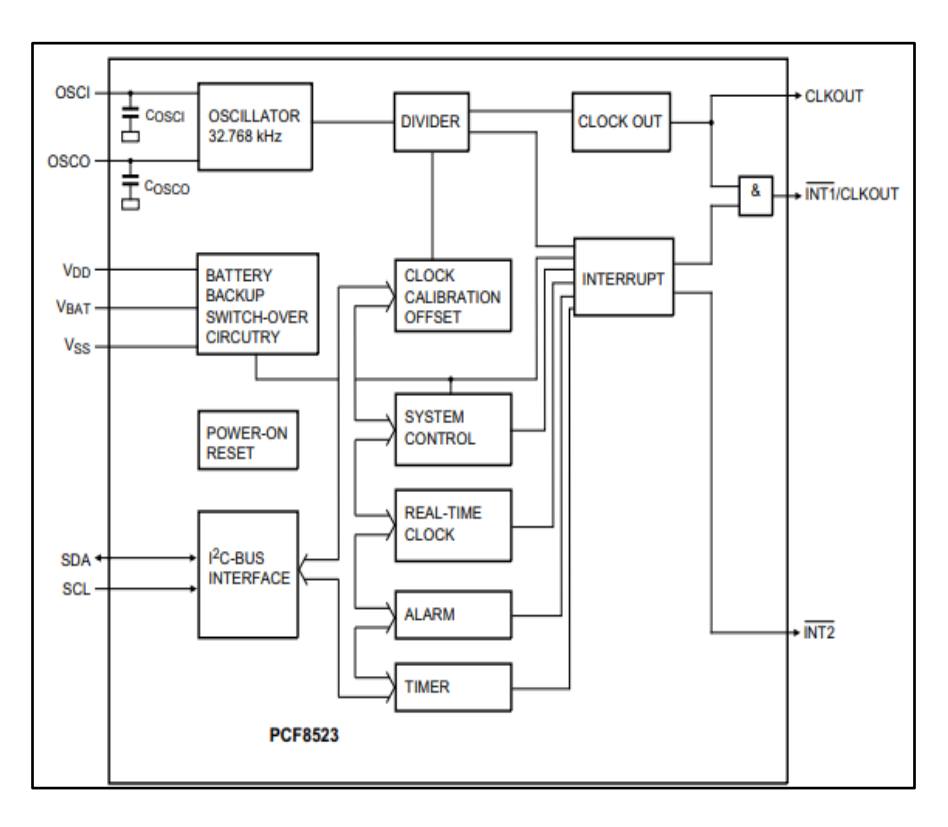

<span id="page-33-2"></span>Figura 5. Diagrama de bloques de RTC PCF8523. [26].

#### <span id="page-34-0"></span>**4.7.4. Pines del circuito integrado PCF8523.**

En la figura 6 se tiene la configuración de los pines del PCF8523.

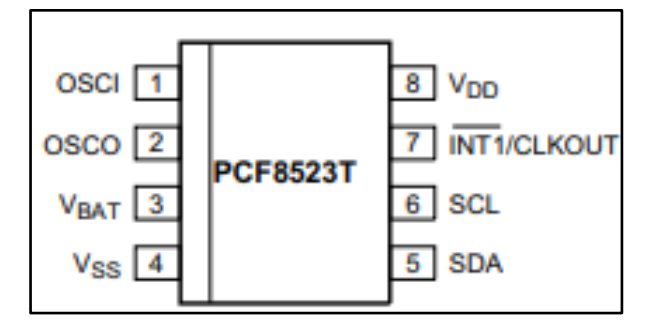

Figura 6. Pines de RTC PCF8523. [26].

#### <span id="page-34-3"></span><span id="page-34-1"></span>**4.7.5. Descripción funcional**

El PCF8523 contiene:

- 20 registros de 8 bits con un registro de dirección de incremento automático.
- Un oscilador en chip de 32.768 kHz.
- Un divisor de frecuencia, el cual proporciona el reloj de origen para el reloj en tiempo real (RTC)
- Una salida de reloj programable.
- Una interfaz I2C-bus de 1 Mbit / s
- Un registro de desplazamiento.

Los segundos, minutos, horas, días, semanas, meses y años de los registros están codificados en formato BCD, [26].

El PCF8523 contiene un circuito de detección el cual controla el estado de la batería, controla cuando la batería esta baja. Cuando el voltaje de la batería está por debajo de un cierto valor de umbral, se establece un indicador para indicar que la batería debe reemplazarse pronto. Esto asegura la integridad de los datos durante los períodos de respaldo de la batería, [26].

#### <span id="page-34-2"></span>**4.8. Tentacle shield.**

La placa electrónica tentacle Shield de Whitebox Labs aloja y aísla hasta 4 circuitos de Atlas Scientific, permite medir PH, oxígeno disuelto, conductividad eléctrica (EC), Potencial de reducción de oxidación y temperatura (RTD). Son compatibles con la gama de tarjetas Arduino con alimentación a 5 V, [32]

En la figura 7, muestra el módulo Tentacle Shield de cuatro canales.

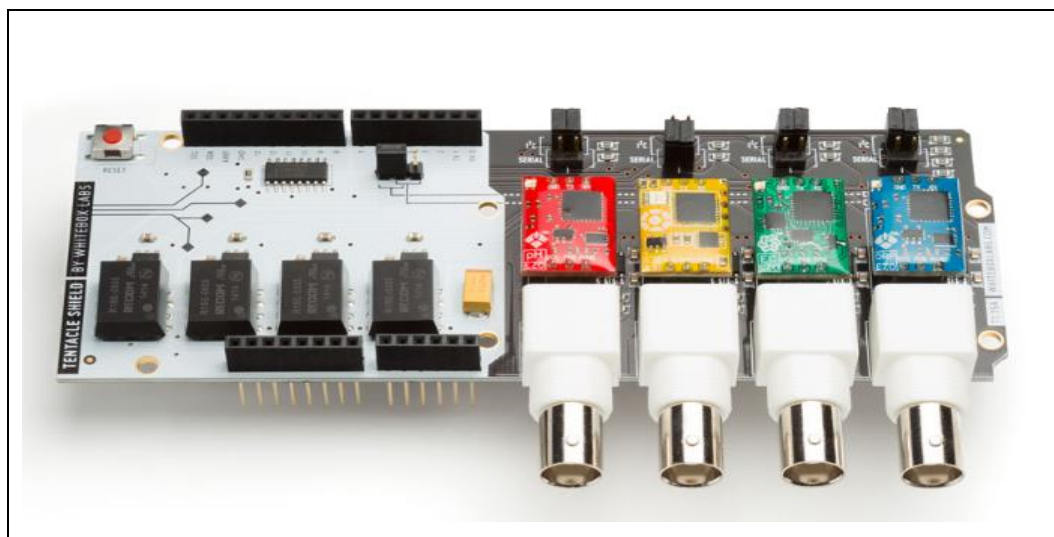

*Figura 7.* Módulo Tentacle Shield de Whitebox Labs, [32]

<span id="page-35-1"></span>Entre algunas de sus características, [32]:

- 4 canales completamente aislados para Atlas Scientific EZO Circuits.
- Alimentación 5v.
- Funciona en modo I2C y modo UART.
- Apilables.

El aislamiento eléctrico incorporado significa que los sensores no interfieren entre sí. También elimina el ruido eléctrico exterior que puede interferir con las lecturas, [32].

Tentacle Shield lee de forma rápida y fácil múltiples sensores desde un Arduino. Así mismo, elimina la necesidad de cableado, multiplicación y aislamiento eléctrico. Debido a que es un Arduino Shield, simplemente se conecta a cualquier Arduino compatible con 5 V, [32].

# <span id="page-35-0"></span>**4.8.1. Protocolo I2C (Inter Integrated Circuits).**

El protocolo I2C es un protocolo creado para la transmisión de datos de manera bidireccional entre sistemas controlados por microcontroladores. El protocolo I2C se trata de un bus bidireccional que utiliza dos líneas para la transmisión de datos, una de datos
serie (SDA) y una de reloj serie (SCL). SCL es la línea de reloj, que se utiliza para sincronizar todos los datos SDA, [33]

Cuando desde el microcontrolador se quiere mandar un comando se dirige al Tentacle shield y circuito EZO del sensor con el que quiere dialogar, envía una señal de inicio (Start) condicional y se procede al envío de un byte con los siete bits que componen la dirección (Address) del circuito EZO con el que se quiere comunicar, más un octavo bit de menor peso que corresponde con la operación deseada, escritura = 0 (enviar al circuito EZO), y lectura = 1 (recibir del circuito EZO), seguido del bit de reconocer.[5]

A continuación, la dirección enviada es comparada por cada uno de los circuitos EZO del bus con su propia dirección, si ambas coinciden, el circuito EZO se considera direccionado como esclavo-receptor o esclavo-transmisor dependiendo del bit de menor peso escritura/lectura. El circuito EZO responde enviando un bit de reconocer (Respuesta del código) que le indica al microcontrolador que el circuito EZO reconoce la solicitud y está en condiciones de comunicarse y entonces comienza el intercambio de información entre ambos dispositivos. El microcontrolador envía la dirección del registro interno del dispositivo, en el que se desea leer o escribir, el circuito EZO responde con otro bit de reconocer, ahora el microcontrolador puede empezar a leer o escribir bytes de datos. Al final del proceso se intercambia una señal null y stop para terminar la comunicación, [5].

### **4.9. Arduino.**

Las tarjetas de desarrollo Arduino son una plataforma de electrónica abierta para la creación de prototipos basada en software y hardware flexibles y fáciles de usar. Arduino es Open Source y cualquiera puede contribuir al desarrollo de esta plataforma con nuevas ideas o proyectos. En la figura 8 tenemos una placa Arduino UNO, [34].

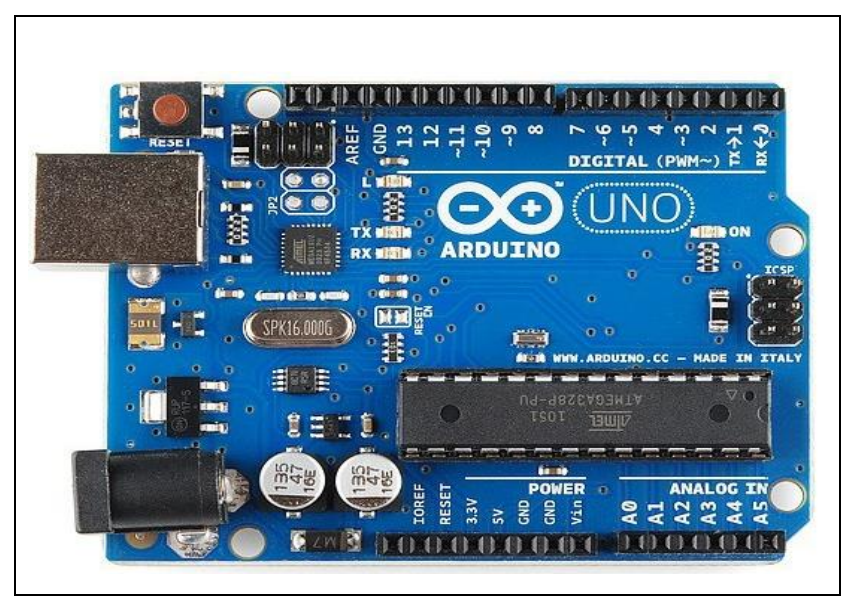

*Figura 8.* Módulo Arduino UNO. [34]

### **4.9.1. Estructura de Arduino**

Las tarjetas Arduino posee pines tanto de salida como de entrada los cuales permite leer desde otros dispositivos ya sea una señal de algún sensor u otro parámetro, o enviar señales o datos por los pines de salida hacia otros dispositivos. Usa un microcontrolador ATMEGA328 para que funcionen todos los dispositivos, [6]

En la figura 9 se tiene el módulo Arduino UNO. La tarjeta tiene 14 pines digitales, los pines del 0 al 13, estos pines permiten leer y enviar señales digitales que van desde 0 a 5 voltios, además entre esos pines se cuenta con 6 pines PWM, [34].

También cuenta con 6 pines analógicos, por medio de estos pines se puede realizar lecturas analógicas igualmente de 0 a 5 volts, además a estos pines también se pueden utilizar como digitales por medio del convertidor analógico digital.

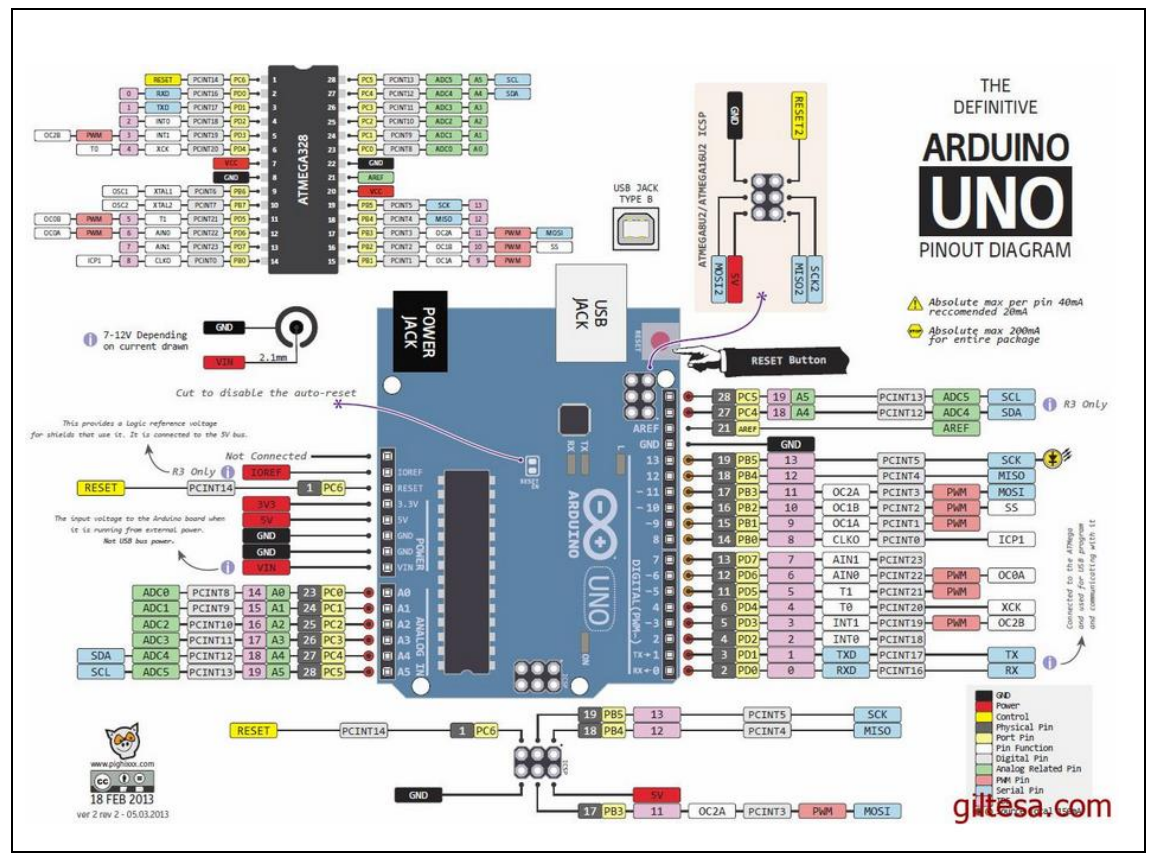

Figura 9. Estructura de módulo Arduino UNO. [6]

Cada pin de la tarjeta Arduino trabaja con voltajes de 0 a 5 volts CC y la máxima corriente por pin es de 40mA. La tarjeta posee un regulador de voltaje (7805) el cual se encuentra conectado al Jack y al pin Vin de la tarjeta con su respectivo diodo de protección. Se debe tener precaución de no invertir la polaridad en los pines de alimentación por lo que causaría un cortocircuito y dañaría nuestra tarjeta, [34].

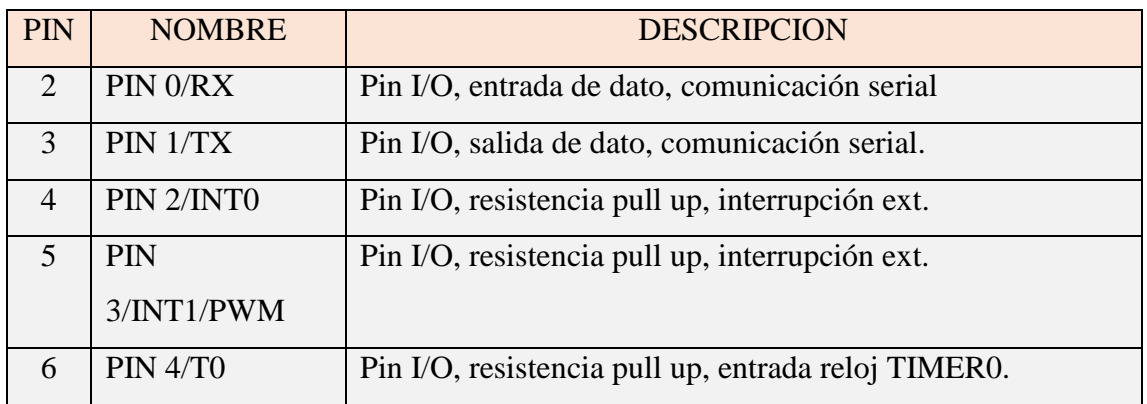

En la tabla 7 se detalla los pines del módulo Arduino UNO.

| 11 | PIN 5/T1/PWM  | Pin I/O, resistencia pull up, salida reloj TIMERO, PWM<br>salida o entrada. |  |  |  |
|----|---------------|-----------------------------------------------------------------------------|--|--|--|
|    |               |                                                                             |  |  |  |
| 12 | PIN           | Pin I/O, resistencia pull up, salida reloj TIMERO,                          |  |  |  |
|    | 6/AIN0/PWM    | comparador, PWM salida o entrada                                            |  |  |  |
| 13 | PIN 7/AIN1    | Pin I/O, resistencia pull up, comparador.                                   |  |  |  |
| 14 | PIN 8/CLKO    | Pin I/O, resistencia pull up, salida 1/4 frecuencia osc.                    |  |  |  |
| 15 | PIN           | Pin I/O, resistencia pull up, salida reloj TIMER1, PWM                      |  |  |  |
|    | 9/OC1A/PWM    | salida o entrada.                                                           |  |  |  |
| 16 | <b>PIN</b>    | Pin I/O, resistencia pull up, salida reloj TIMER1, PWM                      |  |  |  |
|    | 10/OC1N/PWM   | salida o entrada.                                                           |  |  |  |
| 17 | PIN           | Pin I/O, resistencia pull up salida reloj TIMER2, PWM                       |  |  |  |
|    | 11/OC2A/PWM   | salida o entrada.                                                           |  |  |  |
| 18 | <b>PIN 12</b> | Pin I/O, resistencia pull up, MISO.                                         |  |  |  |
| 19 | PIN 13/LED    | Pin I/O, resistencia física, LED.                                           |  |  |  |
| 23 | A0/ADC0       | Pin I/O, entrada comparador analógico                                       |  |  |  |
| 24 | A1/ADC1       | Pin I/O, entrada comparador analógico.                                      |  |  |  |
| 25 | A2/ADC2       | Pin I/O, entrada comparador analógico.                                      |  |  |  |
| 26 | A3/ADC3       | Pin I/O, entrada comparador analógico.                                      |  |  |  |
| 27 | A4/ADC4/SDA   | Pin I/O, entrada comparador analógico, interfaz i2c.                        |  |  |  |
| 28 | A5/ADC5/SCL   | Pin I/O, entrada comparador analógico, interfaz i2c.                        |  |  |  |

Tabla 7. Pines de módulo Arduino UNO, [34].

### **4.9.2. Recomendaciones para usar Arduino,**

Se debe tener precauciones al usar el módulo arduino UNO, por ello se debe tener en cuenta las siguientes recomendaciones, [6]:

- El consumo máximo es de 40 mA por cada pin, se recomienda no sobrepasar los niveles de corriente, tanto en los pines de entrada como de salida.
- Utilizar una fuente de voltaje de 12V y ser alimentado por el Jack de la tarjeta. Para proyectos de alto consumo de energía no se debe alimentar por el puerto USB.
- Cuando la tarjeta arduino esté en funcionamiento se debe tener precaucion que no caiga ningún líquido sobre la tarjeta o alguna pieza de metal que haga contacto entre sí, ya que podría sufrir algún corto circuito y estropear la misma.
- Adquirir una protección o una carcasa de acrílico para aislar la tarjeta arduino y así no sufra daño alguno.
- Al usar otros dispositivos como sensores, relés, modulos, motores, etc., emplear usar una fuente externa para alimentar los mismos.

El diseño hardware de la placa Arduino está inspirado originalmente en el de otra placa de hardware libre preexistente, la placa Wiring [\(http://www.wiring.co\)](http://www.wiring.co/).

El entorno de desarrollo de las tarjetas arduino es gratis, libre y multiplataforma (funciona en Linux, MacOS y Windows), se instala en nuestro ordenador y que permite escribir, verificar y guardar ("cargar") en la memoria del microcontrolador de la placa Arduino el conjunto de instrucciones que deseamos que este empiece a ejecutar.

Es decir: permite programarlo. La manera estándar de conectar nuestro computador con la placa Arduino para poder enviarle y grabarle dichas instrucciones es mediante un simple cable USB, gracias a que la mayoría de placas Arduino incorporan un conector de este tipo. [7]

Los proyectos Arduino pueden ser autónomos o no. En el primer caso, una vez programado su microcontrolador, la placa no necesita estar conectada a ningún computador y puede funcionar autónomamente si dispone de alguna fuente de alimentación. En el segundo caso, la placa debe estar conectada de alguna forma permanente (por cable USB, por cable de red Ethernet, etc.) a un computador ejecutando algún software específico que permita la comunicación entre este y la placa y el intercambio de datos entre ambos dispositivos. Este software específico lo deberemos programar generalmente nosotros mismos mediante algún lenguaje de programación estándar como Python, C, Java, Php, etc., y será independiente completamente del entorno de desarrollo Arduino, el cual no se necesitará más, una vez que la placa ya haya sido programada y esté en funcionamiento. [7]

### **4.9.3. Lenguaje de programación libre.**

Se entiende por "lenguaje de programación" a cualquier idioma artificial diseñado para realizar instrucciones (siguiendo unas determinadas reglas sintácticas) que pueden ser llevadas a cabo por máquinas. Dentro del lenguaje Arduino, se encuentran elementos parecidos a muchos otros lenguajes de programación existentes (como los bloques condicionales, los bloques repetitivos, las variables, etc.), así como también diferentes comandos que permite especificar de una forma coherente y sin errores las instrucciones exactas que se desea programar en el microcontrolador de la placa. Estos comandos se escriben mediante el entorno de desarrollo Arduino, [7].

Tanto el entorno de desarrollo como el lenguaje de programación Arduino están inspirado en otro entorno y lenguaje libre preexistente: Processing [\(http://www.processing.org\)](http://www.processing.org/).

Con Arduino se pueden realizar multitud de proyectos de rango muy variado: desde robótica hasta domótica, pasando por monitorización de sensores ambientales, sistemas de navegación, telemática, etc. Realmente, las posibilidades de esta plataforma para el desarrollo de productos electrónicos son prácticamente infinitas, [6].

**4.10. Proyecto de investigación RESPECT: (Environmental changes in biodiversity hotspot ecosystems of South Ecuador: RESPonse and feedback effECTs: Cambios Ambientales en Ecosistemas de Megabiodiversidad en el Sur del Ecuador: Efectos de Respuestas y Realimentación).**

Es un proyecto financiado por la Fundación alemana para la investigación, en el que trabajan varias universidades alemanas cuya coordinación se encuentra en la Universidad de Marburgo, desarrollándose principalmente en la Estación Científica San Francisco, así como en el Parque Nacional Podocarpus, una de las regiones más biodiversas del Ecuador. El Proyecto aborda temáticas estratégicas en el ámbito de la biodiversidad como bosques, servicios ecosistémicos, cambio climático, etc.

El objetivo del proyecto es desvelar para el bosque lluvioso de montaña en el sur de Ecuador cómo las principales funciones del ecosistema (la producción de biomasa del ecosistema y los flujos de agua) se ven afectados por los cambios ambientales actuales y futuros a través de alteraciones en los rasgos de respuesta y efecto de la biota relevante, [35].

### **4.10.1. Subproyectos.**

En la tabla 8 se observa que la unidad de investigación está dividida en dos subprogramas (A, B) y un proyecto de coordinación (Z) en el que el último es responsable de la administración y la gestión de datos.

El subprograma A esta dedicado a la parametrización, ampliación y evaluación del LSM (modelo de superficie terrestre) regional y lleva a cabo la síntesis final de la modelización. Proporciona los escenarios de cambio climático necesarios para la prueba de hipótesis, y apoya la modelización del LSM proporcionando covariables abióticas, [35].

El subprograma B proporciona los rasgos bióticos seleccionados por encima y por debajo del suelo, su variabilidad y su relación con las interacciones bióticas, que son necesarios para la parametrización de los LSM. Las covariables del subprograma A proporcionan la base abiótica para la síntesis REF (marco de efecto-respuesta estadística), que se lleva a cabo dentro de este subprograma, [35].

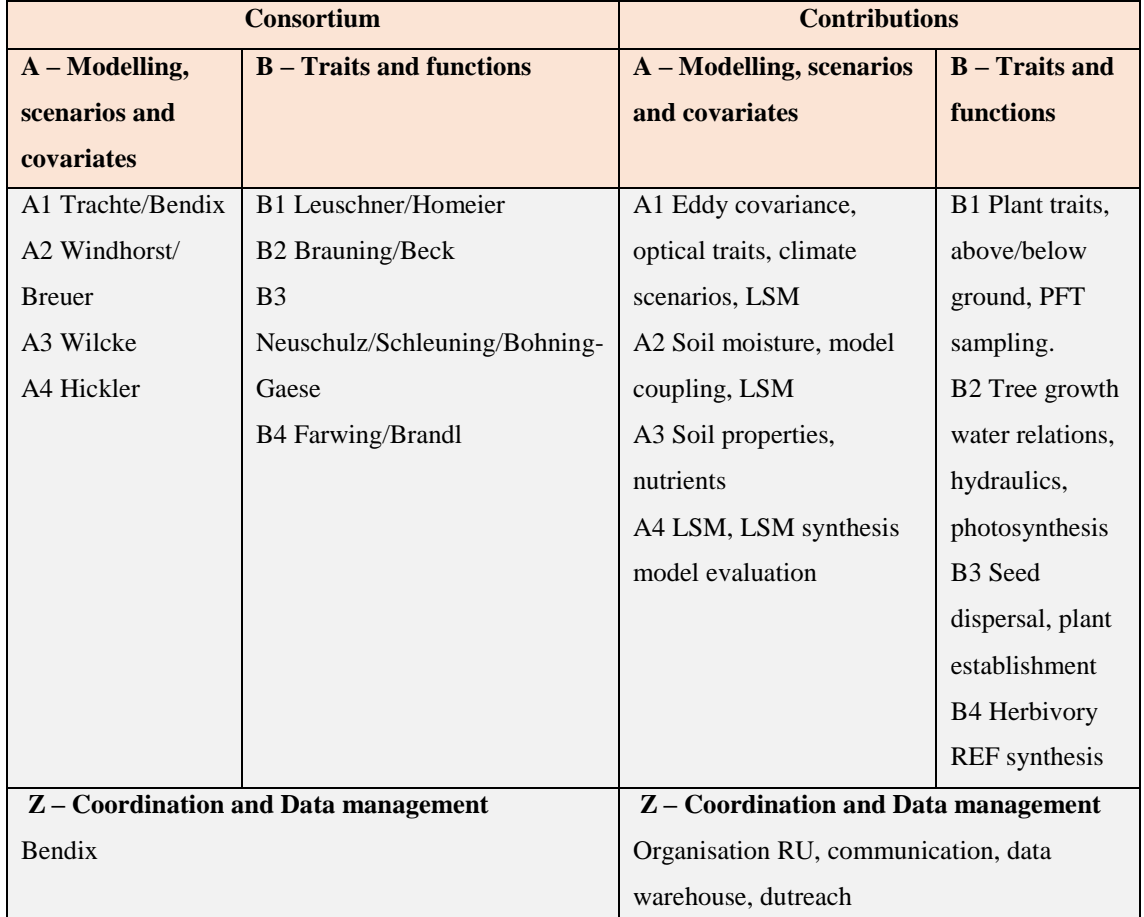

Tabla 8. Subprograma A, B y proyecto de coordinación Z. RESPECT [35]

En la tabla 9, se enlista los diferentes subproyectos que conforman el proyecto RESPECT:

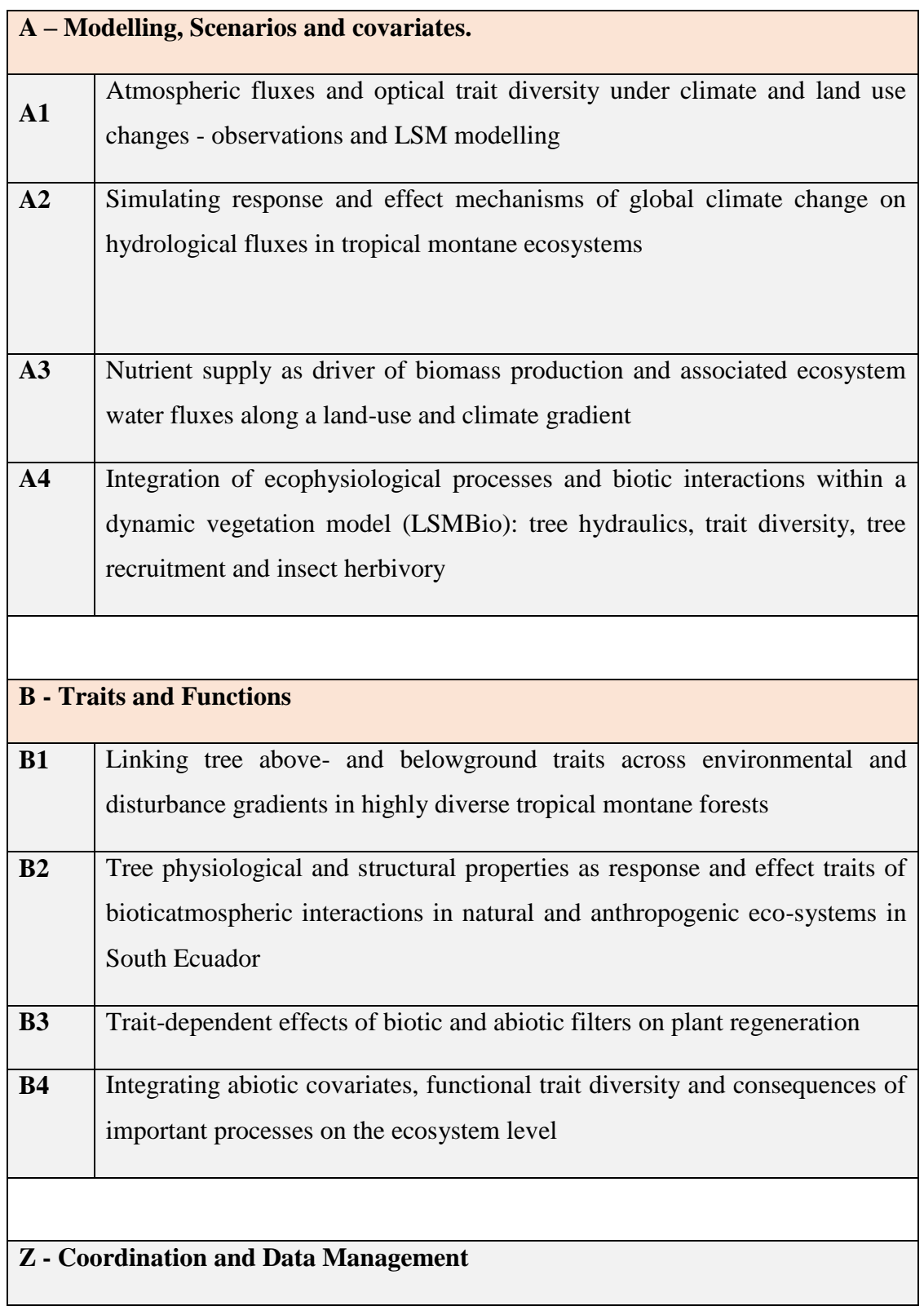

Tabla 9. Subproyectos del proyecto RESPECT. [35]

**4.10.2. Subproyecto A2: Simulating response and effect mechanisms of global climate change on hydrological fluxes in tropical montane ecosystems: Simulando mecanismos de respuesta y efecto del cambio climático global en flujos hidrológicos en ecosistemas montanos tropicales.**

Los actuales Modelos de Superficie Terrestre (LSM) utilizados para investigar los efectos del cambio global han mostrado grandes deficiencias en la representación de los mecanismos de retroalimentación relacionados con el agua entre los procesos bióticos, climáticos e hidrológicos y componentes hidrológicos sobre-simplificados que afectan el movimiento del agua y las características de la vegetación. Como consecuencia, el impacto del flujo preferencial y lateral en la disponibilidad de agua y nutrientes, la competencia entre especies de raíces en la captación de agua o la adaptación dinámica de las plantas a las condiciones climáticas y de uso de la tierra están escasamente representados en los actuales LSMs. Estos efectos son especialmente pronunciados en paisajes complejos y diversos como los bosques tropicales de montaña del sur de Ecuador, [35].

Esto pone en duda la capacidad de los actuales LSMs para modelar correctamente la forma en que el cambio global podría afectar la producción futura de biomasa y los flujos de agua o dar forma a las estructuras de la vegetación en dichos ecosistemas.

Los objetivos del subproyecto A2 son superar las deficiencias actuales de las rutinas hidrológicas comunes a la mayoría de los avances sobre LSMs. En particular:

- Mejorar la representación de los procesos de flujo lateral y preferencial siguiendo el enfoque de permeabilidad dual y teniendo en cuenta el flujo de agua vecino.
- Incorporaremos el trazado de isótopos de agua estables en el LSM para un testeo integral de los procesos de flujo de agua.
- Probar la recientemente desarrollada dinámica de características relacionados con el agua a partir de este y otros subproyectos de la unidad de investigación RESPECT, [35].

El objetivo es crear un nuevo LSM con una representación sustancialmente mejorada de los procesos hidrológicos, que permita su aplicación incluso en ambientes complejos como los bosques tropicales de montaña del sur de Ecuador. Para realizar pruebas exhaustivas de modelos, los esfuerzos de modelización se complementarán con una variedad de experimentos hidrológicos de campo para investigar el ciclo del agua y sus componentes de flujo**. El monitoreo continuo incluye la conductividad y la temperatura del suelo por medio de registradores de datos automáticos.** La dinámica del agua y la captación de agua de las raíces se investigarán mediante el muestreo de isótopos estables del agua de diferentes fuentes, como las precipitaciones directas y la niebla, el agua del suelo de diversas regiones porosas (mediante placas de succión con diferentes tensiones), y el agua del xilema, [35].

El LSM resultante se utilizará para evaluar los efectos del cambio global (es decir, el uso de la tierra y el cambio climático) en el ciclo del agua y la producción de biomasa de este ecosistema sensible y relevante para el clima y sus sistemas antropogénicos de sustitución.

### **4.10.3. Área de estudio**

En la figura 10 se observa que el área de estudio comprende un gran gradiente climático que va desde el bosque seco de montaña en el oeste (Laipuna) hasta el bosque lluvioso de montaña (TMF) en las laderas orientales de los Andes ecuatorianos. En el Valle de San Francisco se encuentra la estación de investigación ECSF (Estación Científica San Francisco) a 1860 msnm, [35]

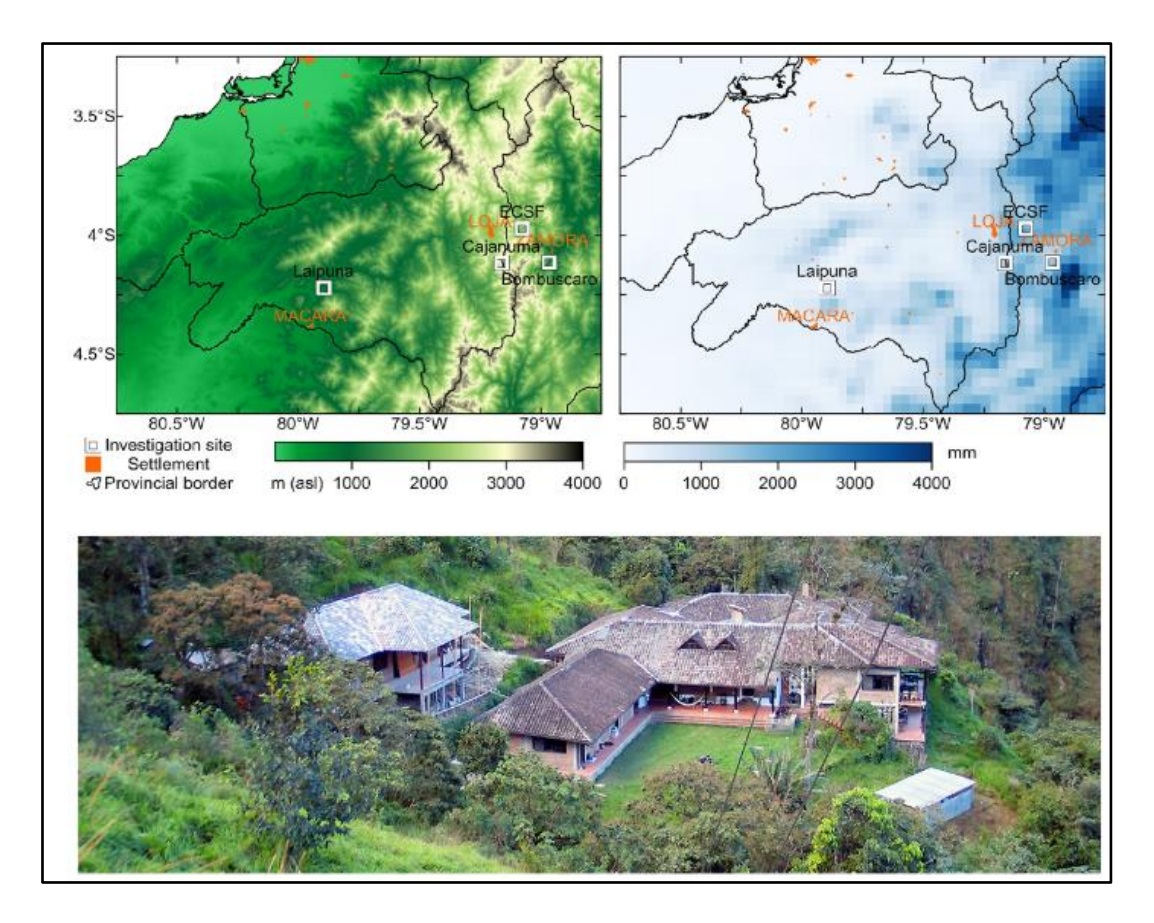

Figura 10. Área de estudio del proyecto RESPECT. [35]

Los principales bosques de estudio y recolección de información son el bosque Bombuscaro a 1000 msnm, la ECSF a 2000 msnm y Cajanuma a 3000 msnm.

### **5. MATERIALES Y MÉTODOS.**

En el numeral anterior, se detalló las características de algunos de los dispositivos o equipos que se utilizaran en el proyecto, los cuales se utilizará en las diferentes etapas del rediseño e implementación. Los materiales (modulos tentacle shield, Arduino, chips EZO EC, EZO RTD, etc) y equipos a implementar en el desarrollo de este trabajo de titulación son adquiridos por parte del subproyecto RESPECT-A2.

### **5.1. Metodología.**

El presente trabajo de titulación se enmarca en el método cuantitativo, puesto que implica medición numérica, análisis de datos y pruebas de funcionamiento del proyecto.

**Analítico.** Se usó este tipo de metodología ya que fue necesaria para entender en forma particular el funcionamiento de cada uno de los componentes necesarios para el desarrollo del diseño de monitoreo y la forma de interactuar de cada uno de los componentes entre sí para que el sistema desempeñe su función.

**Técnica.** La técnica que se empleó fue la Investigación Aplicada, debido a que se propone encontrar la forma idónea para realizar el sistema de monitoreo de las variables de temperatura y conductividad eléctrica. Por otro lado, la investigación aplicada se centra en el análisis y solución de problemas de varias índoles de la vida real.

### **Técnica de recolección de datos.**

**Observación:** esta técnica permitió recoger la mayor cantidad de información que ayudó a resolver el problema planteado y desarrollar e implementar el sistema de monitoreo.

### **5.1.1. Información del lugar a implementar el proyecto.**

La Estación Científica San Francisco (ECSF) se encuentra ubicada en la provincia de Zamora Chinchipe, en la parroquia Sabanilla. La ECSF limita al norte con el Río San Francisco, al sureste con los límites del Parque Nacional Poducarpus, al este con los límites del Parque Nacional Poducarpus en la quebrada de Consuelo y la quebrada de San Ramón, [35]

La Reserva de la ECSF tiene una superficie aproximada de 1 000 ha entre los 1800 y 3200 msnm y se encuentra ubicada a 30 km. de la ciudad de Loja.

Las coordenadas geográficas son las siguientes:

03º 58' 44" a 04º 00' 13" latitud Sur.

79º 03 ́29" a 79º 05 ́04" Longitud Oeste.

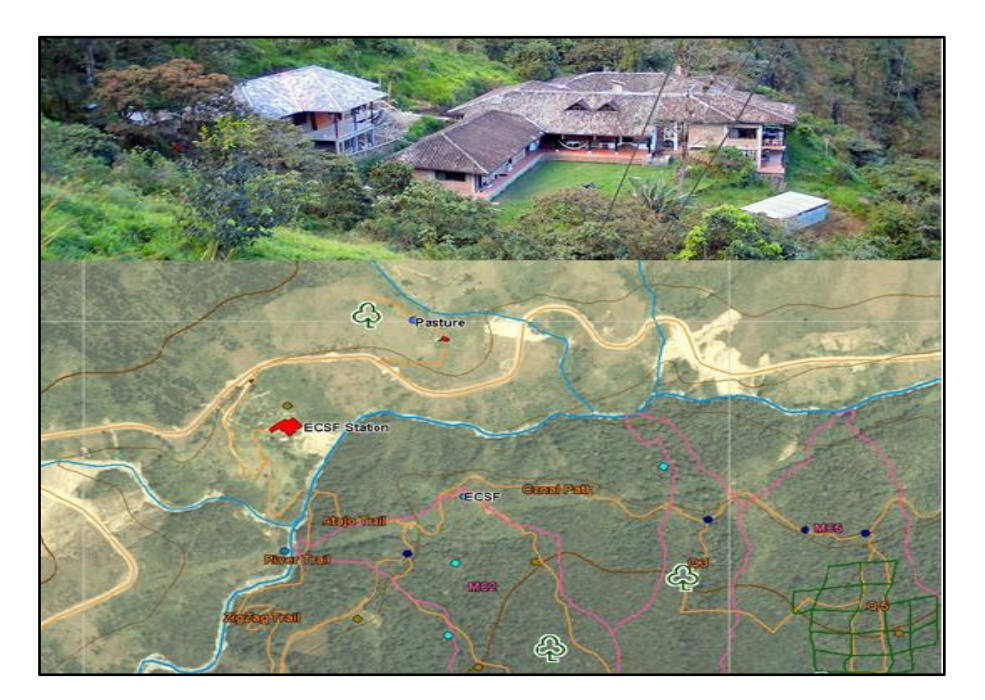

Figura 11*.* Ubicación de la Estación Científica San Francisco. [35]

El sistema de monitoreo a implementar, se instalará a 1 km (aproximado) del centro de investigación de la Estación científica San Francisco, en el lugar denominado Pastos, lugar en el cual se encuentra ubicado una estación meteorológica del proyecto RESPECT.

# **5.1.2. Análisis del sistema de monitoreo de temperatura y conductividad eléctrica del agua del suelo que se encontraba implementado en la Reserva Biológica San Francisco,**

El sistema de recolección de muestras de suelo "SRMS", está equipado por los siguientes elementos:

- Una bomba de extracción de agua del suelo.
- Sensores para medir: temperatura, conductividad eléctrica, salinidad, sólidos totales disueltos y gravedad especifica del agua del suelo (solo se usan para medir las variables de temperatura y conductividad eléctrica).
- Ensamble que consta de una placa Arduino, módulo RTC-PCF8523(Reloj en tiempo Real – Memoria SD) y módulos de expansión para la placa Arduino que permiten controlar el sistema.
- El SRMS está compuesto por una tarjeta Arduino Uno que actúa como nodo central, cuatro extensores Tentacle shield by Whitebox Labs, 14 chips EZO 7 para temperatura y 7 para conductividad eléctrica, una fuente reguladora de DC a 3A máx. y una fuente de energía.

El sistema se alimenta con una fuente de poder de 12 V 18 Ah con una corriente inicial de 4.5A máx. La protección de los dispositivos y circuitos se realiza mediante un regulador de voltaje y un fusible de 20 A. El sistema está configurado para empezar su funcionamiento segundo después de conectar la batería.

El funcionamiento general del sistema SRMS consta de dos procesos:

- Activar la bomba de succión y las válvulas magnéticas.
- La lectura de los parámetros físico-químicos del suelo.

El tiempo de ejecución del proceso de activar la bomba de succión y las válvulas magnéticas está determinado por el módulo RTC. Mientras que el tiempo de ejecución del proceso de la lectura de los parámetros físico-químicos del suelo es independiente del módulo RTC (el proceso se ejecuta cada vez que inicia un nuevo ciclo del programa).

### **5.1.2.1. Verificación del estado actual del funcionamiento de los chips EZO.**

El sistema tiene siete chips EZO-EC (conductividad eléctrica) y siete EZO-RTD (temperatura) dando un total de 14 chips. En el SRMS se encuentran instalados 4 módulos

de expansión Tentacle cada uno enumerado del 1 al 4, y cada Tentacle puede alojar hasta cuatro chips EZO. En los Tentacles del 1 al 3 se encuentran conectados 4 chips; dos EZO-EC y dos EZO-RTD que toman datos del agua del suelo, mientras que en el cuarto Tentacle contiene 2 chips EZO; un chip EZO-EC y EZO-RTD que toman datos del agua lluvia.

Se observó que los leds indicativos de los chips EZO instalados en los tentacles 1, 2 y 3 permanecen apagados en todo momento, lo cual indica que están configurados en modo ultra ahorro de energía. Mientras que los leds indicativos de los chips EZO instalados en el tentacles 4 permanecen encendidos indicando la configuración de standby del modo I2C

Al conectar los Tentacles (1, 2 y 3), el sistema se ejecuta correctamente siguiendo los dos procesos que describen su funcionamiento.

Al conectar el Tentacle 4 al sistema el funcionamiento se queda trabado o bloqueado en el instante que empieza a realizar las lecturas correspondientes a los chips EZO.

Además, se observó que los sensores no estaban conectados en el orden correspondiente al que debían de estar.

### **5.2. Características del sistema a rediseñar.**

Como se puede observar en la figura 12 el proyecto a rediseñar e implementar es un sistema de monitoreo de temperatura y conductividad eléctrica, el cual consta de tres subsistemas básicamente, las cuales son:

**Un subsistema de alimentación o de voltaje fotovoltaico (energía solar).** 

Este sistema permite obtener y almacenar energía fotovoltaica para la alimentación y funcionamiento del sistema.

**Un subsistema de control electrónico de presión.**

Controla que la presión se mantenga en un determinado rango y permite succionar el agua que nos sirve para medir los parámetros de temperatura y conductividad eléctrica.

**subsistema de adquisición y almacenamiento de las variables especificadas.**

Por medio de sensores, módulos y un microcontrolador, se adquiere, procesa y se almacena los datos de las variables a medir.

Las variables a monitorear son temperatura y conductividad eléctrica del agua del suelo de la Reserva Biológica San Francisco.

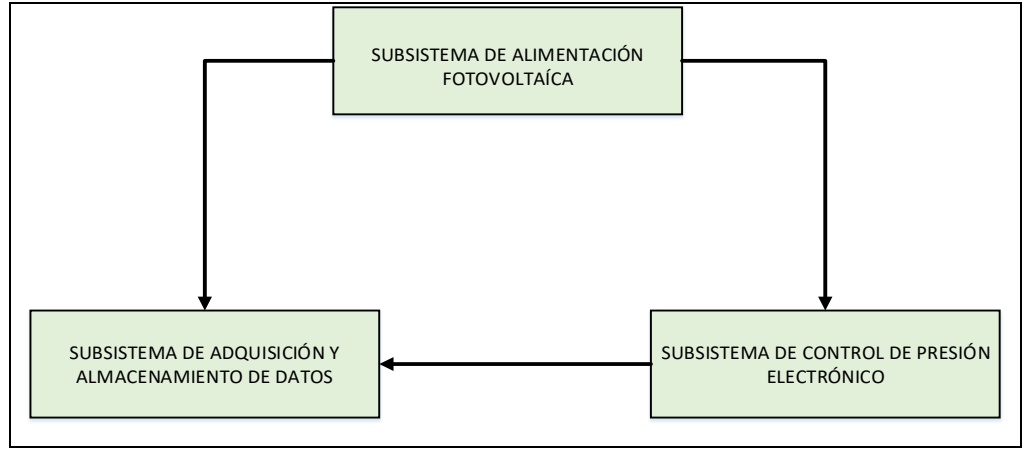

Figura 12*.* Subsistemas que conforman en sistema de monitoreo. Fuente: [Autor]

## **5.3. Subsistema de energía fotovoltaica.**

El sistema de monitoreo al ser implementado en lugares montañosos es de difícil acceso y no existe red de energía eléctrica, por tal motivo se utiliza energía solar (fotovoltaica) para la alimentación de los distintos elementos que conforman el sistema de monitoreo. Esta fuente de energía es permanente e inagotable, y es un tipo de energía limpia.

## **5.3.1. Elementos del subsistema de energía solar.**

Los elementos que conforman el sistema de energía solar son:

**Batería:** La energía eléctrica de los paneles se almacena en las baterías, para su posterior uso.

**Módulo o panel fotovoltaico:** Reciben las radiaciones solares y las convierten en una corriente eléctrica continua.

**Regulador de carga:** para regular el paso de la electricidad de los módulos a los puntos de consumo o la batería.

En este proyecto al utilizar circuitos, placas y componentes electrónicos que funcionan solo con 5 y 12 voltios de corriente continua, no se utiliza inversor.

En la tabla 10 se detallan los dispositivos utilizados para el subsistema de energía solar.

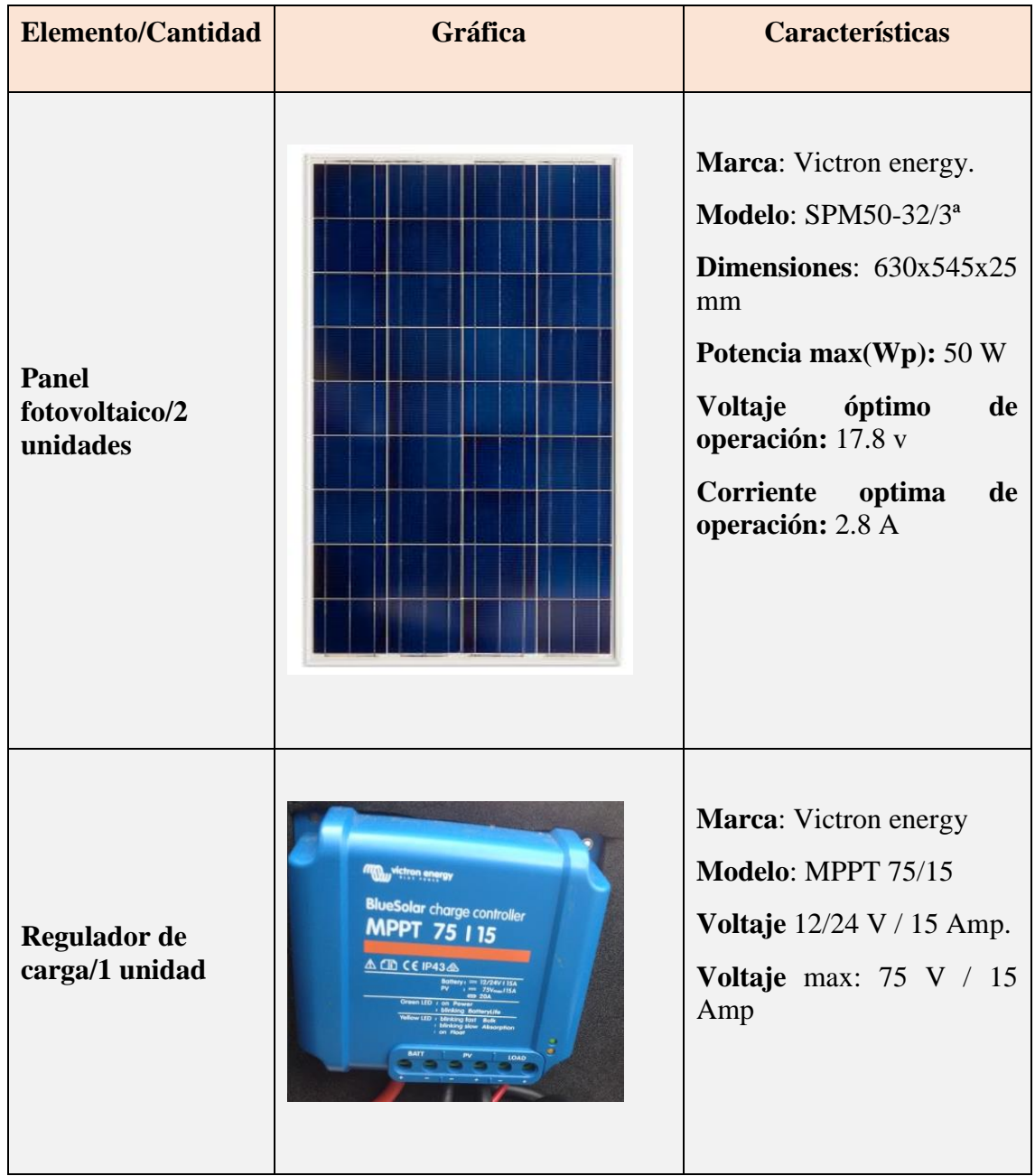

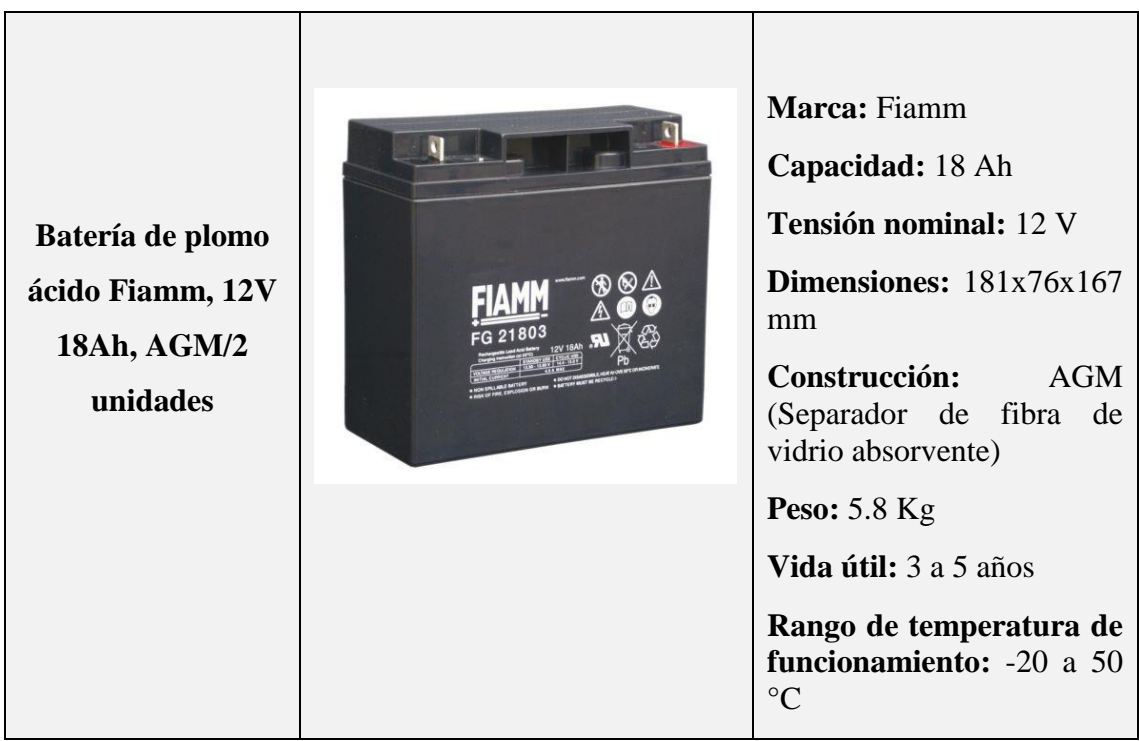

Tabla 10. Dispositivos utilizados para el subsistema de energía solar. Fuente: [autor]

# **5.3.2. Potencia estimada de consumo del sistema de monitoreo.**

Para calcular el consumo total de potencia del sistema, se obtiene el consumo máximo de energía de las hojas de datos de los dispositivos que conforman el sistema. Lo cual se demuestra en la tabla 11.

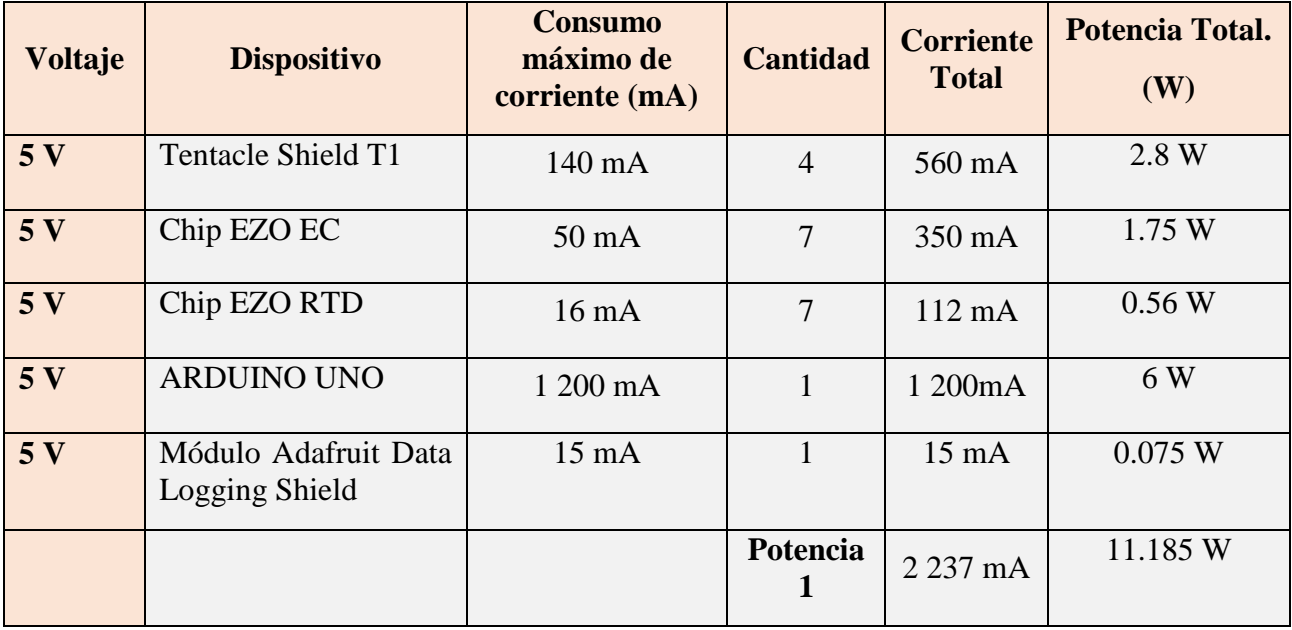

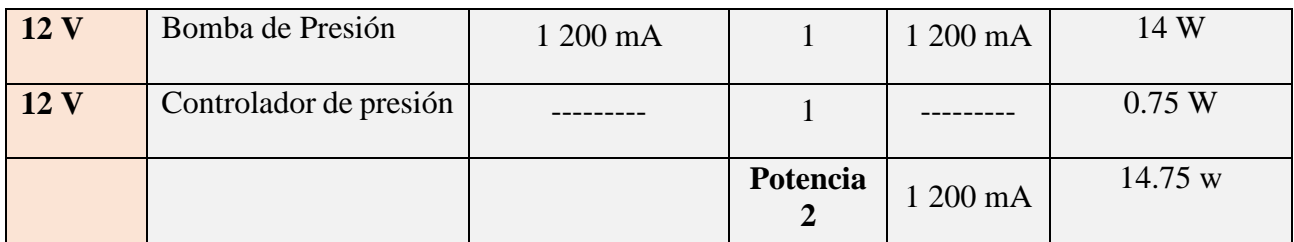

Tabla 11 Potencia estimada de consumo del sistema de monitoreo Fuente: [autor]

De la tabla 11 obtenemos los valores de potencia del consumo de los equipos para luego tener la potencia total del sistema. Se incrementa el 25 % de la potencia total encontrada para futuras implementaciones. La potencia final se detalla en la tabla 12.

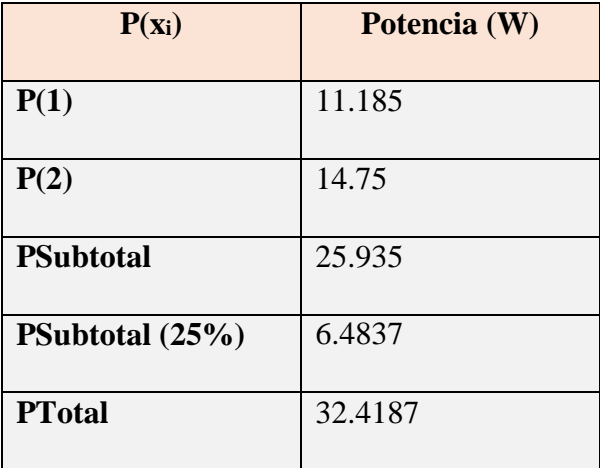

Tabla 12. Consumo de potencia del sistema. Fuente: [autor]

Obtenemos que la potencia total que consume el sistema es de 32.4187 W aproximado.

Para la comprobación del sistema fotovoltaico se utiliza el software en línea Delta Volt [\(https://deltavolt.pe/calculo-solar\)](https://deltavolt.pe/calculo-solar). Los datos para el desarrollo del sistema fotovoltaico son:

**Potencia Total del sistema:** 32.4187 Vatios (W). (Tabla 11)

**Días aproximados que no hay sol:** 2 días. (ATLAS SOLAR DEL ECUADOR)

**Radiación solar del lugar en KWh/m<sup>2</sup> :** 4 KWh/m2. (ATLAS SOLAR DEL ECUADOR).

En la tabla 13 se detallan los datos obtenidos del programa:

| Consumo por día                     | 162.09 Wh          |
|-------------------------------------|--------------------|
| Potencia de Módulo Solar            | 50 W (Wp)          |
| Capacidad de Batería                | 40 Ah a 12 Voltios |
| <b>Controlador Solar con mínimo</b> | 4 Amperios         |

Tabla 13. Datos de la simulación del sistema de energía solar. Fuente: [autor].

Haciendo un análisis de los datos obtenidos del programa con las características técnicas de los equipos, se puede decir que los equipos son aceptables para el funcionamiento del sistema.

En la figura del anexo 1.1 se muestra el diagrama del sistema de energía solar que se implementa.

# **5.4. Subsistema de control de presión.**

Las variables a monitorear son temperatura y conductividad eléctrica del agua del suelo, la cual se almacena en placas de succión y filtración y luego es extraída mediante una bomba de succión.

Por medio de este subsistema de control de presión se obtiene las muestras de agua que sirven para medir los valores de las variables especificadas.

En la figura 13 se observa un diagrama de funcionamiento del sistema de control de presión.

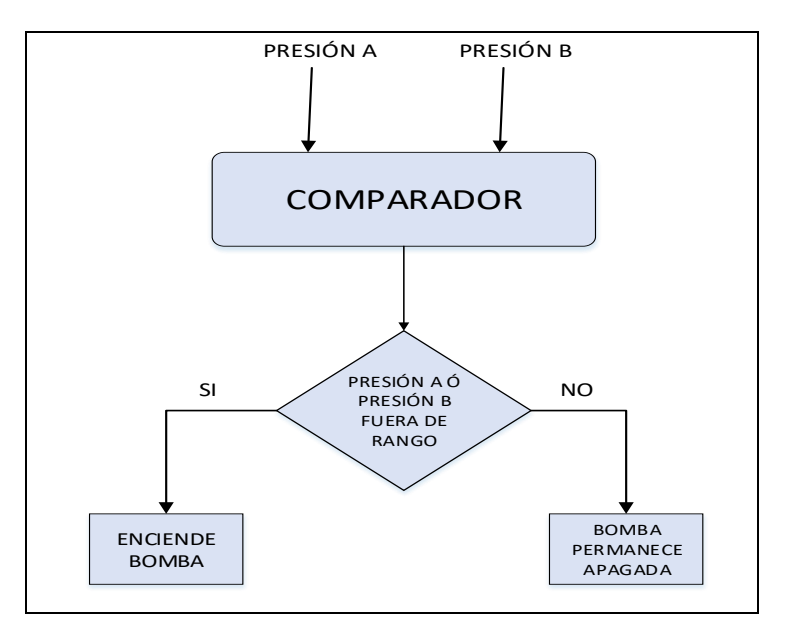

Figura 13. Diagrama de funcionamiento del sistema de control de presión. Fuente: [Autor]

**EXECUTADOR**<br>
PRESIÓN AO<br>
PRESIÓN AO<br>
FUERA DE<br>
FUERA DE<br>
FUERA DE<br>
FUERA DE<br>
FUERA DE<br>
FUERA DE<br>
FUERA DE<br>
FUERA DE<br>
FUERA DE<br>
FUERA DE<br>
FUERA DE<br>
FUERA DE<br>
FUERA DE<br>
FUERA DE<br>
FUERA DE<br>
CUTAD I DE<br>
CUTAD I DE<br>
CUTAD DE<br> La bomba de succión que extrae la muestra de agua, trabaja en función de dos sensores de presión, lo cual se tiene dos secciones de prisión denominadas presión A y presión B. Está conectada a dos secciones diferentes que trabajan a presiones diferentes. Por lo tanto, está configurada para que se active cuando una de las secciones llega a un umbral de presión. El agua extraída pasa por los sensores que miden temperatura y conductividad eléctrica, estos datos se utilizan para ser almacenados en el sistema de monitoreo que se describirá más adelante. Posteriormente, la muestra de agua se almacena en envases o botellas especialmente diseñadas para este tipo de sistemas de monitoreo. Para poder obtener las muestras de agua se controla un rango de presión negativa mediante un controlador electrónico de vacío, el cual crea una presión de succión y permite obtener las muestras desde las placas de succión hasta los sensores.

En la figura 14 se observa la conexión del sistema de control de presión.

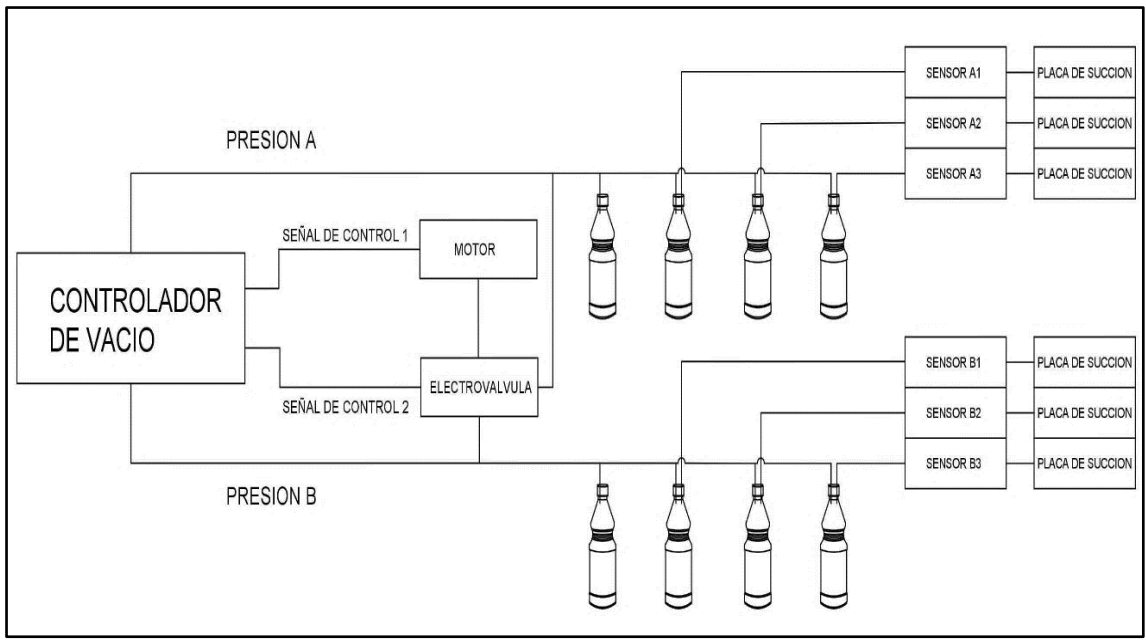

Figura 14. Conexión del sistema de control de presión. Fuente: [Autor]

Los principales componentes a utilizar en el sistema de control de presión se detallan en la tabla 14.

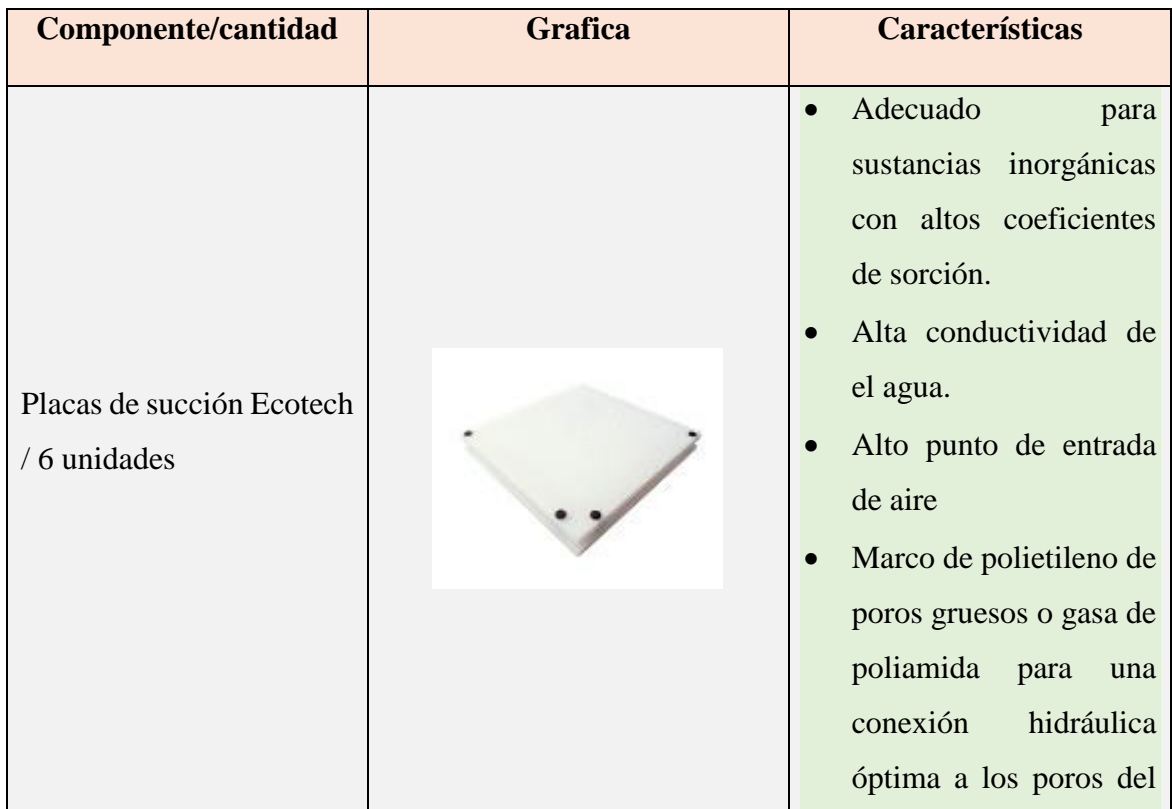

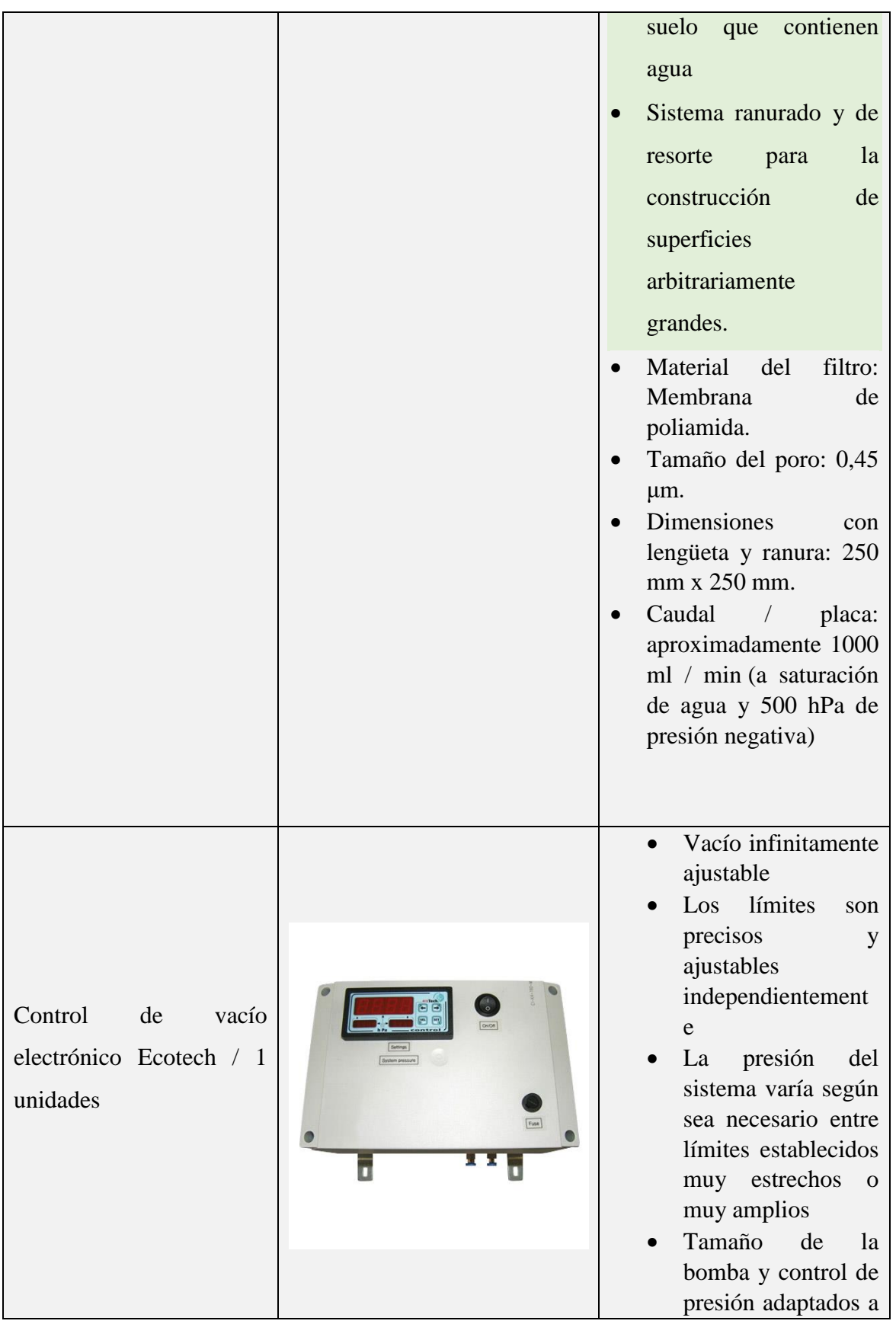

|                               |                |                                         | las condiciones de<br>operación.<br>Conexión a la red<br>$\bullet$<br>independiente por<br>funcionamiento con<br>batería<br>(opción<br>solar) |
|-------------------------------|----------------|-----------------------------------------|----------------------------------------------------------------------------------------------------|
| Sensor<br>Marca               | Jumo           |                                         | Pieza activa: platino                                                                                                    |
| 202922<br>Modelo<br>unidades. | $\overline{7}$ | $J$ UIIIIIIIIIIII)<br>1229818 01 0 0819 | K=0.1 hasta 3000 $\mu$ S/cm                                                                                                    |

Tabla 14. Componentes a utilizar en el sistema de control de presión Fuente: [Autor]

# **5.4.1. Configuración y conexión de los equipos del subsistema de control de presión y extracción de muestras del agua del suelo.**

El control de presión consta de 6 placas de succión y filtración de agua, que se encuentran enterradas bajo el suelo a tres diferentes profundidades, 30 cm, 50 cm y 70 cm respectivamente como se observa en la figura 15. De las cuales 3 van conectadas a la sección A de presión y 3 a la sección B de presión. Estas placas se encargan de almacenar y filtrar el agua que será utilizada en pequeñas muestras para la medición de las variables. La muestra de agua es llevada hacia los sensores por la succión que genera el controlador de presión electrónico al mantener las presiones en los rangos establecidos. En la figura 15 y la tabla 15 se detalla la profundidad de ubicación de las placas de succión y filtración.

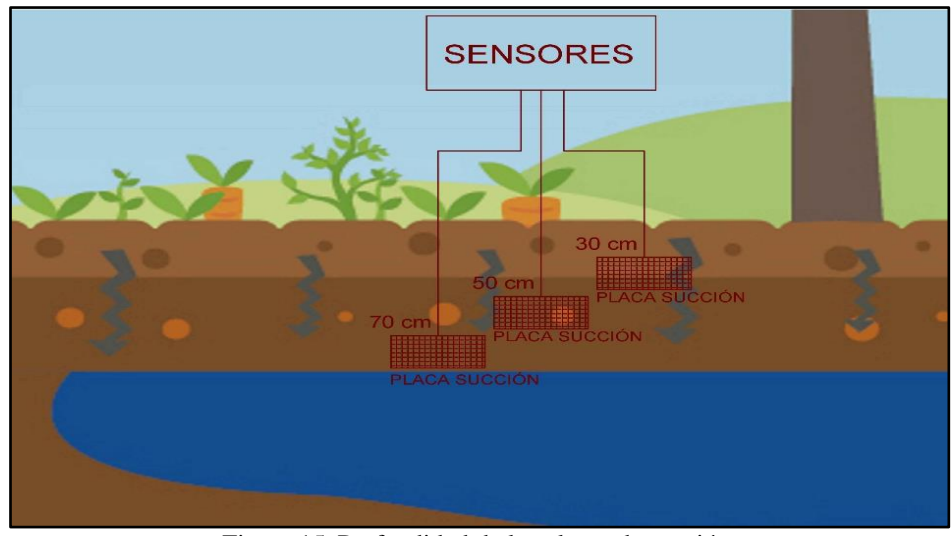

Figura 15*.* Profundidad de las placas de succión. Fuente: [Autor]

En el anexo 1.2 se observa el diagrama de conexión del subsistema de control de presión. Las sondas de las placas de succión, las cuales llevan las muestras de agua hasta los sensores, se conectan al extremo de un cuerpo de vidrio que en su interior contiene los sensores. Los sensores poseen dos bobinas en su interior y una abertura de paso que permite que pase el medio de muestra y puedan ser medidas las variables de temperatura y conductividad eléctrica y posteriormente estos valores de medida son enviados al subsistema de monitoreo.

| <b>Sección</b><br>de | <b>Placa</b><br>de   | <b>Sensor</b>         | de <sub>1</sub><br><b>Envase</b> | Profundidad |
|----------------------|----------------------|-----------------------|----------------------------------|-------------|
| presión              | succión              |                       | recolección de                   | de<br>placa |
|                      |                      |                       | agua                             | (cm)        |
|                      | Placa A1             | Sensor A1             | EA1                              | 30          |
| Presión A            | Placa A <sub>2</sub> | Sensor A <sub>2</sub> | EA2                              | 50          |
|                      | Placa A3             | Sensor A3             | EA3                              | 70          |
|                      | Placa B1             | Sensor B1             | EB1                              | 30          |
| Presión B            | Placa B <sub>2</sub> | Sensor B <sub>2</sub> | EB <sub>2</sub>                  | 50          |
|                      | Placa B3             | Sensor B <sub>3</sub> | EB <sub>3</sub>                  | 70          |

Tabla 15: Profundidad de las placas de succión Fuente: [autor].

# **5.4.2. Configuración de los rangos de presión A y presión B del controlador electrónico de vacío.**

El controlador de vacío controla dos presiones que corresponden a dos secciones diferentes de presión (figura 14). La presión se mantiene en cada una de ellas y cuando varía el valor de presión de algunas de las secciones, se enciende la bomba, hasta volver al rango de presión configurado.

En la figura 16 se observa el controlador electrónico de vacío con los rangos de presión configurados.

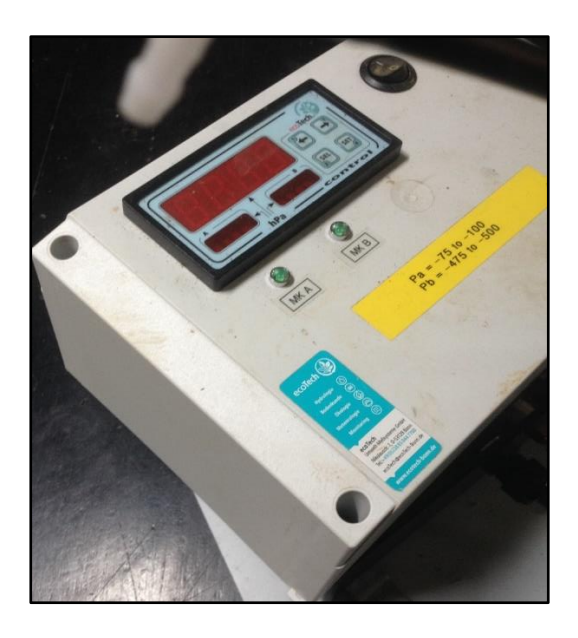

Figura 16. Controlador electrónico de vacío. Fuente: [autor]

Los valores de presión tanto para la sección A y la sección B se detallan en la tabla 16.

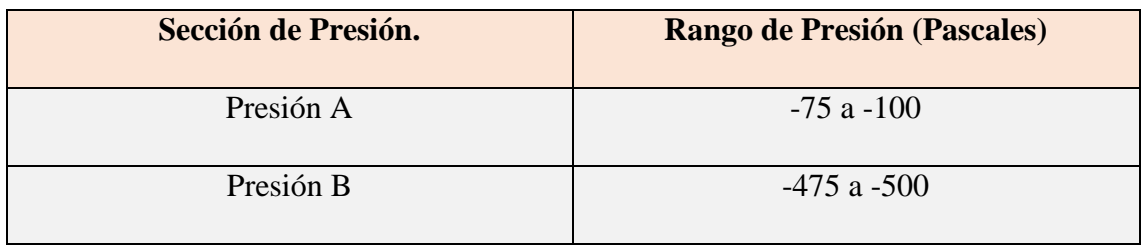

Tabla 16. Rangos de presión de la sección A y la sección B. Fuente: [autor]

### **5.5. Subsistema de adquisición y almacenamiento de datos.**

El subsistema de adquisición y almacenamiento de datos está formado por una red de sensores que miden las variables de temperatura y conductividad eléctrica, chips EZO EC y EZO RTD que son circuitos que convierten la señal analógica a señales digitales emitida desde el sensor, un microcontrolador conformado por un Arduino UNO, módulo RTC y módulo SD para el almacenamiento de los datos.

En la figura 17 se observa un diagrama de los procesos de funcionamiento del subsistema de adquisición y almacenamiento de datos.

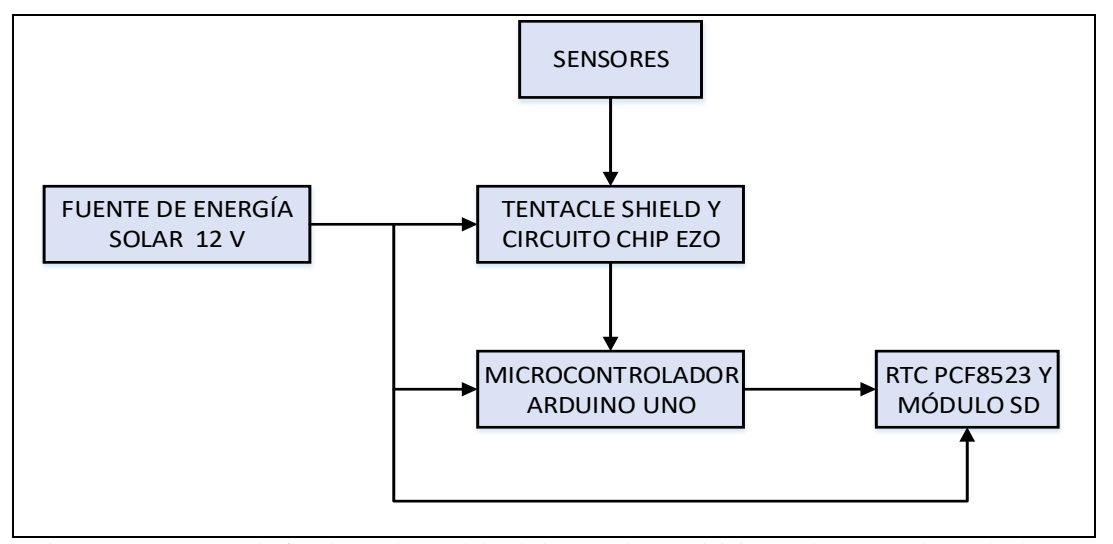

Figura 17. Procesos de funcionamiento del subsistema de adquisición y almacenamiento de datos. Fuente: [autor]

Los sensores se conectan al Tentacle Shield y circuitos EZO a través del conector BNC. Las lecturas de los sensores son obtenidas, procesadas y almacenadas a través de la tarjeta Arduino Uno en conjunto con el módulo Tentaclecle Shield y los circuitos EZO EC Y EZO RTD. Para la comunicación entre estos dispositivos se utiliza el protocolo I2C (Inter-integrated circuit).

Para el desarrollo de este trabajo se utiliza 14 chips EZO, 7 chips EZO EC y 7chips EZO RTD, por lo cual se necesita 4 tentacles shield. Una ventaja que nos ofrece el módulo tentacle shield es que se pueden apilar entre ellos, para posteriormente ensamblarlos en el arduino, como se puede observar en la figura 18.

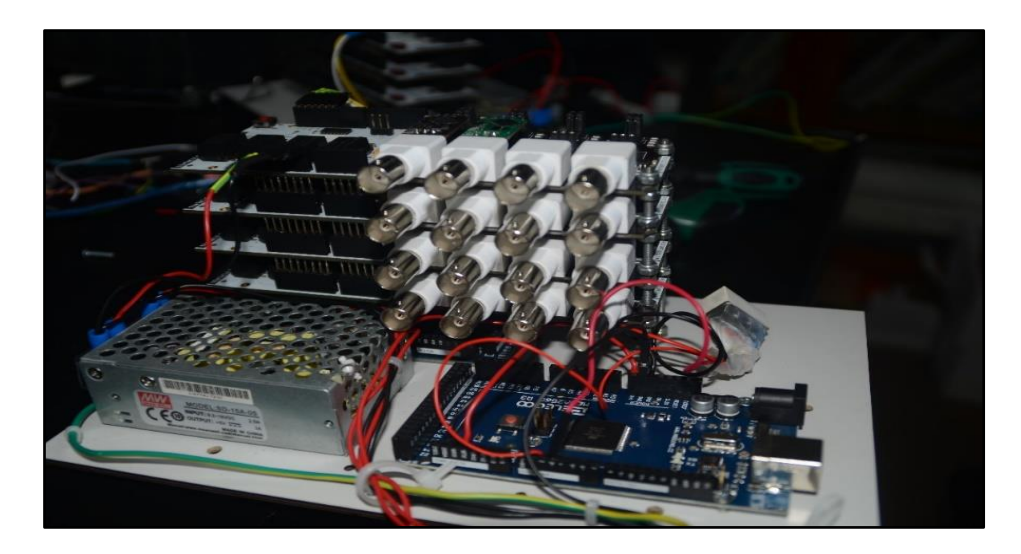

Figura 18. Apilamiento de módulo Tentacle Shield Fuente: [autor]

# **5.5.1. Materiales utilizados en el subsistema de adquisición y almacenamiento de datos.**

En la tabla 17 se encuentran los materiales y componentes que conforman el subsistema de adquisición y almacenamiento de datos.

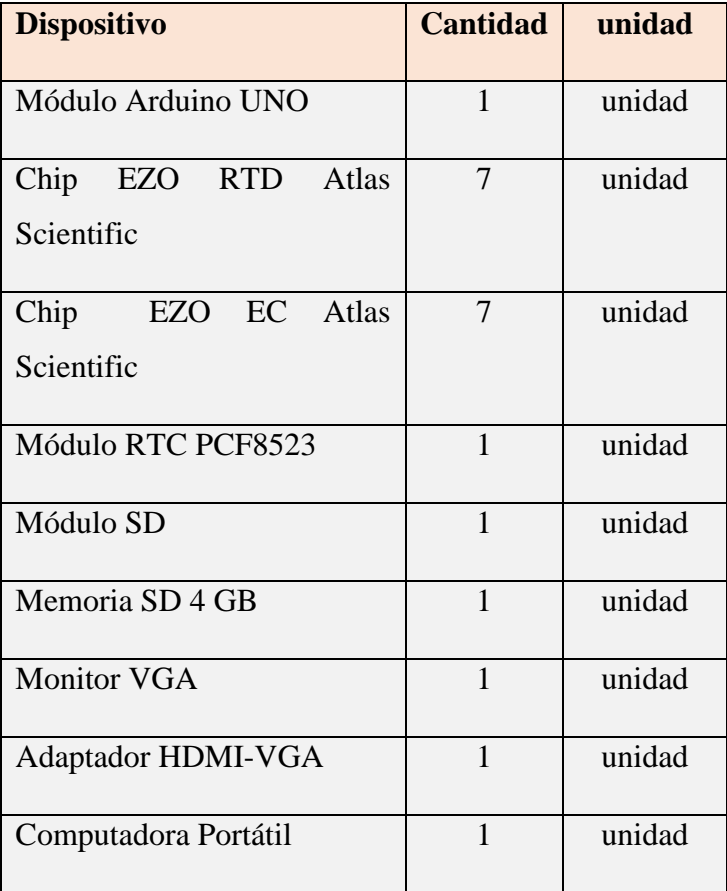

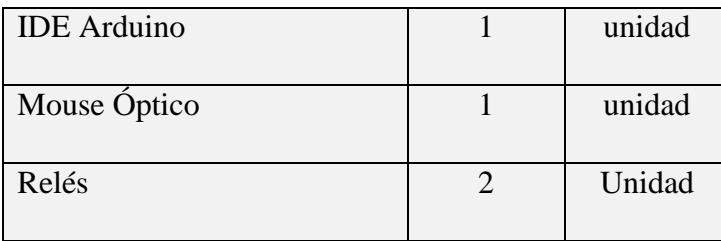

Tabla 17. materiales que conforman el subsistema de adquisición y almacenamiento de datos. Fuente: [autor]

### **5.5.2. Configuración de los circuitos chips EZO EC y EZO RTD.**

Por medio del IDE de Arduino mostrado en la figura 19, configuramos los chips EZO EC

y EZO RTD que se insertan o conectan en los módulos Tentacle Shield.

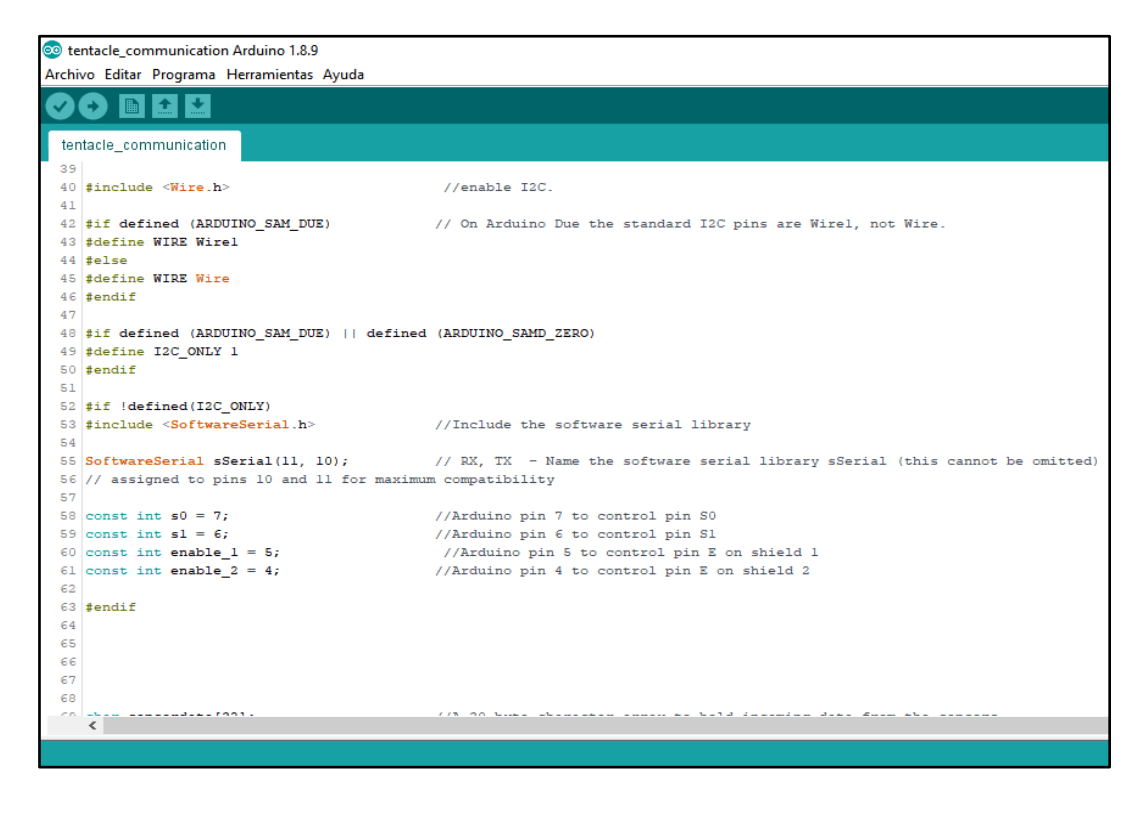

Figura 19. Plataforma IDE de Arduino. Fuente: [autor]

Para la configuración, cargamos el código tentacle\_comunication (Anexo 2.1) desde el IDE Arduino al Módulo Arduino por medio del puerto USB, que permite la comunicación entre el Arduino y el módulo Tentacle shield y así realizar la configuración de los chips EZO EC y EZO RTD. En la figura 20 se observa un diagrama para la configuración de los chips.

El código tentacle\_comunication nos sirve únicamente para configurar los chips EZO EC y EZO RTD, este código no cumple ninguna función en el proceso de adquisición y almacenamiento de los datos obtenidos desde los sensores.

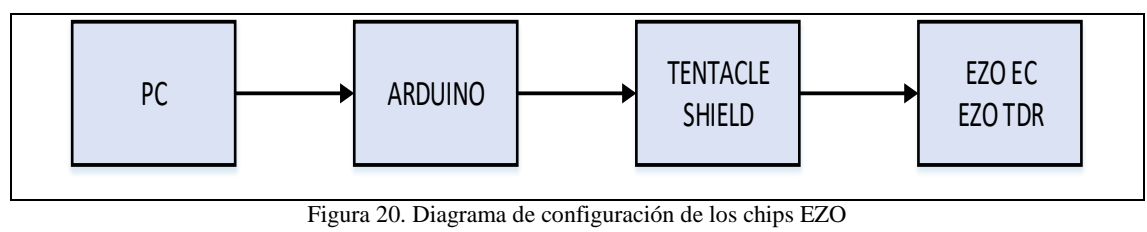

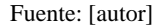

Por medio del monitor serie del IDE (9 600 baudio), se realiza un escaneo para verificar los canales de comunicación en los que se encuentran los chips EZO EC y EZO RTD, como se observa en la figura 21.

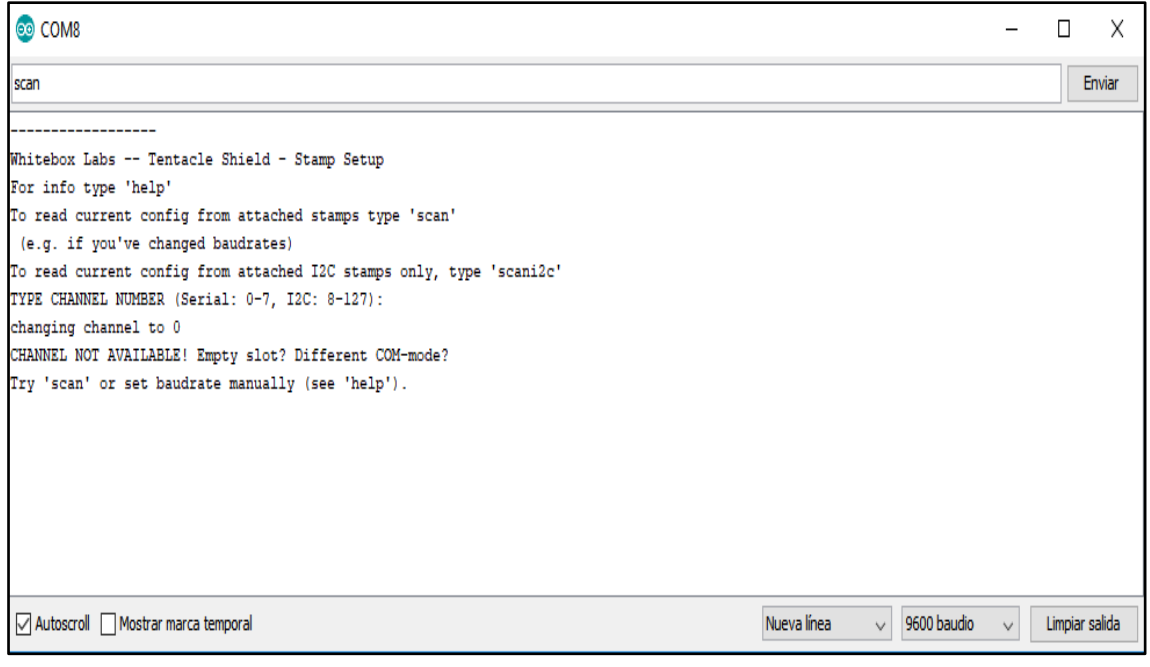

Figura 21*.* Escaneo de canales de comunicación. Fuente: [autor]

Se selecciona el canal correspondiente al circuito EZO que se desee configurar con los comandos correspondientes a la configuración.

# **5.5.2.1. Configuración de las direcciones I2C de los chips EZO EC y EZO RTD.**

La configuración de las direcciones I2C de los chips se realiza por medio de la siguiente línea de comando:

## **I2C,10 <cr>**

Las direcciones configuradas para la comunicación I2C se utilizarán de acuerdo al rango establecido por el protocolo I2C.

En el caso de los sensores de conductividad EZO EC, se configura el valor de k=0.1. Para esta configuración usamos la siguiente línea de código:

# **K,0.1 <cr>**

Al ser un sistema energizado por energía fotovoltaica, de debe ahorrar lo máximo posible de energía, por tal motivo, se configura los chips EZO EC y EZO RTD en el modo de ahorro de energía y se configura que los leds se mantengan siempre apagados. Para ello usamos las siguientes líneas de comando:

**sleep <cr>** modo ahorro energía.

L, 0 < cr> apaga leds.

Las configuraciones de los chips se detallan en la tabla 18.

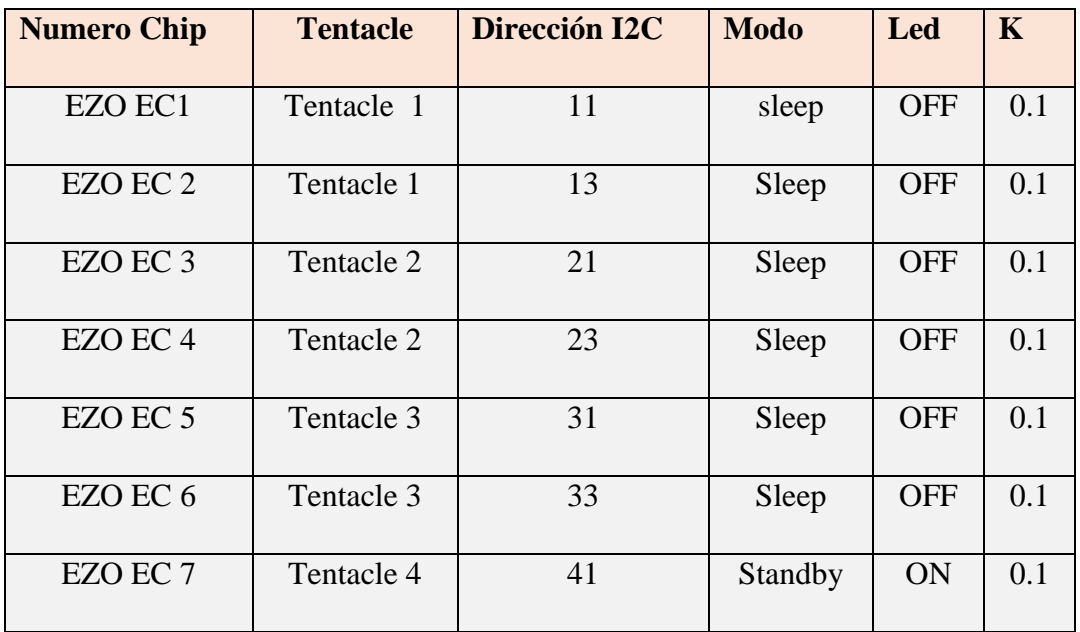

| EZO TDR 1 | Tentacle 1 | 10 | Sleep   | <b>OFF</b> |  |
|-----------|------------|----|---------|------------|--|
| EZO TDR 2 | Tentacle 1 | 12 | Sleep   | <b>OFF</b> |  |
| EZO TDR 3 | Tentacle 2 | 20 | Sleep   | <b>OFF</b> |  |
| EZO TDR 4 | Tentacle 2 | 21 | Sleep   | <b>OFF</b> |  |
| EZO TDR 5 | Tentacle 3 | 30 | Sleep   | <b>OFF</b> |  |
| EZO TDR 6 | Tentacle 3 | 32 | Sleep   | <b>OFF</b> |  |
| EZO TDR 7 | Tentacle 4 | 40 | Standby | ON         |  |

Tabla 18. configuraciones de los chips EZO EC y EZO RTD. Fuente: [autor].

### **5.5.3. Configuración del módulo de procesamiento Arduino Uno.**

En la figura 22 se observa un diagrama para la adquisición, procesamiento y almacenamiento de datos, para lo cual se utiliza el microcontrolador Arduino Uno. El microcontrolador se comunica con los chips EZO EC y EZO RTD por medio del protocolo I2C y recibe los datos de las variables medidas, posteriormente, los procesa y los almacena en el módulo de almacenamiento, el cual consta de una tarjeta SD de 4 Gb de capacidad.

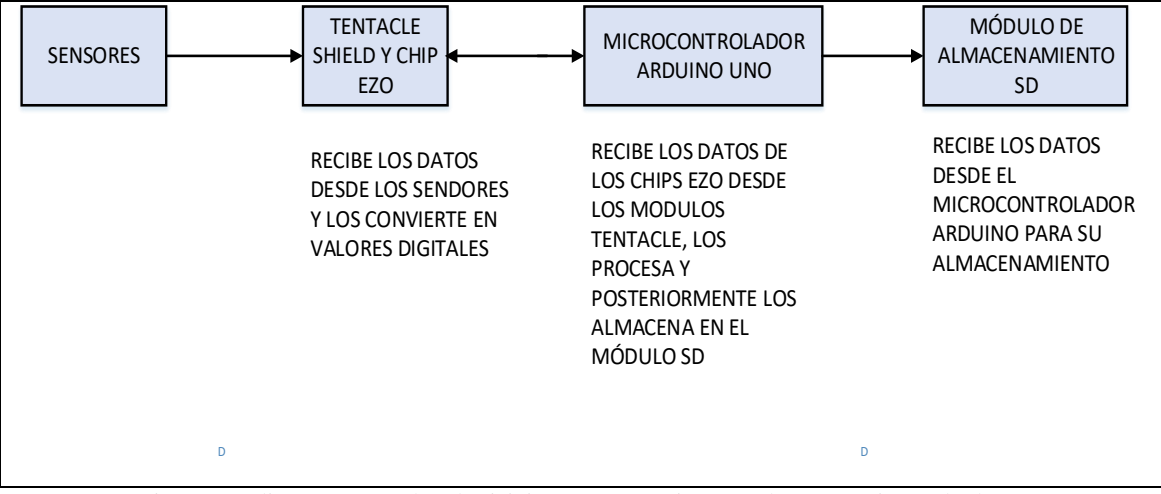

Figura 22*.* diagrama para la adquisición, procesamiento y almacenamiento de datos Fuente: [Autor]

El módulo Adafruit RST Datalogging Arduino shield, que contiene al módulo de tarjeta SD para el almacenamiento de datos y al módulo RST 2583, se ensambla al Arduino Uno de acuerdo al diagrama del anexo 1.3.

Para la configuración del módulo Arduino Uno, se carga el archivo sistema\_monitoreo\_ECSF (Anexo 2.2), por medio del puerto serial del módulo y la computadora.

# **5.5.3.1. Algoritmo de funcionamiento.**

Se desarrolla el algoritmo utilizando la plataforma IDE de Arduino, de acuerdo a los requerimientos establecidos.

Las funciones principales del algoritmo es adquisición de datos desde los Chips EZO EC y EZO RTD, transmisión de datos desde el Tentacle Shield y finalmente el almacenamiento de los datos en el módulo de la tarjeta SD.

En la elaboración del algoritmo, se inicializa con la instalación y llamado de las librerías que permiten que el programa sea sencillo de hacer y entender.

Las librerías utilizadas inicializan el módulo Arduino, la comunicación I2C y permite interactuar los diferentes módulos con el Arduino.

Las librerías usadas se detallan en la tabla 19.

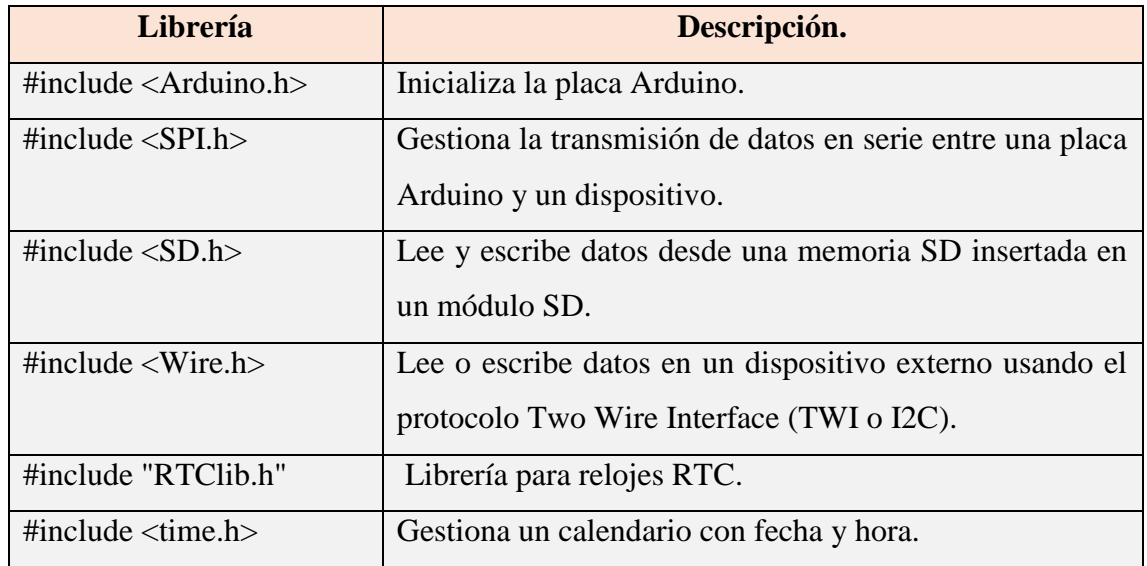

Tabla 19. Librerías usadas en la programación. Fuente: [autor]

A continuación, se crean variables para la elaboración del programa las cuales se detallan en la tabla 20.

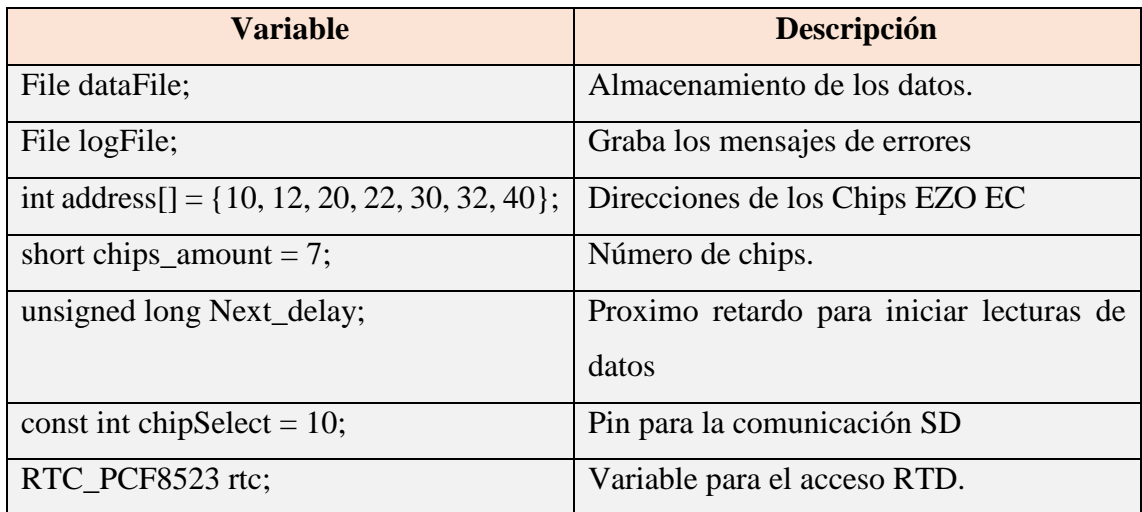

Tabla 20. Variables usadas en la programación. Fuente: [autor]

La velocidad de transferencia de los datos se realiza a 9 600 baudios. Los pines 2 al 9 del módulo Arduino se los configura como salida, para lo cual se utiliza las líneas de código como se detalla en la figura 23.

```
void setup() {
  Wire.begin(); // enable I2C port.
  Serial.begin(9600);
 for (int i = 2; i \le 9; i++) //set pins 2 - 9 to output
  {
   pinMode(i, OUTPUT);
   digitalWrite(i, LOW);
  }
 digitalWrite(7, 1);
  delay(50); // wait at leas 4.5ms until relay has been switched
 digitalWrite(7, 0);
```
Figura 23. Configuración de pines en Arduino.

Fuente: [autor]

Para obtener fecha y hora se utiliza el RTC PCF8523 integrado en el módulo Adafruit Data Logging Shield, con la línea de comando mostrada en la figura 24. Es importante mencionar que se debe sincronizar la hora y fecha del PC con el RTC PCF8523 solamente una vez, posteriormente dicha línea de código se la pone como comentario para que no se ejecute cada vez q se inicie el programa.

```
//rtc.adjust(DateTime(F(\BoxDATE\Box), F(\BoxTIME\Box)); //copy line to set time using the
compiler time from the PC
  //rtc.adjust(DateTime(2019, 1, 21, 1, 50, 0));
 DateTime now = rtc.now(); // get current time from RTC shield
         Figura 24. Líneas de código para obtener hora y fecha del módulo RTC PCF8523
```
Fuente: [Autor]

Es importante que el sistema verifique que todos los chips EZO EC y EZO RTD estén disponibles para la transmisión de datos. Para iniciar la comunicación entre el arduino con los chips EZO EC y EZO RTD que se encuentran insertados en el módulo Tentacle Shield, se realiza usando las líneas de código mostradas en la figura 25.

```
String sentCMDToEZO(int address, char cmd[]) { //function to talk to EZO chips
  char RTD_data[50];
 String back = "";
 byte in_char = 0;
 byte code = 0;
  delay(600);
  Wire.setClock(100);
  Wire.beginTransmission(address);
  Wire.write(cmd);
  Wire.endTransmission();
  delay(1000);
 byte i = 0; // reset data counter
 memset(RTD_data, 0, sizeof(RTD_data)); // clear RTD_data array
  Wire.requestFrom(address, 50, 1);
 code = Wire.read(); //the first byte is the response code, we read this separately.
                   Figura 25. comunicación entre los chips EZO y Arduino.
```

```
Fuente: [autor]
```
Para el almacenamiento de datos de las variables de temperatura y conductividad eléctrica que se leen desde los chips EZO EC y EZO RTD, se verifica que ta tarjeta SD se encuentre disponible. Al inicializar el programa por primera vez, se crea un archivo "dalolog.csv". que posteriormente, el algoritmo abrirá y almacenará los datos de la hora, fecha y de las variables medidas. Para la comunicación con la tarjeta SD se usan las líneas de código mostradas en la figura 26.

```
// prepare SD Card
```

```
 pinMode(SS, OUTPUT); //set SS pin to output
 // see if the card is present and can be initialized:
 if (!SD.begin(chipSelect)) {
   Serial.println("SD error");
   // don't do anything more:
 //while (1) ;
  } else {
   Serial.println("SD ok");
  }
 dataFile = SD.open("datalog.csv", FILE_WRITE);
 if (! dataFile) {
   Serial.println("Error: Could not open datafile");
  }
 logFile = SD.open("log.txt", FILE_WRITE);
 if (! logFile) {
   Serial.println("Error: Could not open log file");
  }
 // start rtc for this process
if (!rtc.begin()) {
   Serial.println("Couldn't find RTC");
 //while (1);
  }
}
```
#### Figura 26. Comunicación entre Arduino y tarjeta SD. Fuente: [Autor]
Una vez que se verifique que tanto los chips EZO y le tarjeta SD se encuentren disponibles en el sistema, se procede a realizar las lecturas de los datos tanto de los chips EZO RTD y EZO EC. Para ellos se realiza la comunicación entre el arduino uno y el módulo Tentacle Shield por medio del protocolo I2C. La lectura de datos se realiza de acuerdo a la configuración de las direcciones I2C que se detalló en la tabla 18.

La lectura de los datos desde los chips EZO se realiza mediante las líneas de código que se detallan en la figura 27.

```
for (int k = 0; k < chips amount; k++){
   String dataString = "";
   sentCMDToEZO(address[k], "r"); //first reading is frequently an error value -1023
   delay(1000);
   String temp = sentCMDToEZO(address[k], "r");
  setTempToEZO(address[k] + 1, temp); //set Temp-EZO for temperature parameter
   sentCMDToEZO(address[k] + 1, "o,SG,1"); //tell EC-EZO to measure SG parameter
   sentCMDToEZO(address[k] + 1, "o,EC,1"); //tell EC-EZO to measure EC parameter
   sentCMDToEZO(address[k] + 1, "o,TDS,1"); //tell EC-EZO to measureTDS 
parameter
  sentCMDToEZO(address[k] + 1, "o,S,1"); //tell EC-EZO to measureS parameter
   // The order of feedback is: EC,TDS,S,SG
  dataString += temp;dataString += ".":
  dataString += sentCMDToEZO(address[k] + 1, "r"); //request measurment results
   //Serial.println(address[k]);
  if (k < chips_amount - 1) {
   dataString += ",";
   }
```
Figura 27. Lectura de datos. Fuente: [autor]

Finalmente, una vez obtenidos los datos se almacenan y se guardan en la memoria SD. La lectura de datos de las variables se realiza en intervalos de 5 minutos cada uno. Las líneas de código utilizadas para dicho proceso, se observa en la figura 28.

```
dataFile.print(dataString);
   Serial.print(dataString);
   // more saver but needs more power
   dataFile.flush();
    delay(300); //delay before talking to the next chip
  }
  Serial.print("\n");
  dataFile.flush();
  dataFile.close();
  logFile.close();
  Serial.println("SD Close");
```
#### Figura 28*.* Almacenamiento de datos. Fuente: [autor]

# **5.6. Implementación.**

En el siguiente apartado, se indica los procesos de integración e implementación de cada uno de los elementos y componentes de los subsistemas que conforman el sistema de monitoreo. Los equipos utilizados para el rediseño e implementación del sistema, fueron los mismos que se encontraban en el sistema anterior. Este proceso incluye la adecuación de equipos, calibración de cada elemento de acuerdo al subsistema.

Todos los equipos (excepto el panel solar y placas de succión) que conforman el sistema general de monitoreo, se ensamblan y se instalan dentro de una caja hermética, que protege los dispositivos de los fenómenos naturales como son lluvia, viento, sol.

# **5.6.1. Implementación del subsistema de energía fotovoltaica.**

Una vez diseñado el subsistema de energía fotovoltaica, en función de las necesidades energéticas del sistema, se procede a realizar la instalación y conexión de los equipos de acuerdo al diagrama del anexo 1.1. La instalación de los diversos equipos se observa en la figura 29 y figura 30.

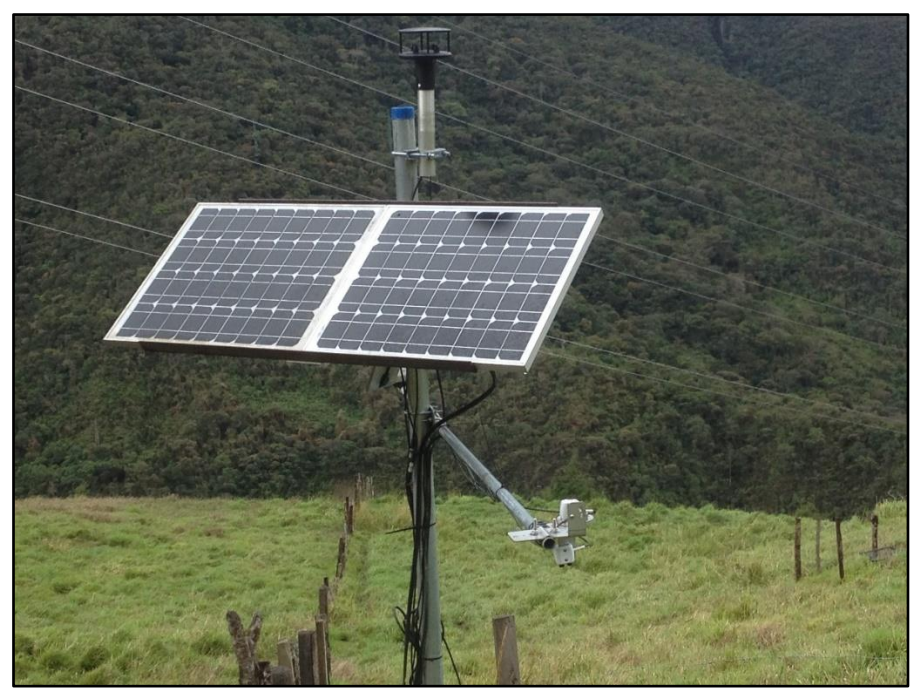

Figura 29. Implementación de panel solar. Fuente: [autor]

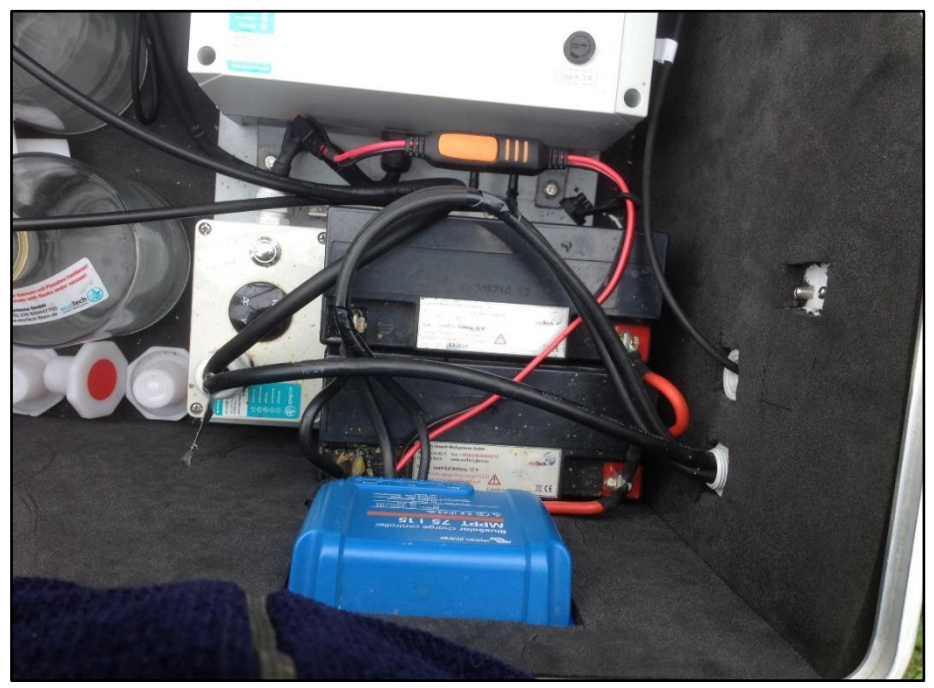

Figura 30. Implementación de batería y regulador de carga. Fuente: [autor]

## **5.6.2. Implementación del subsistema de control de presión.**

Una vez configurados los parámetros de presión establecidos en la tabla 14 (sección 5.4.2), se conecta los distintos elementos y dispositivos que conforman el subnivel de presión de acuerdo al diagrama establecido en el anexo 1.2.

En la figura 31 y figura 32 se observa la conexión e instalación del subsistema de presión.

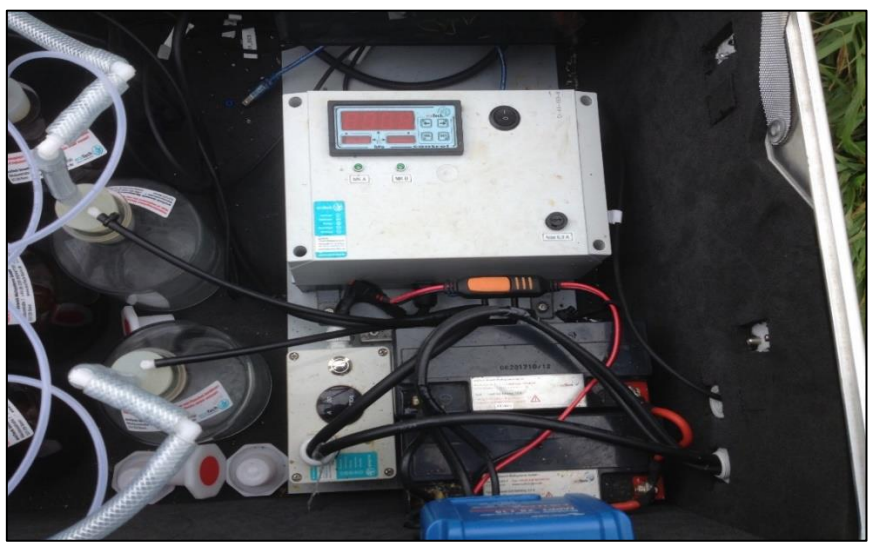

Figura 31. Implementación de controlador electrónico de vacío. Fuente: [autor]

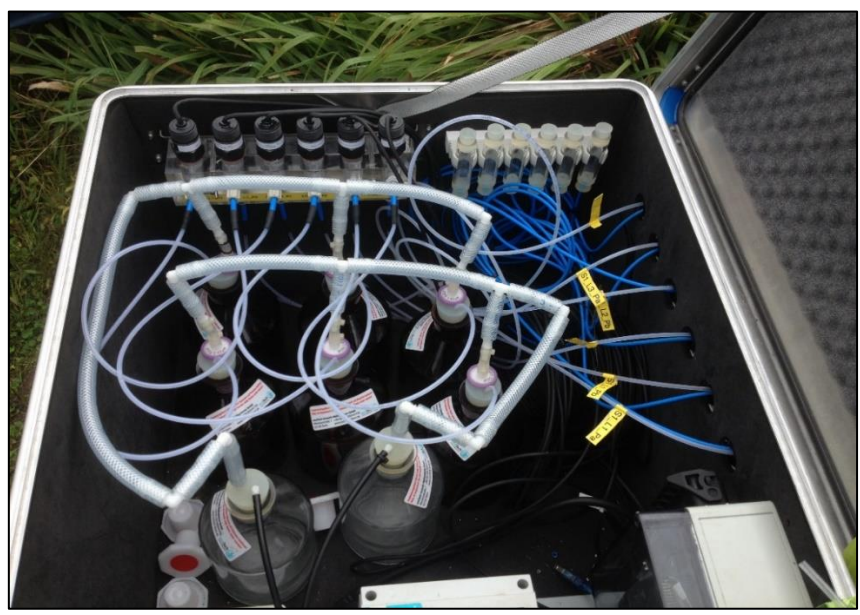

Figura 32. Implementación de elementos que conforman subsistema de presión. Fuente: [autor]

## **5.6.3. Implementación del subsistema de adquisición y almacenamiento de datos.**

Tras la configuración de los chips EZO y los diferentes módulos y dispositivos que conforman este subsistema, se realiza la conexión de acuerdo al diagrama del anexo 1.3.

En la figura 33 y figura 34 se observa la conexión y ensamblaje de los dispositivos y elementos de este subsistema.

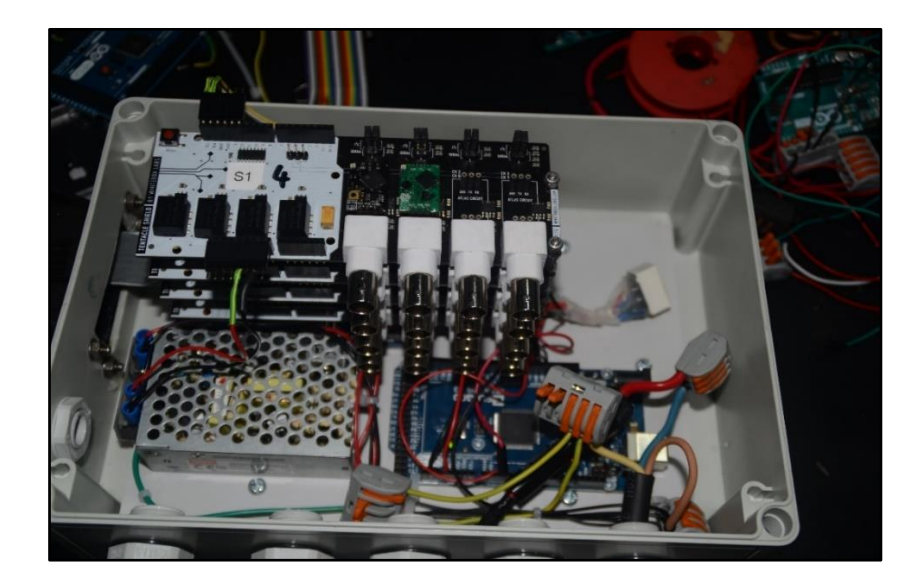

Figura 33. Ensamblaje de dispositivos de Subsistema de adquisición y almacenamiento de datos. Fuente: [autor]

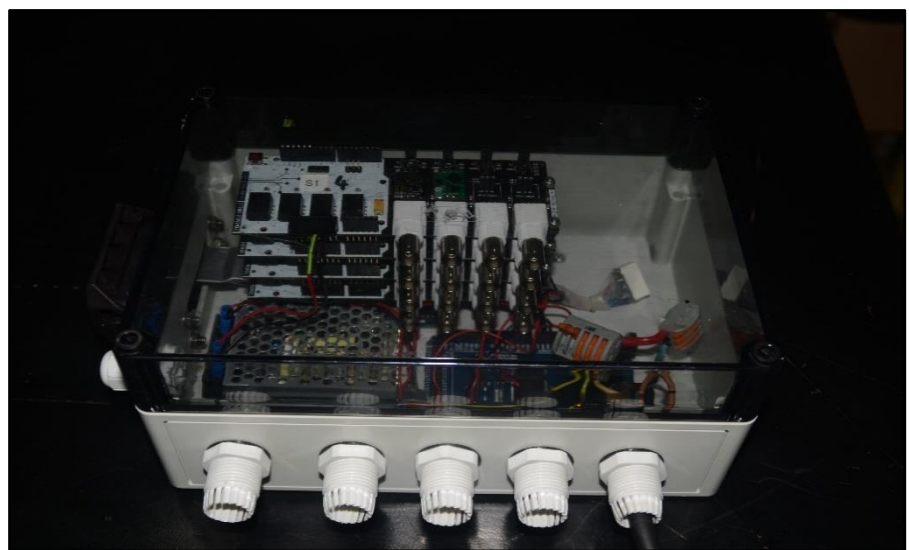

Figura 34. Ensamblaje de dispositivos de Subsistema de adquisición y almacenamiento de datos. Fuente: [autor]

# **5.6.4. Ensamblaje final del sistema de monitoreo de temperatura y conductividad eléctrica.**

Una vez instalados los subsistemas se procede a realizar la conexión de todos los subsistemas para que funcionen y trabajen en forma íntegra y conformen el sistema de monitoreo.

En la figura 35 se observa la instalación final de todos los subsistemas.

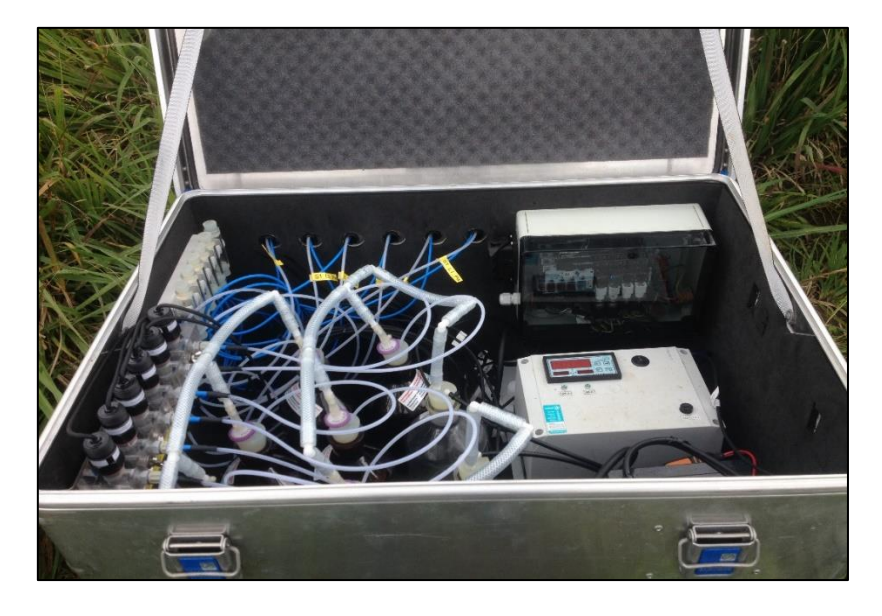

Figura 35. Ensamblaje final del sistema de monitoreo. Fuente: [autor]

#### **6. RESULTADOS.**

Para determinar los resultados del presente trabajo fue necesario la implementación del sistema de monitoreo para realizar pruebas de campo y poder justificar su funcionamiento y resultados.

El sistema de monitoreo funciona de manera permanente las 24 horas del día, obteniendo datos de las variables de temperatura y conductividad eléctrica cada 5 minutos, independientemente de la hora de inicio.

Para el análisis de los resultados de las diferentes pruebas realizadas, se toma un determinado rango de muestras de valores por cada prueba, con el fin de evaluar el funcionamiento del sistema. Se evaluará si el sistema es estable y continuo en la adquisición y almacenamiento de datos de las variables medidas.

#### **6.1. Prueba de funcionamiento 1.**

La prueba de funcionamiento 1 se realizó en la fecha 30 de junio de 2019, por un lapso de tiempo de 3 horas (09:00-11:55). Los datos registrados se muestran en la tabla 21 del anexo 3.1.

#### **Análisis de estabilidad.**

Para realizar el análisis de estabilidad se usan los datos registrados y almacenados por el chip EZO\_TDR1 del TENTACLE\_4. De acuerdo a los datos obtenidos en la tabla 21 de anexo 3.1 y de la figura 36, se puede concluir que el sistema es inestable, ya que en el periodo de una hora y 50 minutos (09:40 am hasta 11:25 am) el sistema no lee y no guarda los datos en la memoria SD.

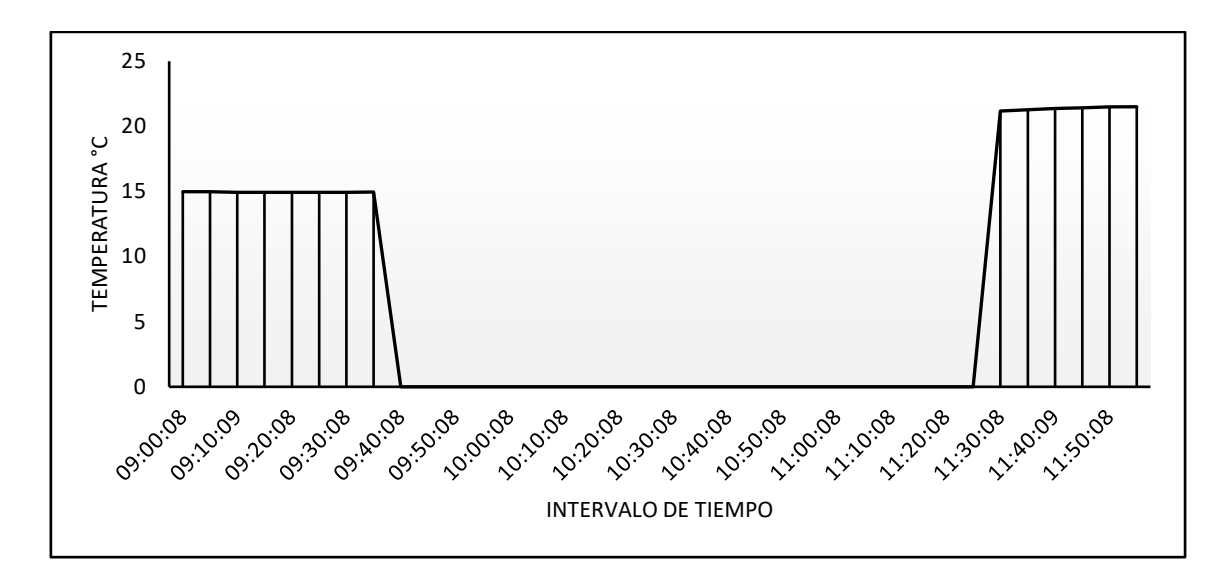

Figura 36. Gráfica de resultados de datos Chip EZO\_TDR1 de prueba de funcionamiento 1. Fuente: [autor].

# **6.2. Prueba de funcionamiento 2.**

La prueba de funcionamiento 2 se realizó en la fecha 13 de julio de 2019 por un lapso de tiempo de 3 horas (10:40-13:35). Los datos registrados se muestran en la tabla 22 del anexo 3.2.

## **Análisis de estabilidad.**

De acuerdo a los datos obtenidos en la tabla 22 del anexo 3.2 y de la gráfica 37 se puede concluir que el sistema es estable, ya que en el periodo de prueba el sistema lee y almacena los datos en la memoria SD.

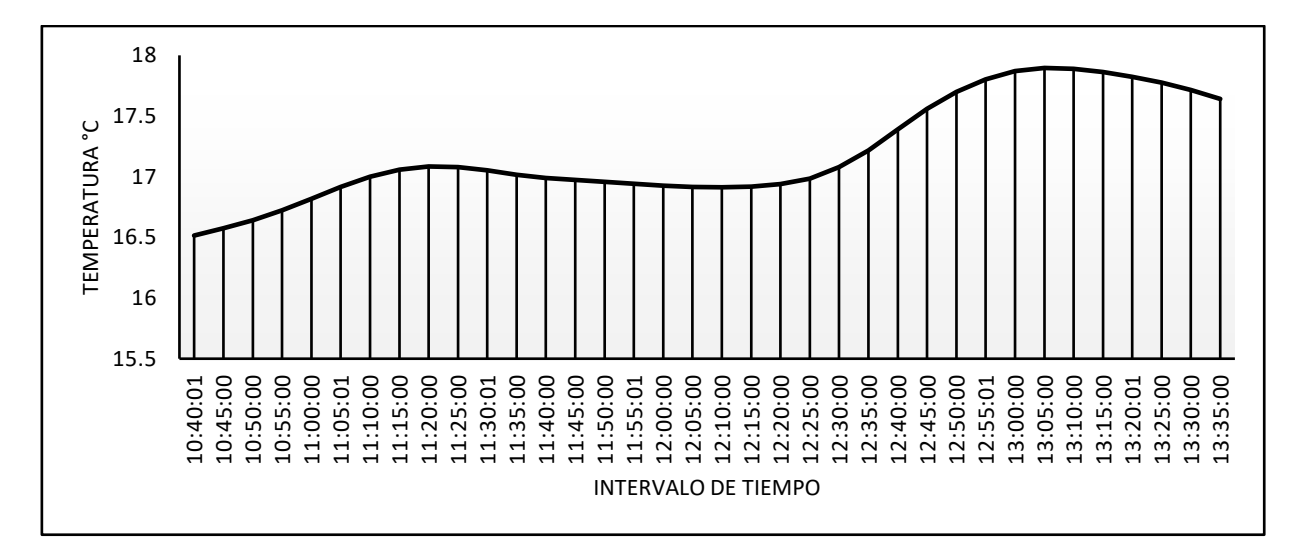

Figura 37. Gráfica de resultados de datos Chip EZO\_TDR1 de prueba de funcionamiento 2. Fuente: [autor]

## **6.3. Prueba de funcionamiento 3.**

La prueba de funcionamiento 3 se realizó en la fecha 23 de julio de 2019 por un lapso de tiempo de 12 horas (08:30-20:30) Los datos registrados se muestran en la tabla 23 del anexo 3.3.

## **Análisis de estabilidad.**

De acuerdo a los datos obtenidos en la tabla 23 del anexo 3.3 y a la gráfica 38 se puede concluir que el sistema es estable, ya que en el periodo de prueba el sistema lee y almacena los datos en la memoria SD.

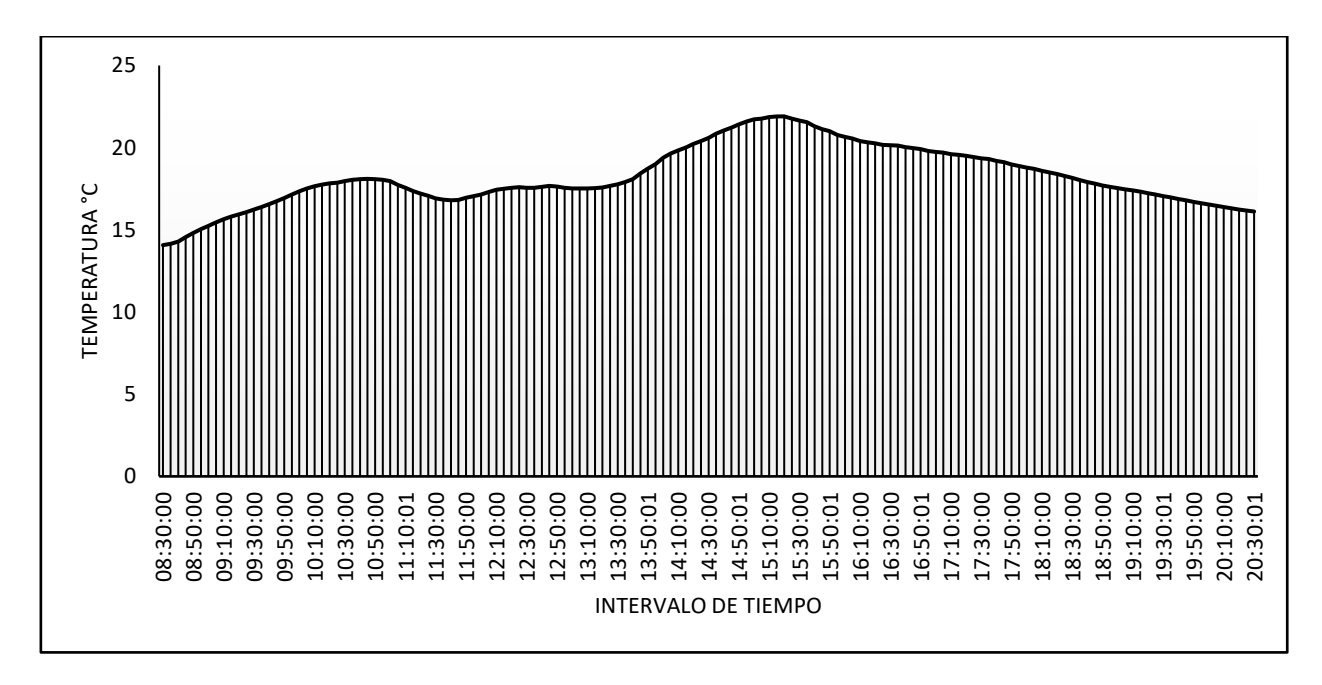

*Figura 38.* Gráfica de resultados de datos Chip EZO\_TDR1 de prueba de funcionamiento 3. Fuente: [autor]

# **6.4. Prueba de funcionamiento 4.**

La prueba de funcionamiento 4 se la realizó la fecha 25 de julio de 2019 por un lapso de tiempo de 12 horas (14:55 hasta 03:00.), el sistema funciona de manera continua.

Los datos registrados se muestran en la tabla 24 del anexo3.4.

#### **Análisis de estabilidad.**

De acuerdo a los datos obtenidos (anexo 3.4) y a la gráfica 39 se puede concluir que el sistema es estable, ya que en el periodo de prueba el sistema lee y almacena los datos en la memoria SD.

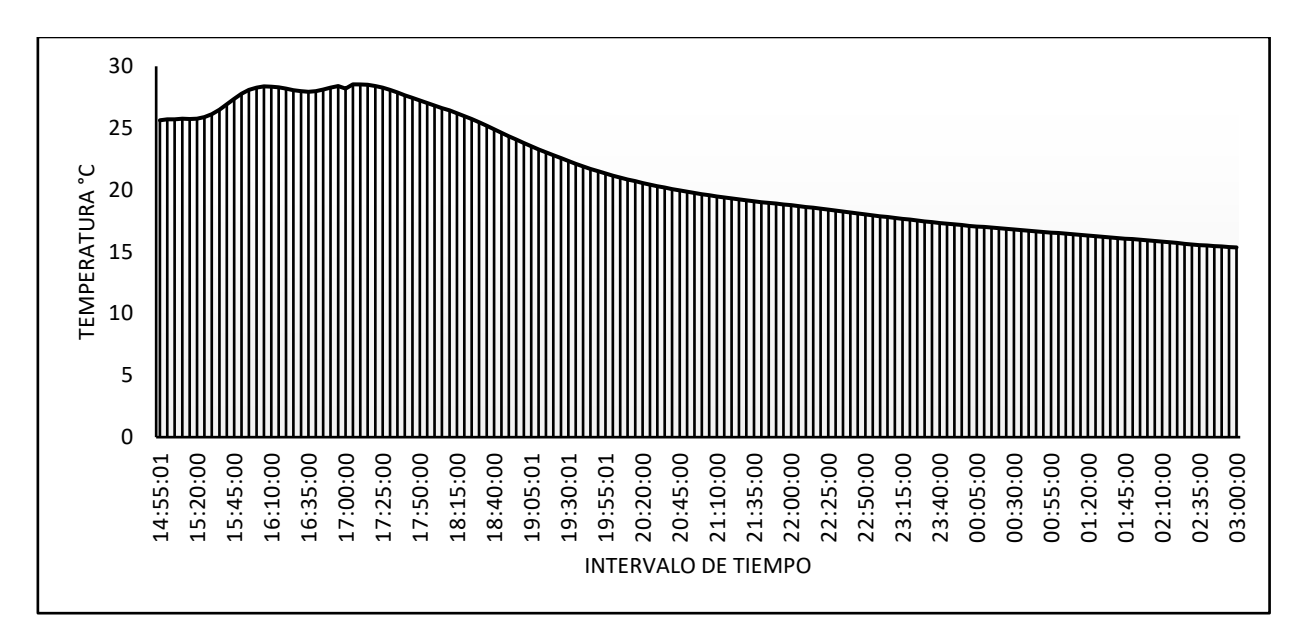

Figura 39*.* Gráfica de resultados de datos Chip EZO\_TDR1 de prueba de funcionamiento 4. Fuente: [autor]

## **7. DISCUSIÓN.**

El presente proyecto tuvo como finalidad el rediseño de un sistema de monitoreo de temperatura y conductividad eléctrica del agua del suelo, y posteriormente su respectiva implementación en una de las estaciones meteorológicas de la reserva Biológica San Francisco, con el fin de corregir los errores que se presentaban en el sistema que se encontraba en la reserva.

Para el rediseño del sistema de monitoreo, como primer punto se consideró un análisis del sistema existente para evaluar los problemas presentes en dicho sistema, entre los cuales se encontró la inestabilidad del sistema, el sistema no realizaba las lecturas ni almacenaba los datos de las variables medidas de manera continua, lo cual se puede evidenciar en la tabla 24 del anexo 3.1 y la gráfica 36.

Posteriormente se realiza la configuración de los distintos sensores, chips y módulos que conforman el sistema y se procede a realizar las conexiones entre los mismos. Las configuraciones se realizan de acuerdo a las hojas de datos de los chips y módulos.

Una vez realizada la integración de todos los elementos del sistema, se procede a la implementación del mismo en el sector denominado Pastos, lugar en la que se encuentra un punto o una estación meteorológica del proyecto RESPECT.

Se realizó pruebas de verificación del sistema rediseñado e implementado para comprobar su funcionamiento. Una vez estabilizado el sistema se procede a realizar un análisis del monitoreo con lo cual se comprueba que los datos obtenidos se registran en una memoria SD para su posterior recolección.

Desde la fecha 25 de julio de 2019, el sistema funciona de manera estable, la lectura y almacenamiento de datos se realizan de manera continua las 24 horas del día, en intervalos de 5 minutos.

Luego de analizar las tablas de valores de temperatura y conductividad eléctrica y los análisis de estabilidad del sistema, se podría discutir que se corrigió los problemas presentados en el sistema de monitoreo que se encontraba implementado, y con ello se logró alcanzar los objetivos planteados haciendo que el sistema de monitoreo funcione de manera estable y de forma continua.

De esta manera el presente trabajo contribuye al desarrollo del subproyecto RESPECT-A2 del proyecto de investigación RESPECT.

Este proyecto contribuirá al mejoramiento del LSM (Modelo de superficie terrestre) objeto de estudio del Subproyecto RESPECT-A2. Por consiguiente, también aportará a la evaluación de los efectos del cambio global (es decir, el uso de la tierra y el cambio climático) en el ciclo del agua y la producción de biomasa de este ecosistema sensible y relevante para el clima, [35].

## **8. CONCLUSIONES.**

- Se rediseñó el sistema de monitoreo de temperatura y conductividad eléctrica del agua del suelo de la reserva biológica San Francisco, corrigiendo los problemas presentados en el sistema anterior.
- Se ha implementado el sistema de monitoreo en la estación meteorológica ubicada en el sector denominado Pastos, sector perteneciente al Área de estudio del proyecto RESPECT, lo cual, tras pruebas realizadas se puede verificar que el sistema funciona de manera estable y continua.
- El sistema de monitoreo implementado cumple las funciones de adquisición, procesamiento y almacenamiento de datos de las variables de temperatura y conductividad eléctrica del agua del suelo de la reserva biológica San Francisco.
- Se consiguió que el sistema de monitoreo funcione de manera estable y continua, con lecturas precisas de los datos de temperatura y conductividad eléctrica.
- El sistema permite la integración de más sensores para medir otras variables, es decir el sistema es escalable, ya que el módulo Tentacle Shield By whiteBox, se pueden apilar entre módulos y por lo tanto permite el uso e integración de otros sensores.

#### **9. RECOMENDACIONES.**

- El sistema al contener dispositivos electrónicos, se recomienda realizar las conexiones de manera correcta de los dispositivos de acuerdo a los diagramas especificados en los anexos. Así mismo se recomienda usar los voltajes correspondientes de acuerdo a las hojas de datos de los dispositivos.
- Si se desea aumentar otros dispositivos o módulos al sistema de monitoreo, se recomienda cambiar el módulo Arduino UNO por el módulo Arduino Mega o uno de mayor capacidad de procesamiento, ya que la memoria del módulo Arduino UNO se encuentra en un 62% de su capacidad total y las variables globales ocupan un 73 %. Al implementar otros dispositivos o módulos ya no se contaría con la cantidad suficiente de memoria.
- El sistema al estar implementado en lugares distantes y de difícil acceso, se recomienda la transmisión de los datos de manera inalámbrica, para evitar la recolección de datos de manera manual por parte del personal encargado.
- Como el sistema se encuentra instalado en zonas con alto índice de precipitación de lluvia, se recomienda tener precaución al momento de abrir la caja hermética para el mantenimiento del sistema y la recolección de los datos almacenados en la memoria SD.
- Al configurar los chips EZO EC y EZO RTD, tomar en consideración las versiones de los mismos, y verificar en sus respectivas hojas de datos los comandos para su correcta configuración de parámetros.

# **10. BIBLIOGRAFÍA**

[1] Folleto informativo. Conductividad eléctrica/Salinidad. [en línea]

[https://www.waterboards.ca.gov/water\\_issues/programs/swamp/docs/cwt/guidance/313](https://www.waterboards.ca.gov/water_issues/programs/swamp/docs/cwt/guidance/3130sp.pdf) [0sp.pdf](https://www.waterboards.ca.gov/water_issues/programs/swamp/docs/cwt/guidance/3130sp.pdf)

[2] Conductividad Eléctrica. Pdf. En línea.<http://www.reitec.es/Pdf/agua01.pdf>

[3] Fernández Amador, Gerardo. (2005)."*Sensores Magnéticos e Inductivos*. (Monografía). Universidad Autónoma del Estado de Hidalgo, México.

[4] Corona Ramírez, L. G., Abarca jimenez, G. S., & Mares Carreño, J. (2014). *Sensores y actuadores. Aplicación con Arduino*. Ciudad de México, México: Grupo Editorial Patria.

[5] Olivo Gutiérrez, M. (2018). Prototipo para el monitoreo automatizado de parámetros de calidad del agua de una granja de camarones. (Tesis de Pregrado). Instituto Tecnológico de Colima. México.

[6] Garrido Pedraza, J. Fundamentos de Arduino.

[7] Torrente Artero, O. (2013). Arduino. Curso Practico de Formación. Madrid. España. Alfaomega Grup Editor, S.A. de C.V.

[8] Hernández Gaviño, R. (2010). *Introducción a los sistemas de control: conceptos, aplicaciones y simulación con Matlab.* Ciudad de México, México: Pearson Educación.

[9] Carrillo Paz, A.J. (2011). *Sistemas automáticos de control. Fundamentos básicos de análisis y modelado.* Santa Rita. Venezuela. Fondo Editorial UNERMB.

[4]Oliva Ramos, R. (2017). *Monitoreo y adquisición de datos con Arduino y Visual Basic.net.* Ciudad de México. México. Alfaomega Grupo Editor S.A.

[10] Warrer, J.D. Adams, J. Molle, H. (2011). *Arduino Robotics.* New York. EE. UU. Apress.

[11] Amariei, C. (2015). *Arduino Development Cookbook*. Birmingham: Packt Publishing.

[12] Bell, C. (2014). *Beginning Sensor Networks with Arduino and Raspberry Pi.* New York, EE. UU.: Apress.

[13]Gertz, E., Di Justo, P. (2012). *Environmental Monitoring with Arduino.* EE. UU. Shaw Wallece and Brain Jepson.

[14] Monk, S. (2012). *30 Proyectos con Arduino.* Madrid. España. Estribor S. L.

[15] Novillo Vicuña, J., Hernández Rojas, D., Mazón Olivo, B., Molina Ríos, J., Cárdenas Villavicencio, O. (2018). *Arduino y el Internet de las Cosas.* 

[16] Saenz Flores, Misael. (2018). *Curso Basico de Arduino. Mecatrónica.* 

[17] Perea Palacios, J. (2016). Diseño de un sistema de monitoreo, registro y control de temperatura y humedad para un cultivo de invernadero. (Tesis de Pregrado). Universidad Tecnológica de Pereira, Pereira, Colombia.

[18] Yumi Coro, S. E. (2016). Diseño e implementación de un prototipo inalámbrico IPV6 que permita comprobar la calidad del agua en Smart Cities. (Tesis de Pregrado). Escuela Superior Politécnica de Chimborazo, Riobamba, Ecuador.

[19] Rivera Herrera, D.I., Yepez Aroca, Eddy Antonio. (2015). *Diseño e implementación de un prototipo para la medición de calidad del agua y control de la oxigenación en forma remota orientado a la producción acuícola. (Tesis de Pregrado). Universidad Politécnica Salesiana Sede Guayaquil*. Guayaquil, Ecuador.

[20] Maza Chalán, B. P., Sánchez Puertas, R.N. (2006). *Sistema de monitoreo remoto.* (Tesis de Pregrado). Universidad Técnica Particular de Loja, Loja, Ecuador.

[21] El-Khouri Vidarte, N. (2016). *Adaptación e Implementación de un sistema autónomo de bajo coste de monitorización de calidad del agua en tiempo real.* (Tesis de Pregrado). Universidad Politécnica de Madrid, Madrid, España.

[22] Calderón Córdova, Carlos Alberto. *Diseño e Implementación de una arquitectura y metodología aplicadas al monitoreo remoto de variables meteorológicas.* (Tesis de Magister). Universidad Nacional de Loja, Loja, Ecuador.

[23] Añasco Villarreal, L.F. *Diseño del prototipo de un sistema de adquisición de datos para el monitoreo y control de experimentos químicos, mediante el uso de sensores y microcontroladores.* (Tesis de Pregrado). UDLA.

[24] Jordan Press. ATLAS SCIENTIFIC. Environmental Robotics V3.2. EZO-RTD Embedded Temperature Circuit Datasheet. (3/27/19).

[25] Jordan Press. ATLAS SCIENTIFIC. Environmental Robotics V5.2. EZO-EC Embedded Conductivity Circuit Datasheet. (7/16/18)

[26] NXP SEMICONDUCTOR. PCF8523 Real-Time Clock (TRC) and calendar Datasheet. (4/28/95).

[27] ROSEMBLAK SCIENTIFIC. Sistemas de Monitoreo de Variables Ambientales. [En línea]:<https://www.rosemblak.com/sistemas-de-monitoreo-ambiental>

[28] INDUANÁLISIS. Monitoreo Ambiental. 11- marzo-2019. [en linea]: [https://www.induanalisis.com/publicacion/detalle/monitoreo\\_ambiental\\_20.](https://www.induanalisis.com/publicacion/detalle/monitoreo_ambiental_20)

[29] Meteorología Básica. Temperatura. [en línea]:

[http://meteobasica.blogspot.com/2010/10/temperatura.html.](http://meteobasica.blogspot.com/2010/10/temperatura.html)

[30] Calor y Temperatura. 7-marzo-2015. [en línea]:

<http://naturalezadelcalor.blogspot.com/2015/03/calor-y-temperatura.html>

[31] InfoAgro. Como medir la temperatura. [en línea]: [http://www.infoagro.com/instrumentos\\_medida/doc\\_termometro.asp?k=62](http://www.infoagro.com/instrumentos_medida/doc_termometro.asp?k=62)

[32] DOCS @ Whitebox. Tentacle Shield for Arduino. [en línea]:

<https://www.whiteboxes.ch/docs/tentacle/t1/#/>

[33] García, V. (2/5/2019). Electrónica Practica Aplicada EPA. Introducción al I2C Bus.

[En Línea]: [https://www.diarioelectronicohoy.com/blog/introduccion-al-i2c-bus.](https://www.diarioelectronicohoy.com/blog/introduccion-al-i2c-bus)

[34] Arduino. [en línea]:<https://www.arduino.cc/>

[35] RESPECT. [Environmental changes in biodiversity hotspot ecosystems of](http://vhrz669.hrz.uni-marburg.de/tmf_respect/home.do) [South Ecuador: RESPonse and feedback effECTs \(FOR2730\).](http://vhrz669.hrz.uni-marburg.de/tmf_respect/home.do) [en línea]: [http://vhrz669.hrz.uni-](http://vhrz669.hrz.uni-marburg.de/tmf_respect/home.do;jsessionid=4D68C3C8CBF6F879DD9131630EF13233)

[marburg.de/tmf\\_respect/home.do;jsessionid=4D68C3C8CBF6F879DD9131630EF1323](http://vhrz669.hrz.uni-marburg.de/tmf_respect/home.do;jsessionid=4D68C3C8CBF6F879DD9131630EF13233) [3](http://vhrz669.hrz.uni-marburg.de/tmf_respect/home.do;jsessionid=4D68C3C8CBF6F879DD9131630EF13233)

# **11. ANEXOS. ANEXO 1. Diagramas de conexión. Anexo 1.1 Diagrama de conexión subsistema alimentación solar.**

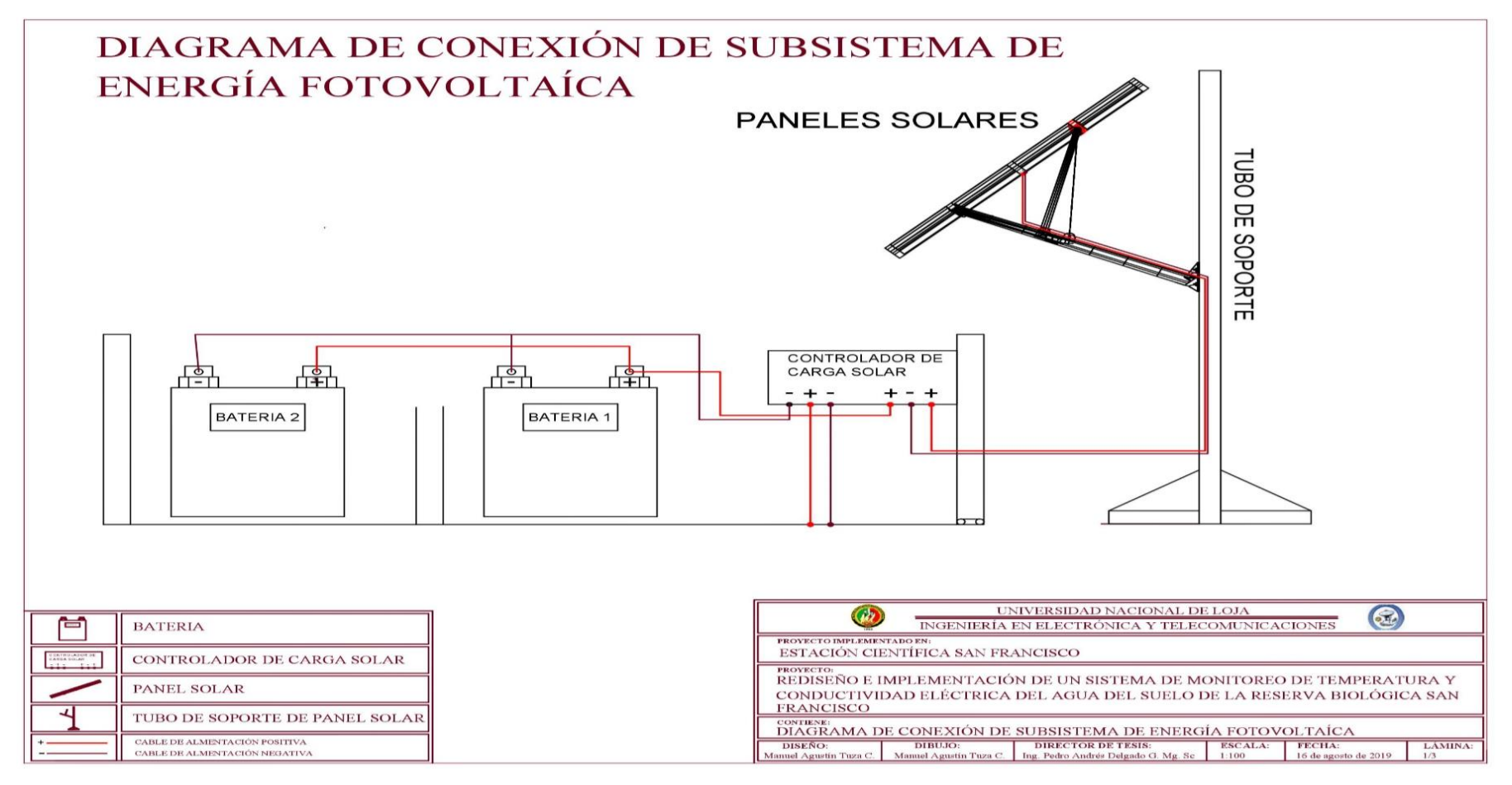

Figura 40. Diagrama de conexión subsistema alimentación solar. Fuente: [autor]

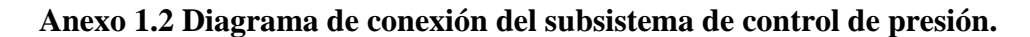

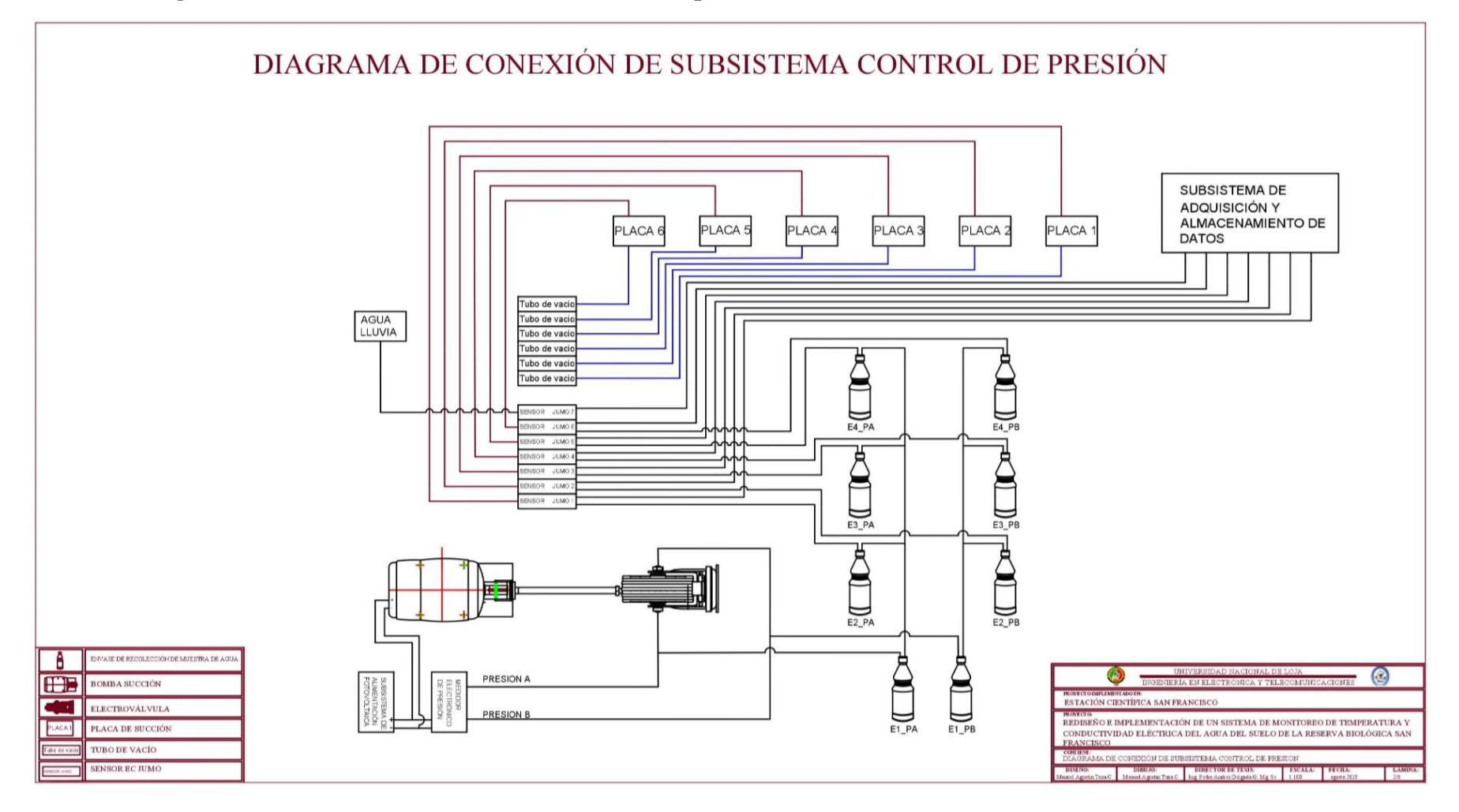

Figura 41. Diagrama de conexión del subsistema de control de presión. Fuente: [autor]

**Anexo 1.3 diagrama de conexión de Subsistema de adquisición y almacenamiento de datos.**

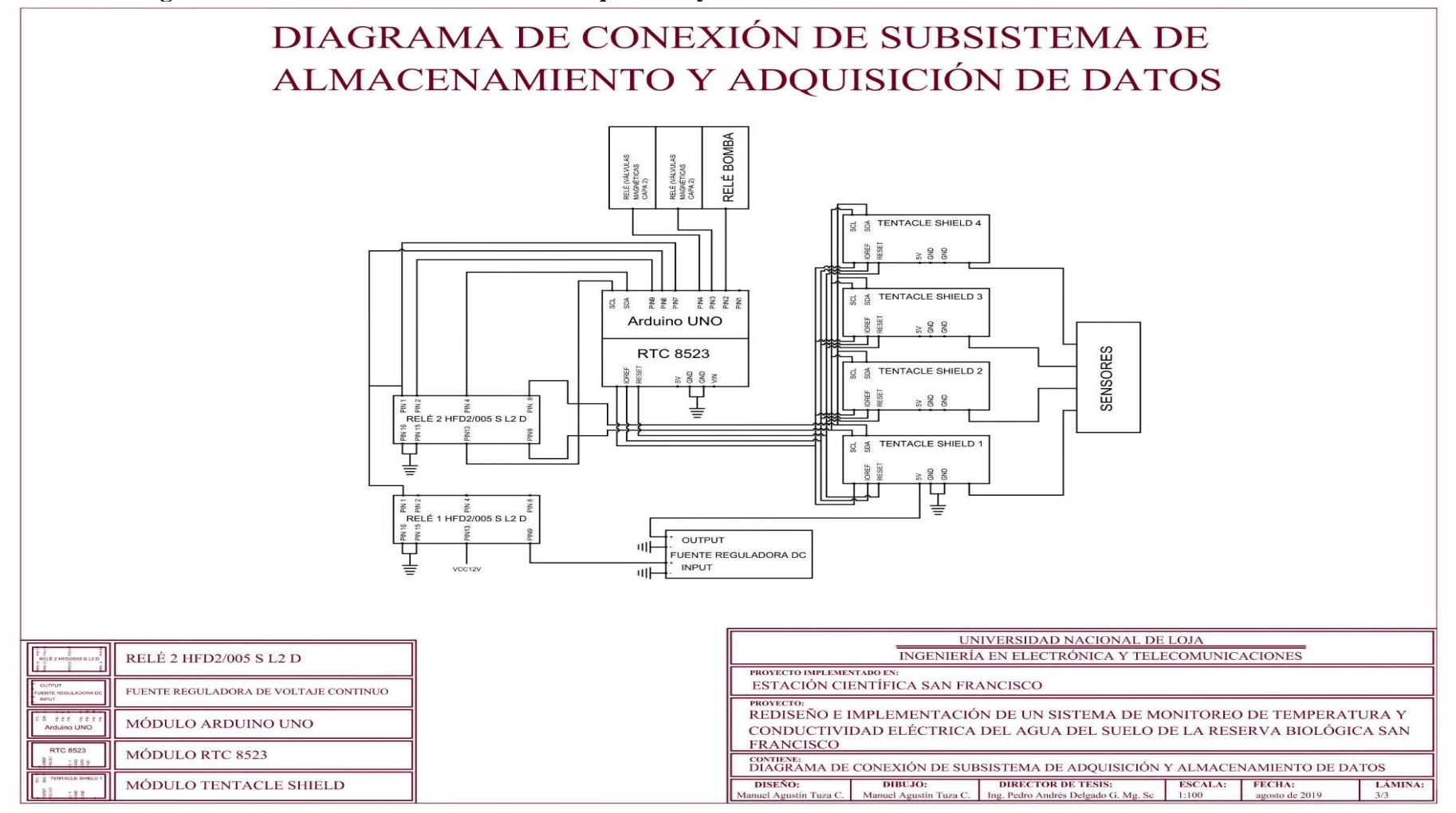

Figura 42. . Diagrama de conexión del subsistema de adquisición y almacenamiento de datos.

Fuente: [autor]

# **ANEXO 2. Códigos.**

**Anexo 2.1. Tentacle\_comunication.**

**(Ver adjunto en cd)**

# **Anexo 2.2 Sistema\_Monitoreo\_ECSF**

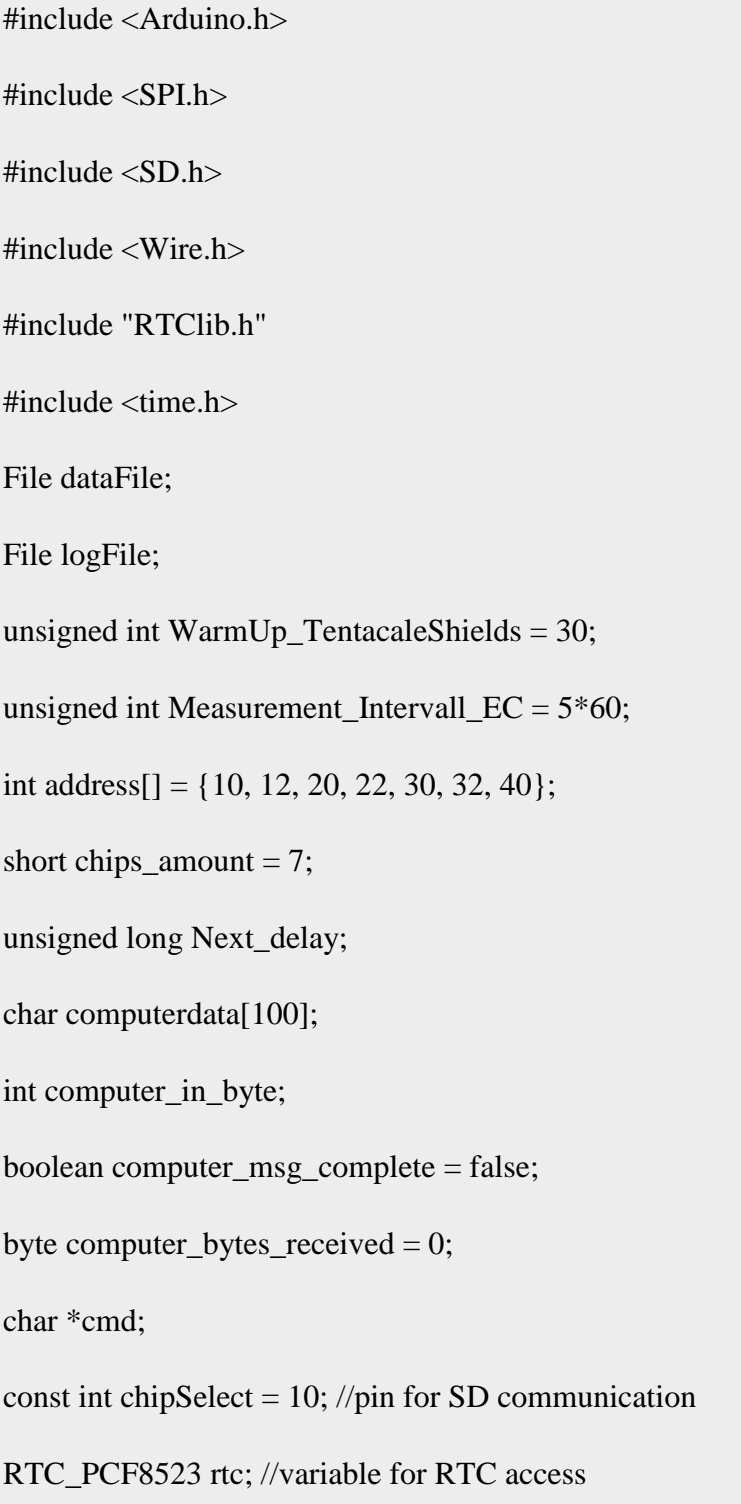

```
void setup() {
  Wire.begin(); 
 Serial.begin(9600);
for (int i = 2; i <= 9; i++)
  {
   pinMode(i, OUTPUT);
   digitalWrite(i, LOW);
  }
 digitalWrite(7, 1);
  delay(50); 
digitalWrite(7, 0);
DateTime now = rtc.now(); \frac{1}{2} get current time from RTC shield
Next delay = (Measurement Intervall EC - (now.unixtime() %
Measurement_Intervall_EC)) * 1000;
Serial.println(Next_delay, DEC);
}
String sentCMDToEZO(int address, char cmd[]) { 
char RTD_data[50];
String back = "";
byte in_char = 0;
byte code = 0; delay(600);
  Wire.setClock(100);
  Wire.beginTransmission(address);
```

```
 Wire.write(cmd);
 Wire.endTransmission();
 delay(1000);
byte i = 0;
 memset(RTD_data, 0, sizeof(RTD_data
 Wire.requestFrom(address, 50, 1);
code = Wire.read();if (code == 1) {
  while (Wire.available()) { 
   in_char = Wire.read(); 
  if (in\_char == 0) {
    Wire.endTransmission(); 
     break; 
    }
   else {
   RTD_data[i] = in\_char;i \leftarrow 1; }
    }
  }
else if (code == 2) {
```

```
 Serial.println("command failed");
  }
 else if (code == 254) {
   Serial.println("circuit not ready"); 
  }
 else if (code == 255) {
   Serial.println("no data"); 
  }
 back += RTD_data; return back;
}
void setTempToEZO(int ad, String temp) 
{
  String for_set_tmp_command = "T,";
 for_set_tmp_command += temp; 
  char buf[20];
 for_set_tmp_command.toCharArray(buf, 20);
  sentCMDToEZO(ad, buf);
}
void open_files()
{
```

```
 pinMode(SS, OUTPUT);
```

```
 if (!SD.begin(chipSelect)) {
```

```
 Serial.println("SD error");
```
} else {

```
 Serial.println("SD ok");
```

```
 }
```

```
 dataFile = SD.open("datalog.csv", FILE_WRITE);
```

```
 if (! dataFile) {
```
Serial.println("Error: Could not open datafile");

```
 }
```

```
 logFile = SD.open("log.txt", FILE_WRITE);
```

```
 if (! logFile) {
```
}

```
 Serial.println("Error: Could not open log file");
```

```
if (!rtc.begin()) {
```

```
 Serial.println("Couldn't find RTC");
```

```
 }
}
void loop() {
```

```
 delay(Next_delay);
```
open\_files();

```
 Serial.println("SD Open");
```

```
 digitalWrite(8, 1);
```
delay(1000);

digitalWrite(8, 0);

delay(5000);

Serial.println("Power ON");

digitalWrite(9, 1);

delay(1000);

digitalWrite(9, 0);

delay(1000);

Serial.println("SDA/SLC ON");

DateTime current\_time = rtc.now();

long current\_timestamp = current\_time.unixtime $($ );

char formated\_time[22];

```
sprintf(formated_time, "%04u-%02u-%02u,%02u:%02u:%02u,", current_time.year(),
current_time.month(), current_time.day(), current_time.hour(), current_time.minute(), 
current_time.second());
```
puts(formated\_time);

dataFile.print("\n");

```
 dataFile.print(formated_time);
```
Serial.print(formated\_time);

//Serial.println("Next\_ECTime is ready and we sending data");

for (int  $k = 0$ ;  $k <$  chips\_amount;  $k++$ ){

String dataString = "";

sentCMDToEZO(address[k], "r");

delay(1000);

String temp = sentCMDToEZO(address[k], "r");

```
 setTempToEZO(address[k] + 1, temp); 
sentCMDToEZO(address[k] + 1, "o, SG, 1"); sentCMDToEZO(address[k] + 1, "o,EC,1"); 
sentCMDToEZO(address[k] + 1, "o,TDS,1");sentCMDToEZO(address[k] + 1, "o, S, 1");dataString \leftarrow temp;dataString += ",";
dataString \text{ } \vDash \text{ } sentCMDToEZO(address[k] + 1, "r");if (k < chips_amount - 1) {
 dataString += ",";
 }
while (Serial.available() > 0) {
  computer_in_byte = Serial.read(); 
 if (computer in byte = \ln' || computer in byte = \ln') {
  computer_bytes\_received] = 0; computer_msg_complete = true;
  computer_bytes_received = 0;
  } else { 
   computerdata[computer_bytes_received] = computer_in_byte;
   computer_bytes_received++;
  }
```

```
 }
   if (computer_msg_complete) {
    cmd = computerdata; 
   char * comma_pos = strchr(cmd, ',');
   char * split\_pointer = strtok(cmd, comma\_pos);char * date_time_str;
    if (split_pointer != NULL)
    {
     if (strcmp(split_pointer, "setTime") == 0)
    \{ computer_msg_complete = false;
       split_pointer = strtok (NULL, " ,");
      date time str = split point;
       int year, month, day, hour, minute, second;
       sscanf(date_time_str, "%d-%d-%d;%d:%d:%d", &year, &month, &day, &hour, 
&minute, &second);
       rtc.adjust(DateTime(year, month, day, hour, minute, second));
       Serial.print("\nNew time: ");
       Serial.println(DateTime(year, month, day, hour, minute, second).unixtime());
     }
    }
   }
   dataFile.print(dataString);
   Serial.print(dataString);
```

```
 dataFile.flush();
```

```
 delay(300); //delay before talking to the next chip
```
}

```
 Serial.print("\n");
```
dataFile.flush();

dataFile.close();

logFile.close();

Serial.println("SD Close");

delay(1000);

digitalWrite(7, 0);

delay(1000);

digitalWrite(7, 1);

delay(1000);

```
digitalWrite(7, 0);
```
Serial.println("Power and SDA/SCL OFF");

 $current_time = rtc.now();$ 

current\_timestamp = current\_time.unixtime();

Serial.println(current\_timestamp);

Next\_delay = (Measurement\_Intervall\_EC - (current\_timestamp %) Measurement\_Intervall\_EC)) \* 1000;

}

# **ANEXO 3. Tabla de Resultados**

# **Anexo 3.1. Prueba de funcionamiento 1.**

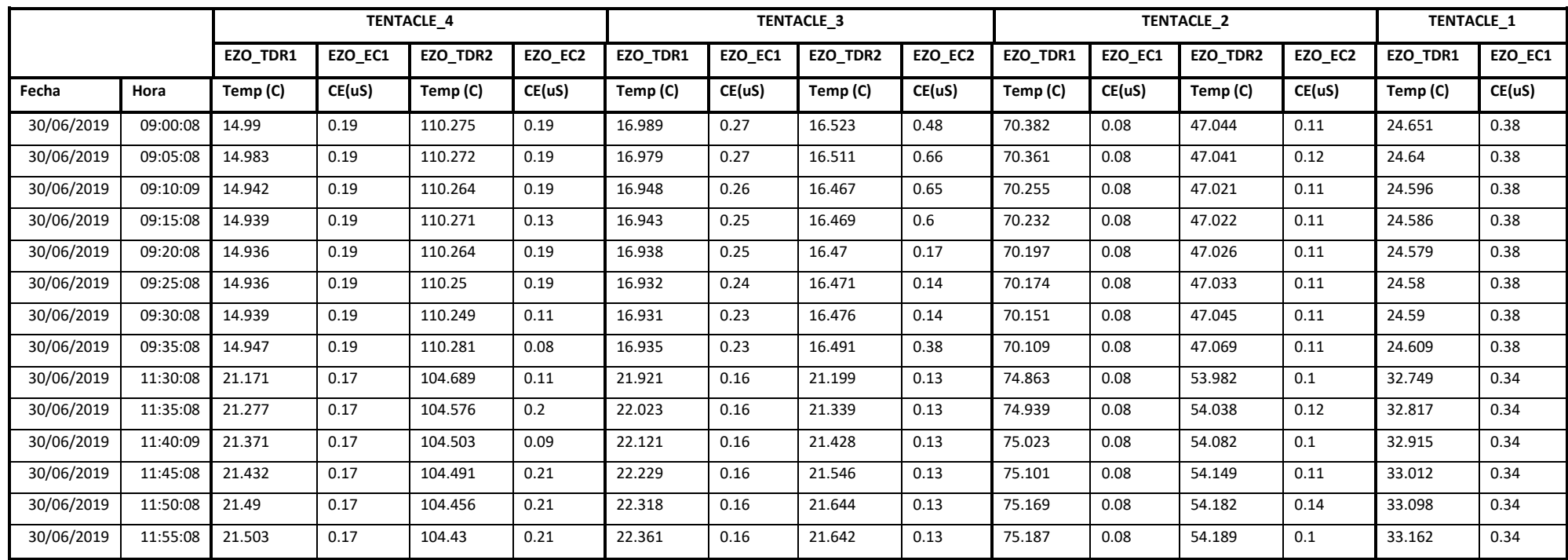

Tabla 211. Tabla de datos de temperatura y conductividad eléctrica. Prueba 1.

Fuente: [autor].

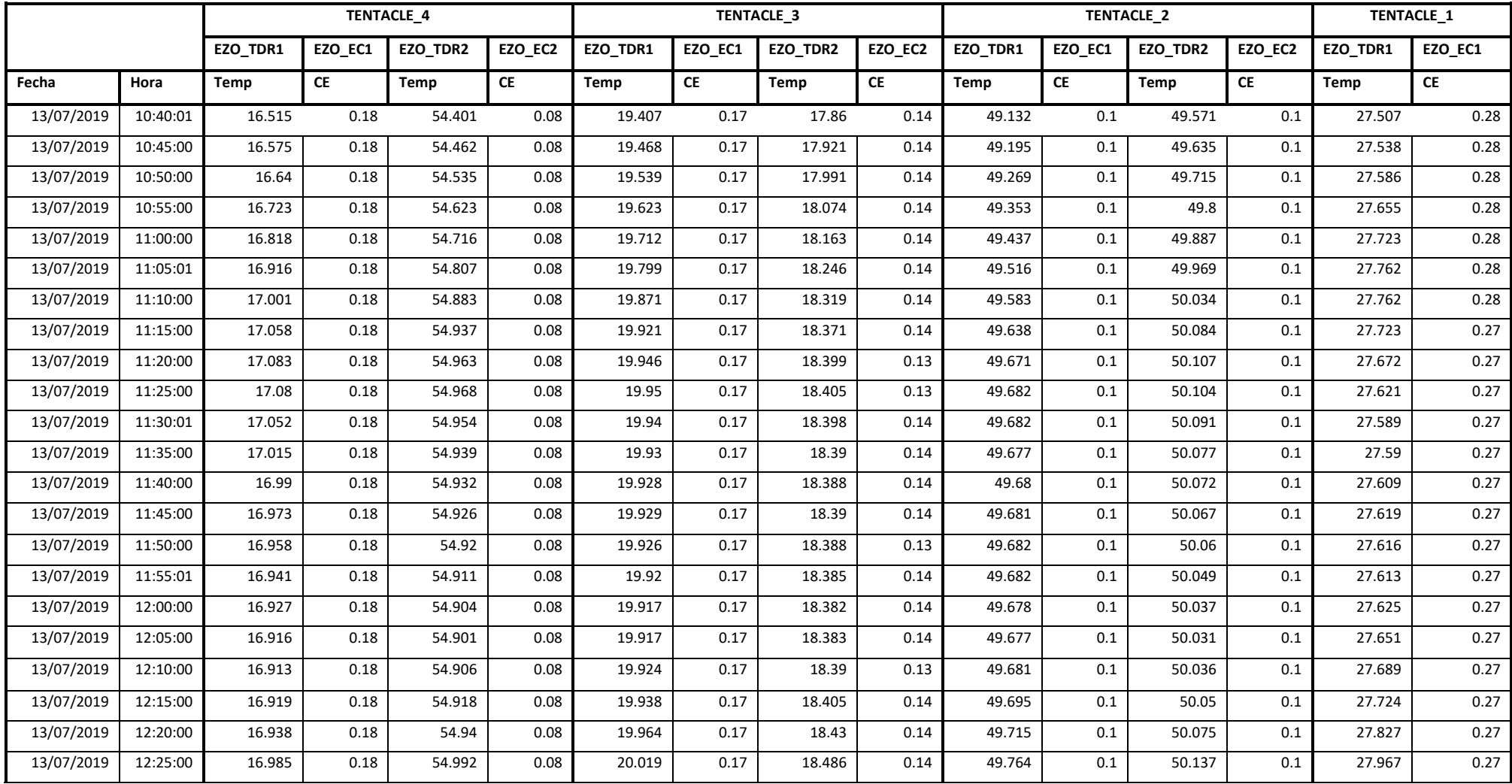

# **Anexo 3.2. Prueba de funcionamiento 2.**

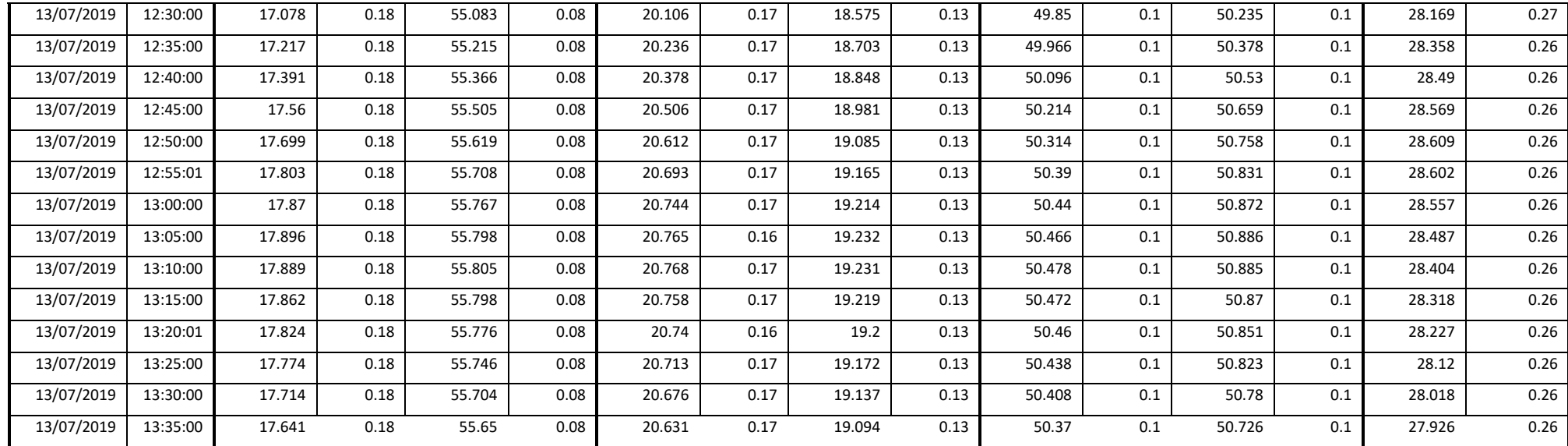

Tabla 222*.* Tabla de datos de temperatura y conductividad eléctrica. Prueba 2.

Fuente: [autor].

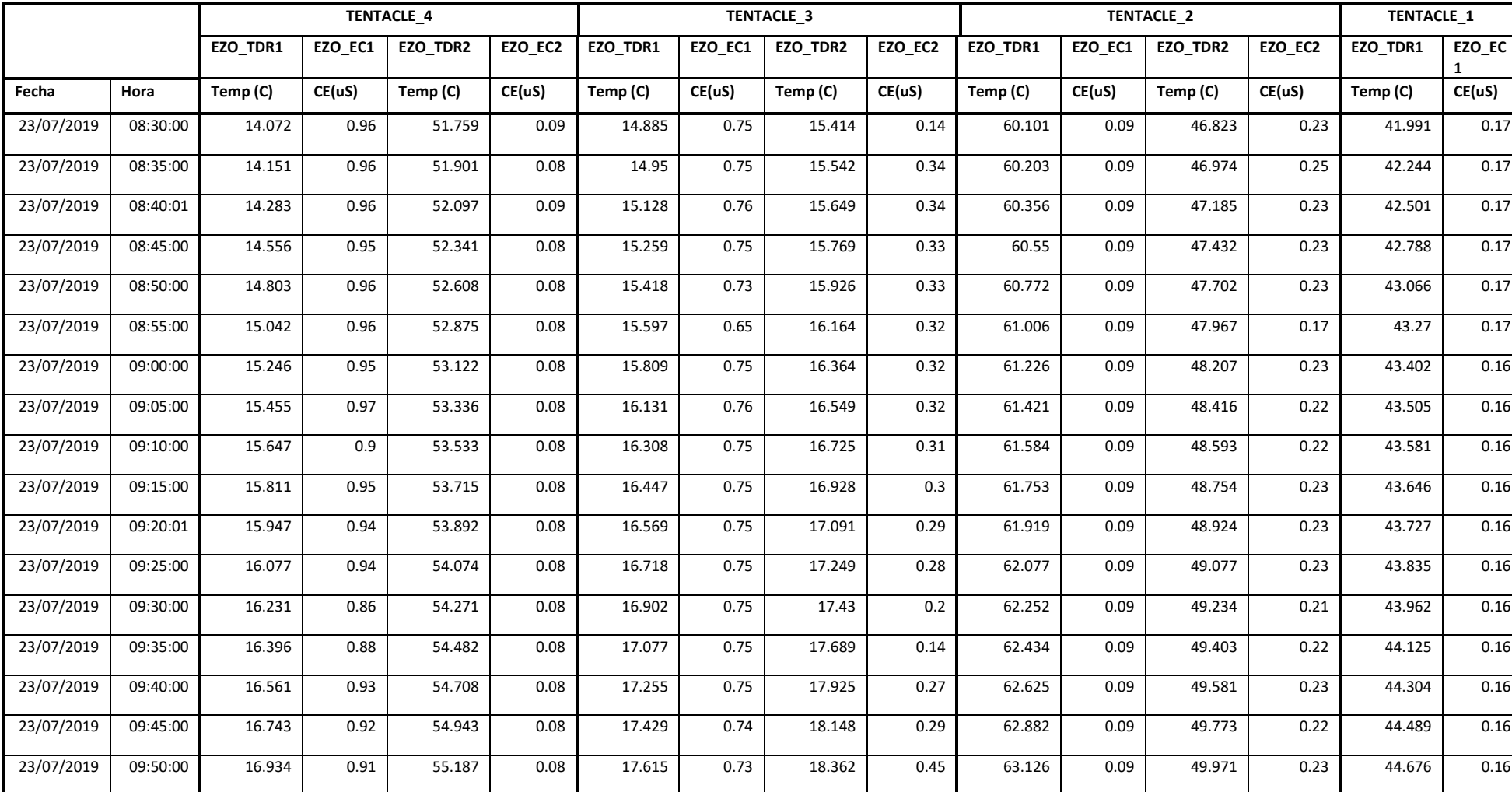

# **Anexo 3.3. Prueba de funcionamiento 3.**

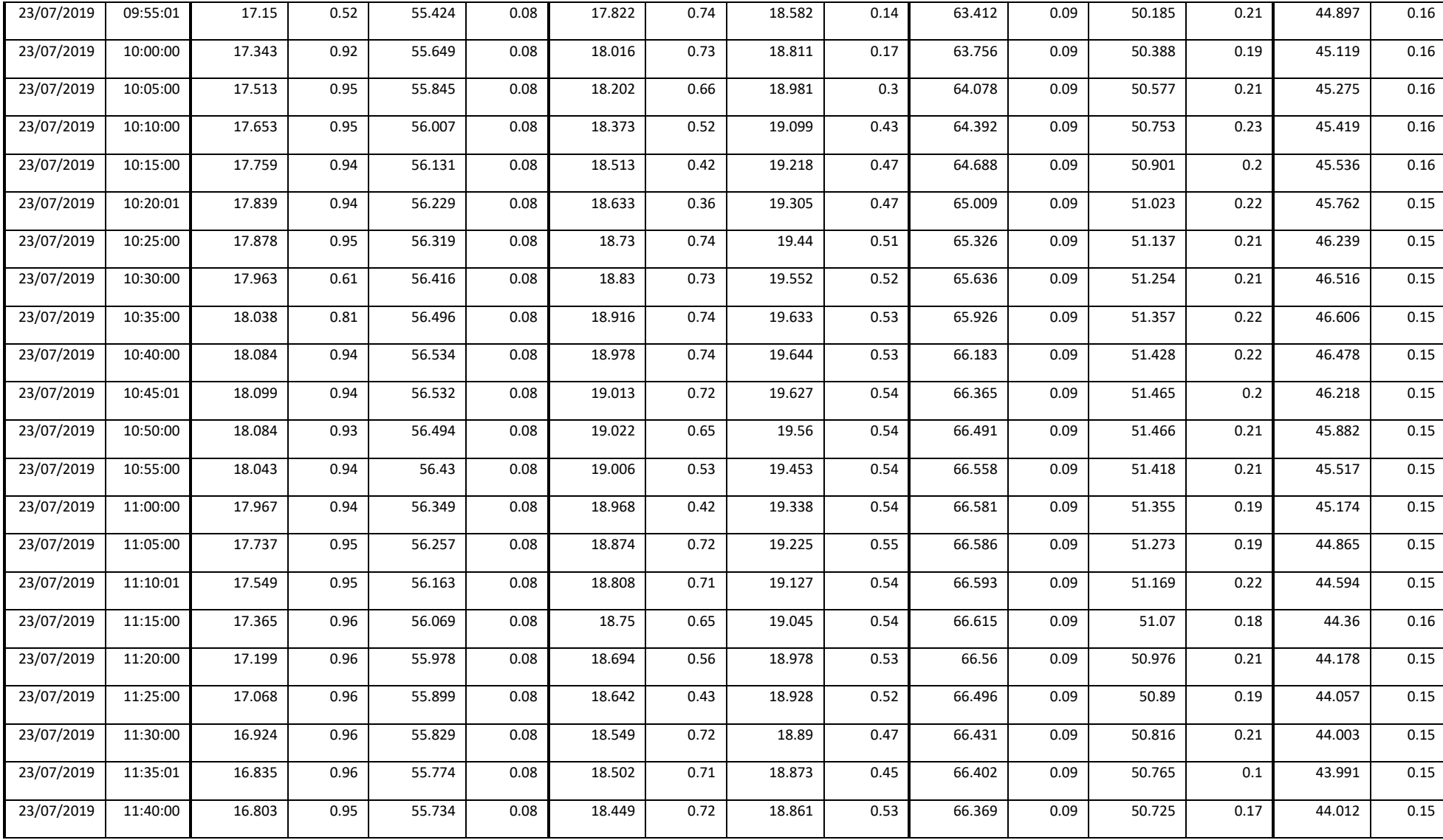

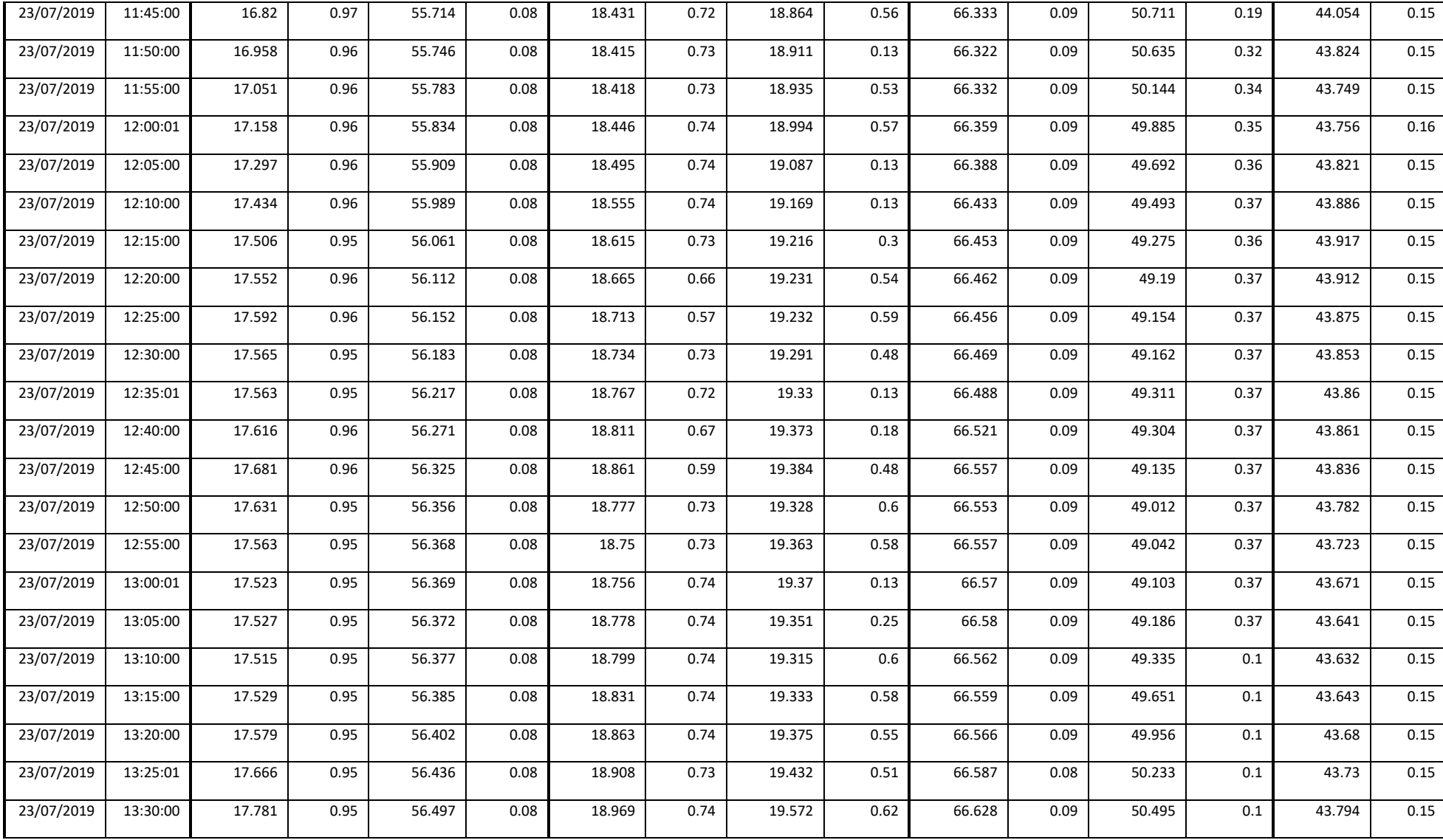

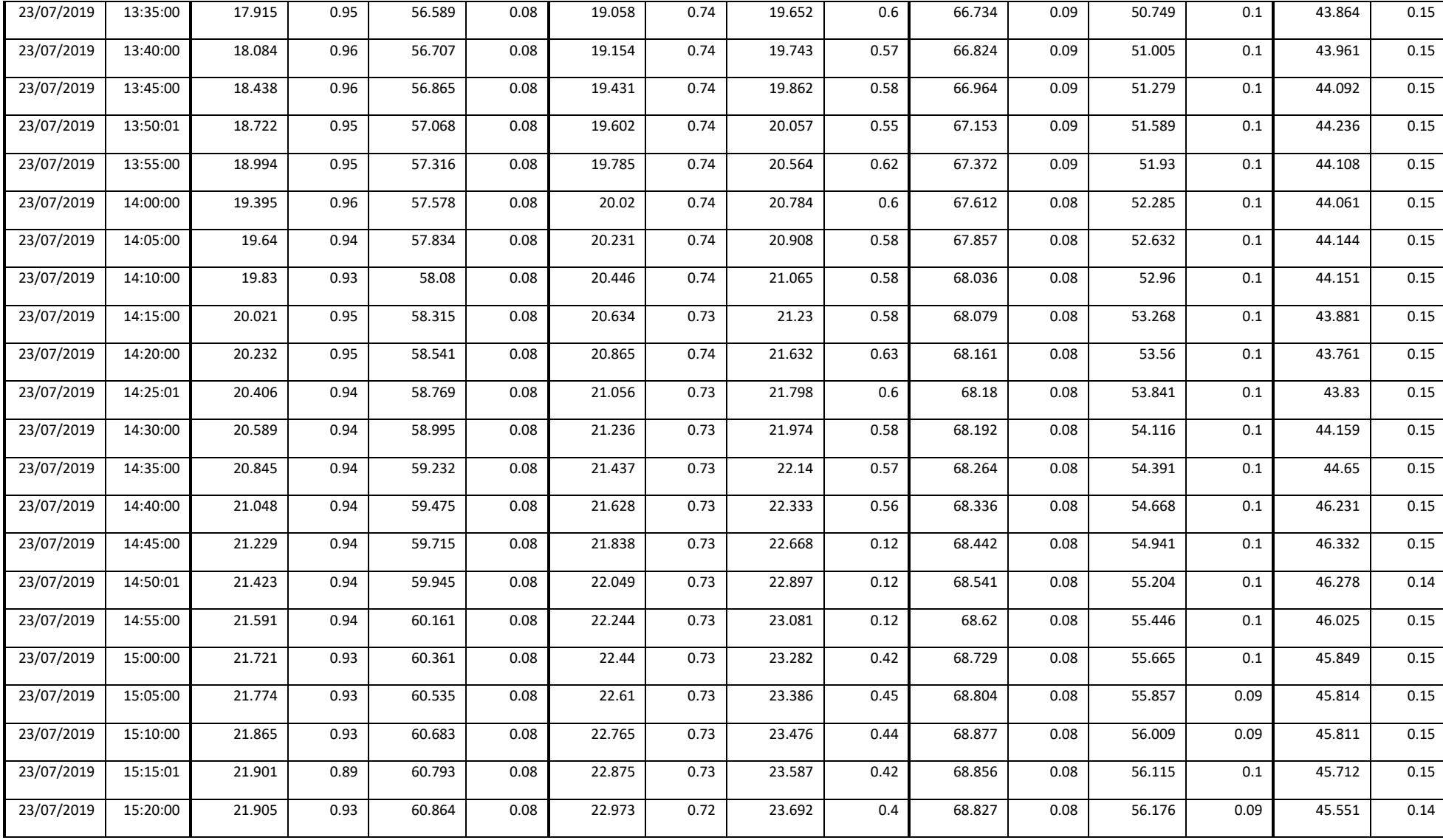
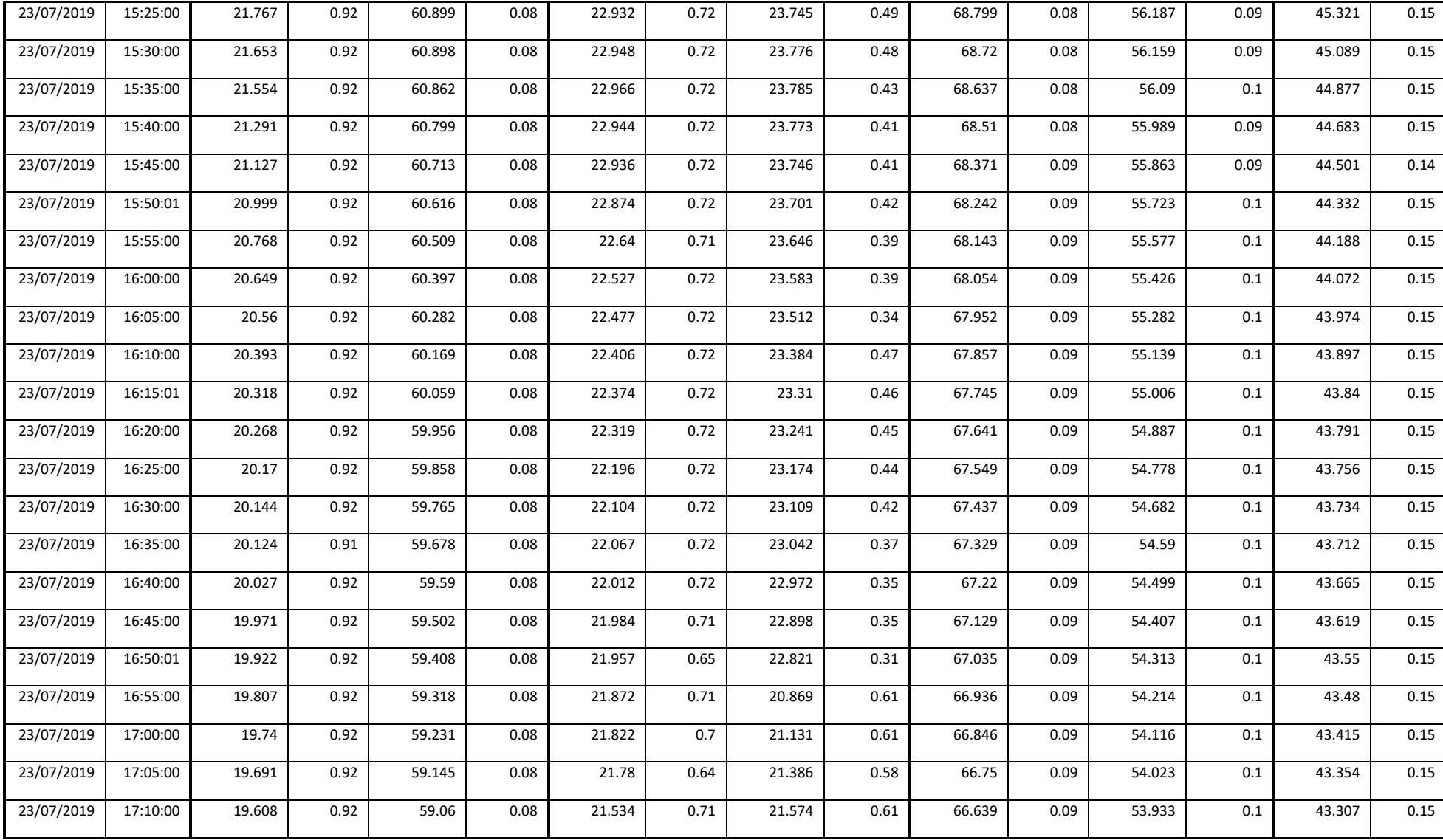

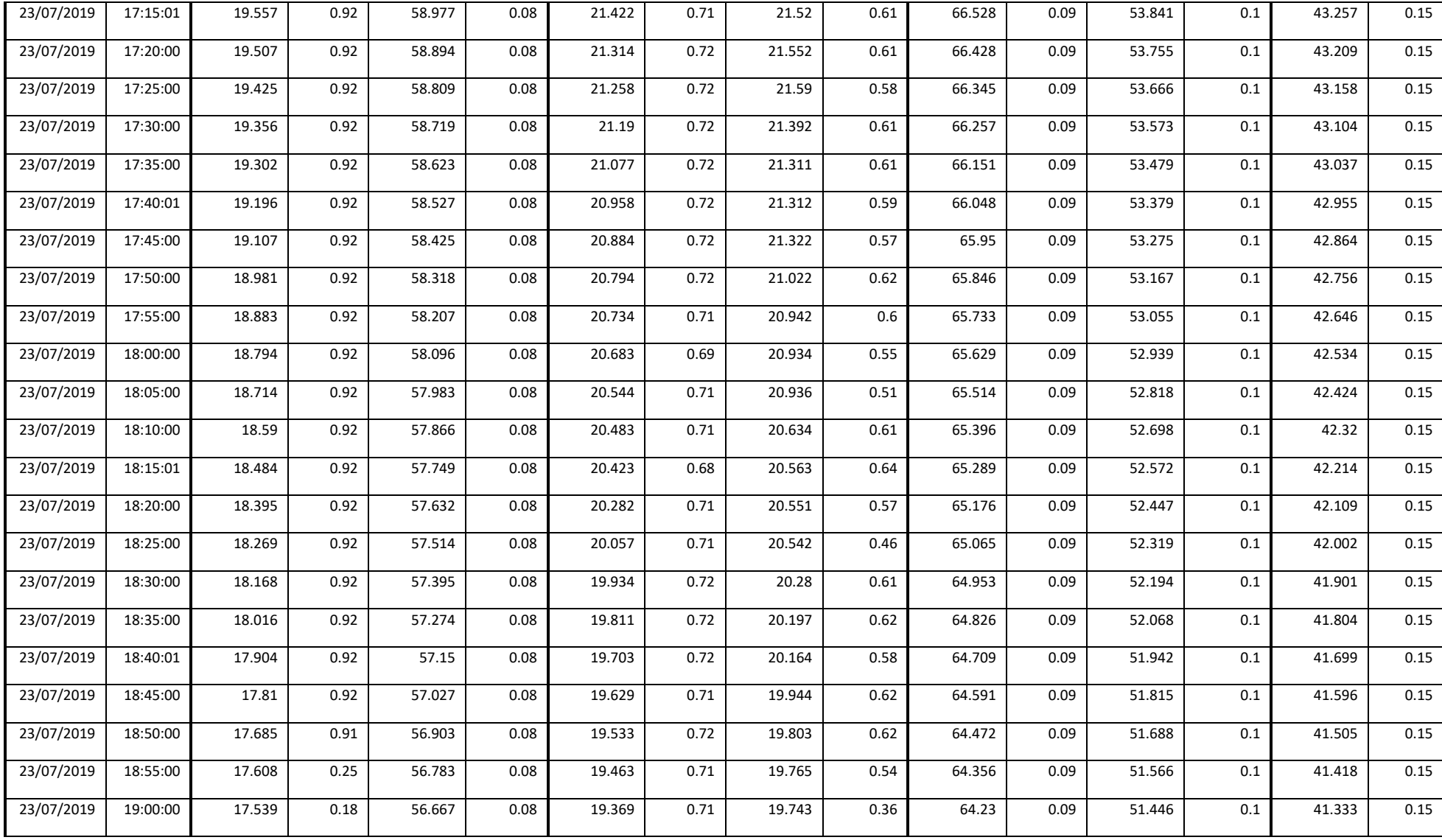

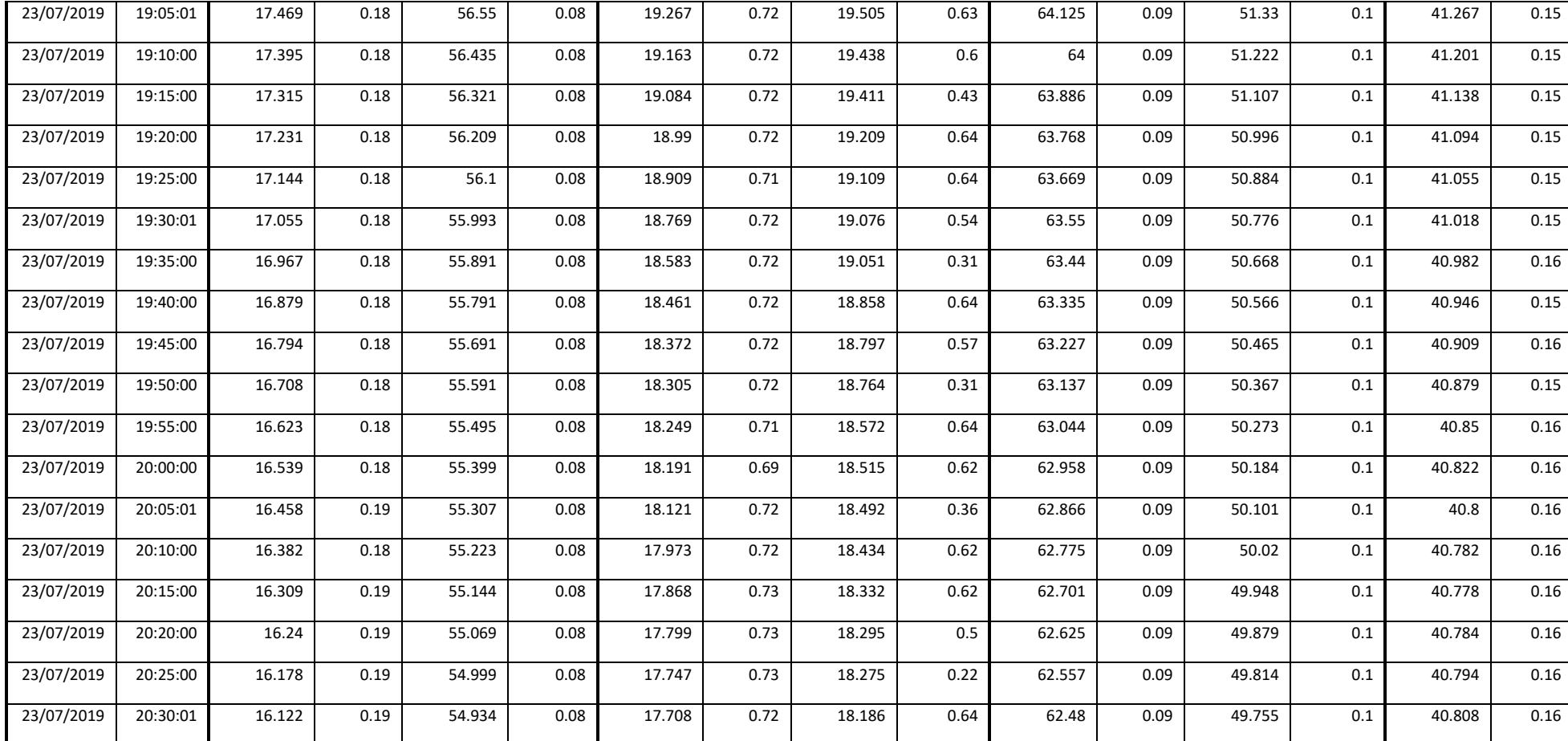

Tabla 233*.* Tabla de datos de temperatura y conductividad eléctrica. Prueba 3.

Fuente: [autor].

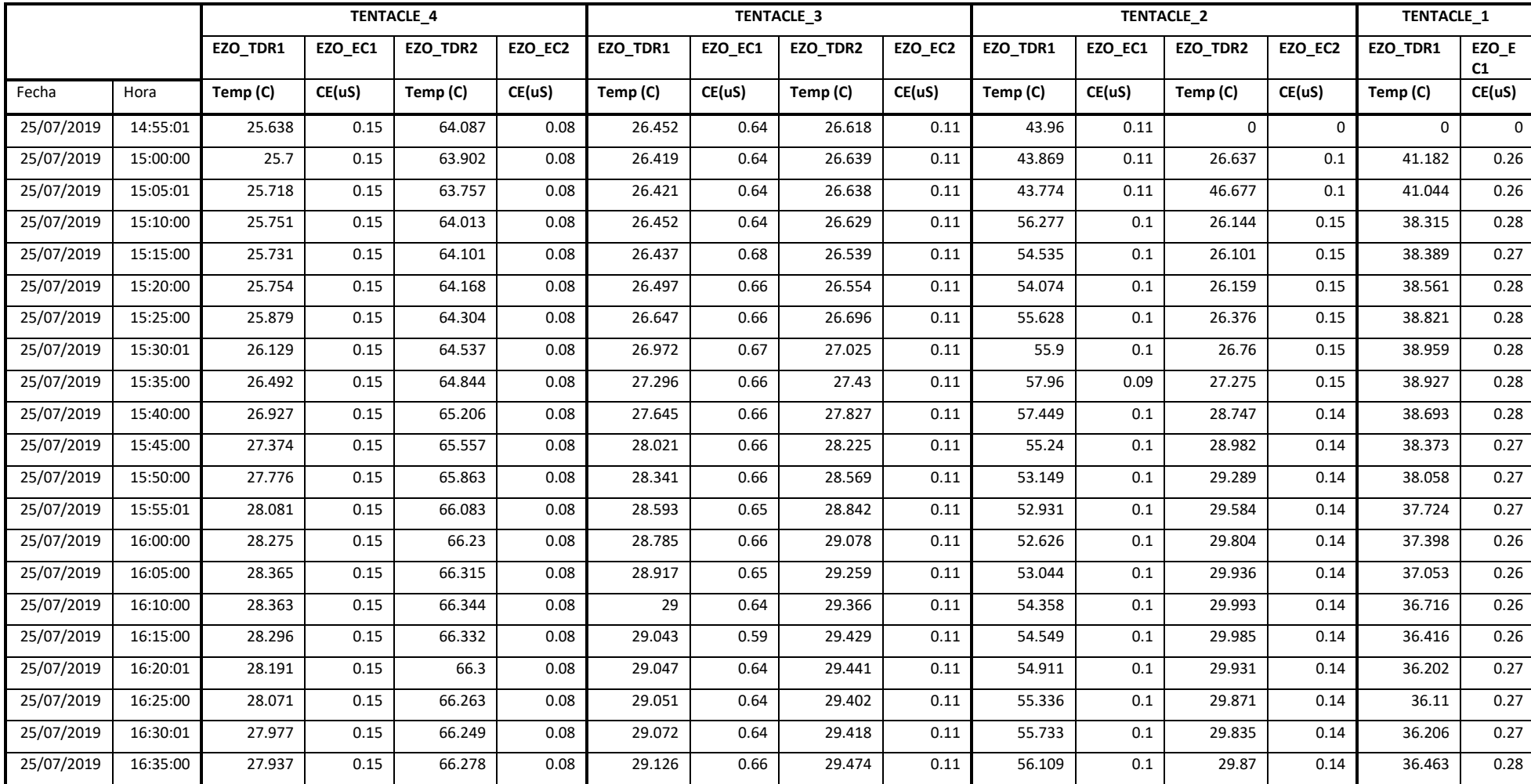

## **Anexo 3.4. Prueba de funcionamiento 4.**

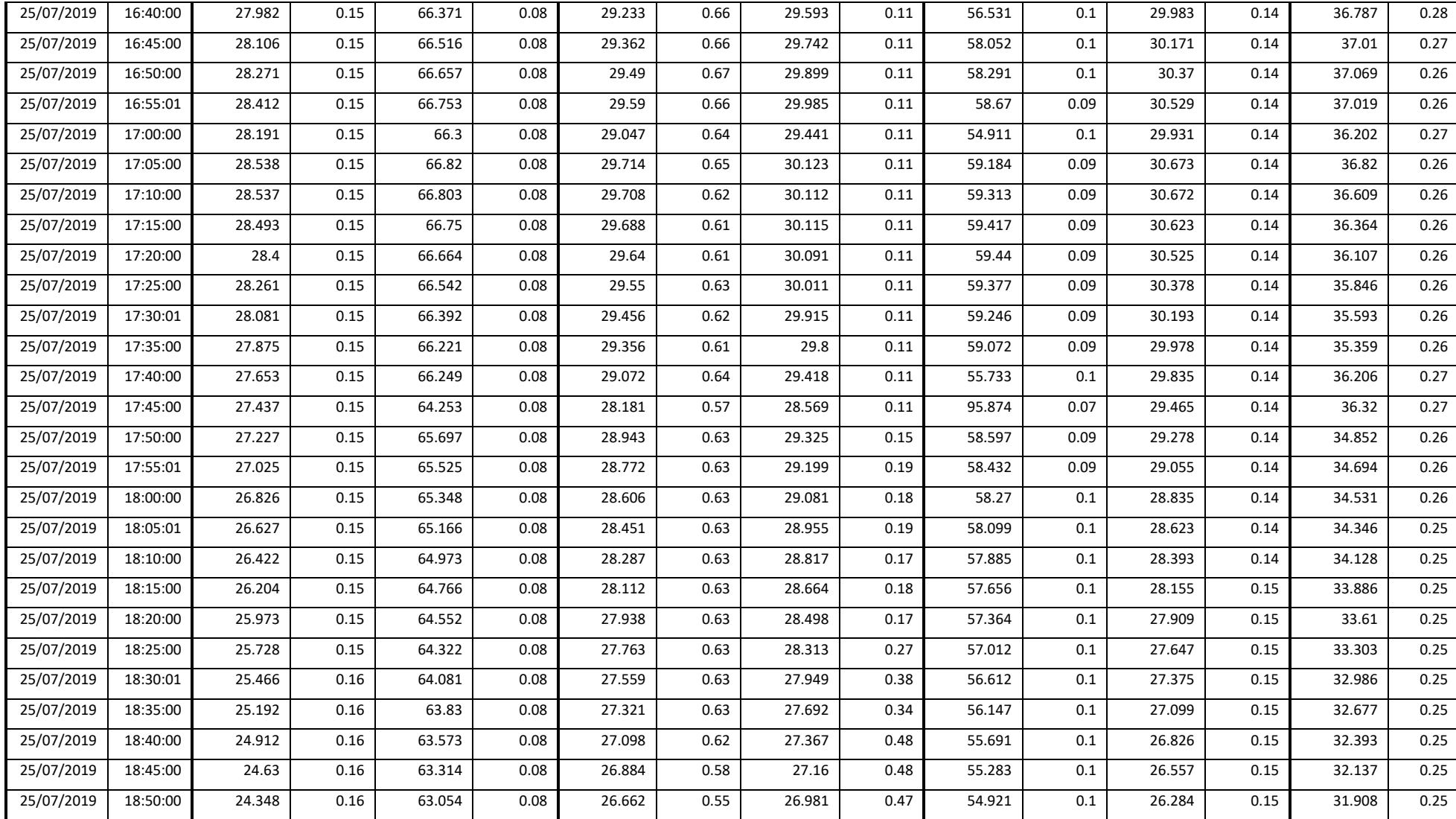

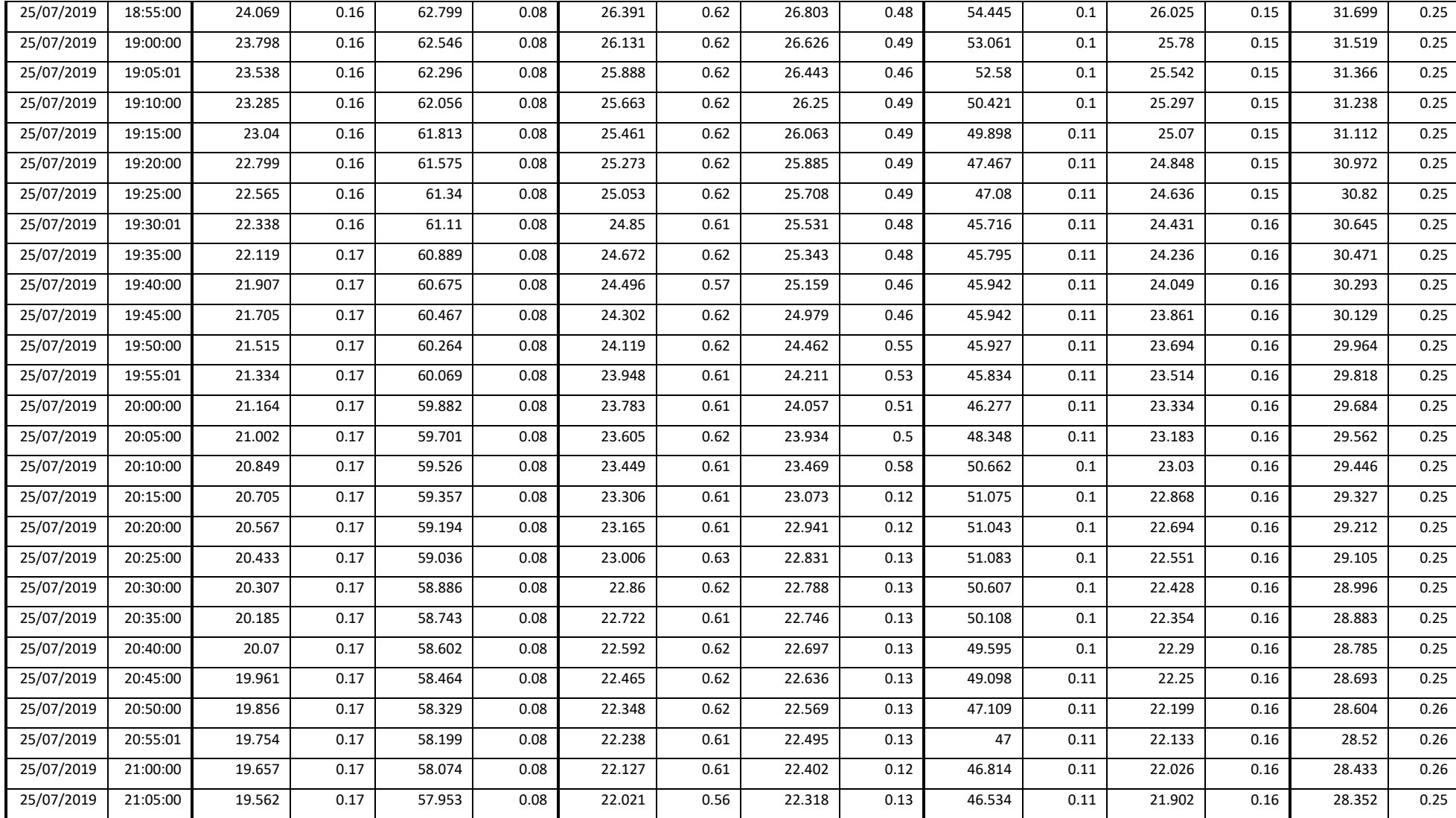

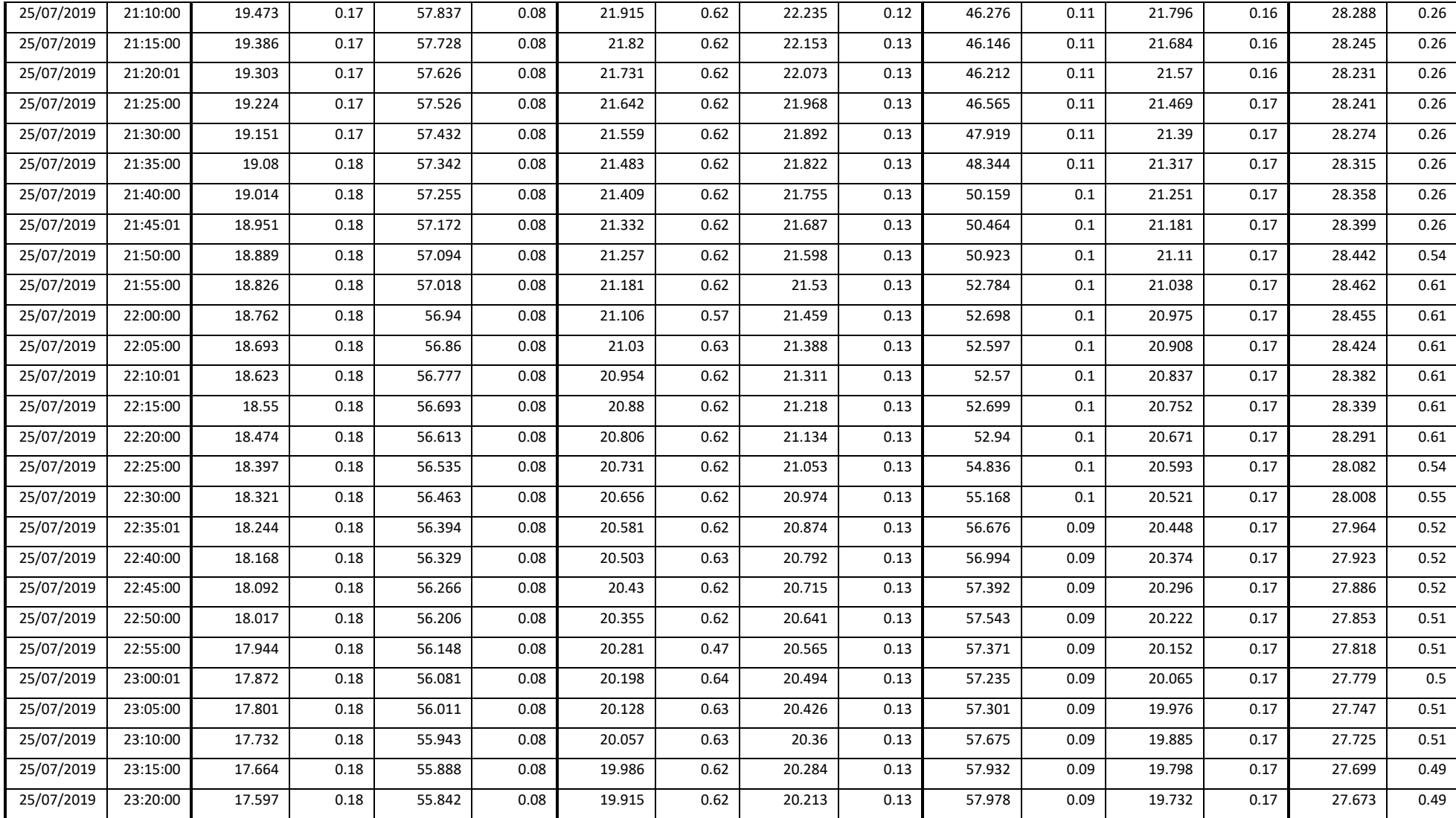

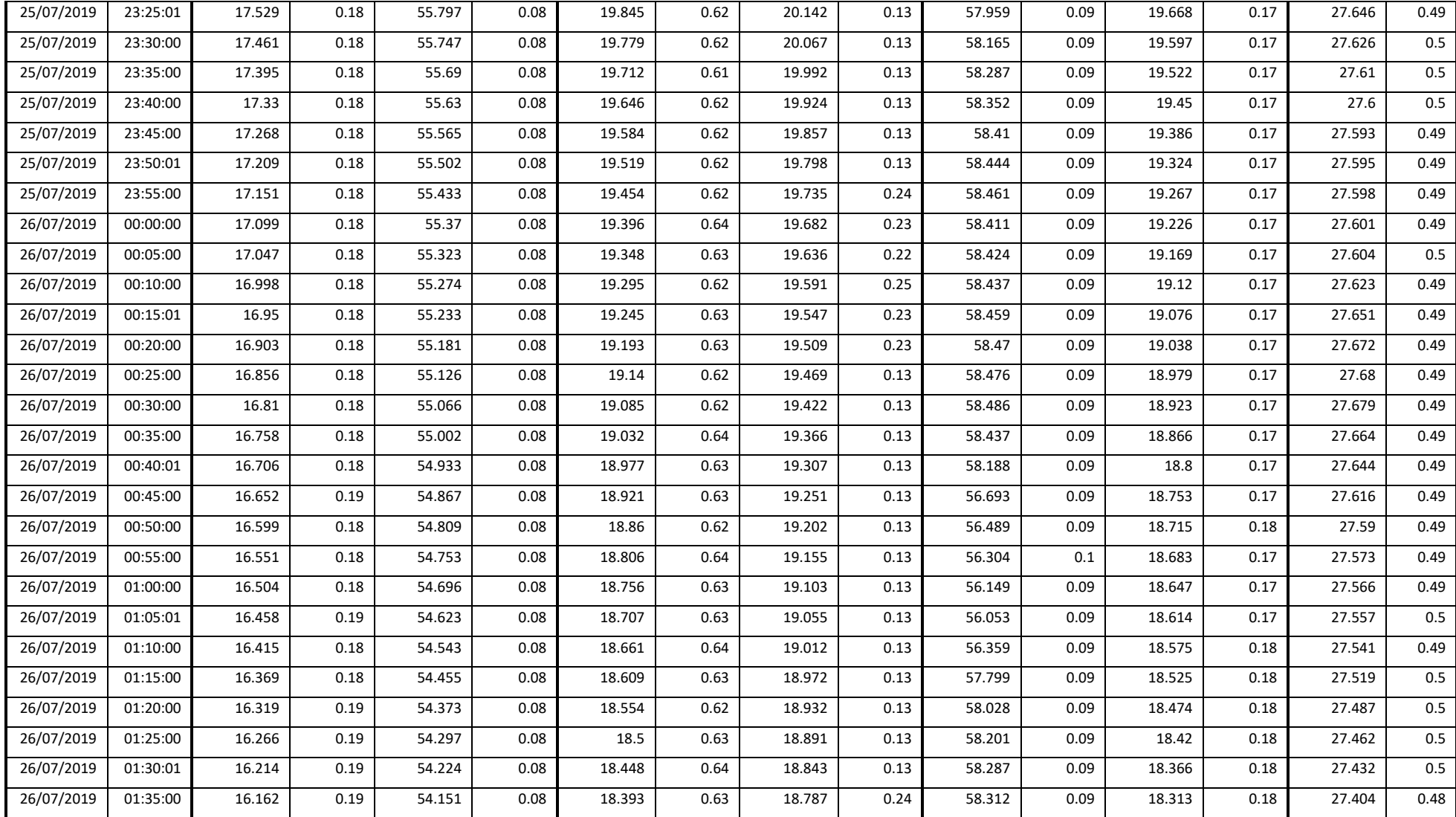

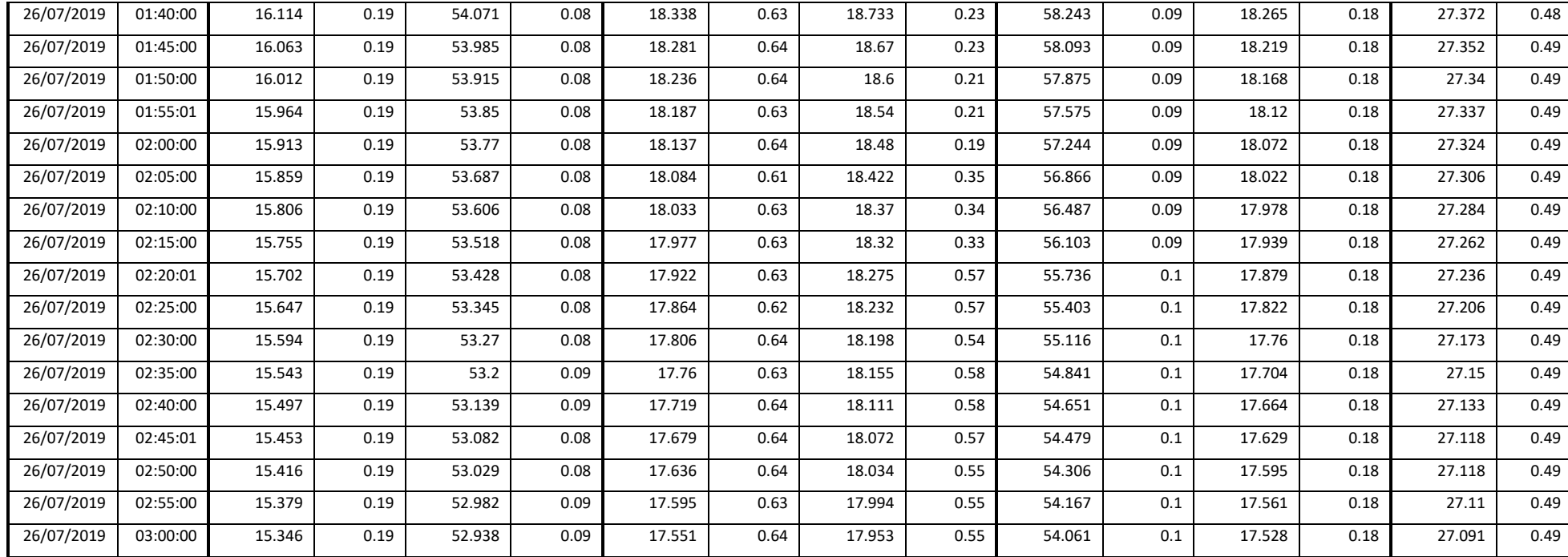

Tabla 244. Tabla de datos de temperatura y conductividad eléctrica. Prueba 4.

Fuente: [autor].

## **ANEXO 4. Análisis URKUND.**

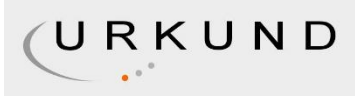

## Urkund Analysis Result

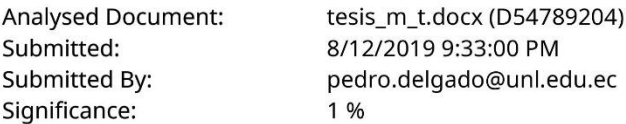

Sources included in the report:

https://www.robotshop.com/es/es/kit-sensor-conductividad-atlas-scientific-k-10.html https://articulo.mercadolibre.com.co/MCO-467965758-circuito-de-conductividad-electrica-ec- $JM$ https://articulo.mercadolibre.com.co/MCO-520800406-circuito-de-ph-atlas-scientific-ezotrabajar-\_JM 6229f903-0af1-4e68-aea5-70db47c6c5c0

Instances where selected sources appear:

 $\overline{4}$